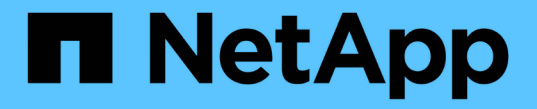

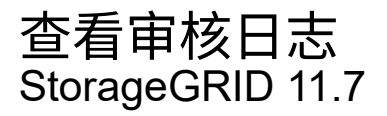

NetApp April 12, 2024

This PDF was generated from https://docs.netapp.com/zh-cn/storagegrid-117/audit/index.html on April 12, 2024. Always check docs.netapp.com for the latest.

# 目录

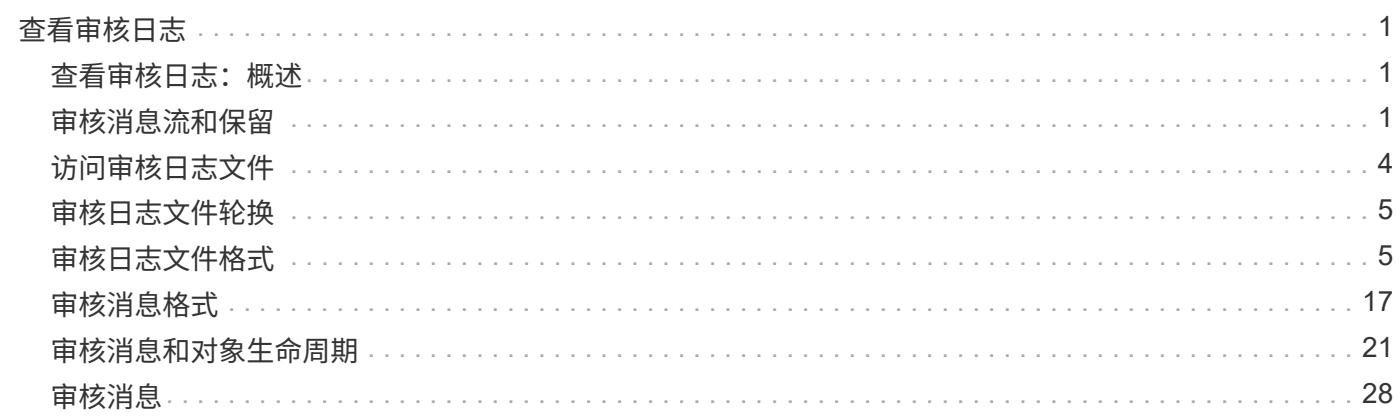

# <span id="page-2-0"></span>查看审核日志

# <span id="page-2-1"></span>查看审核日志:概述

这些说明包含有关 StorageGRID 审核消息和审核日志的结构和内容的信息。您可以使用此 信息读取和分析系统活动的审核跟踪。

这些说明适用于负责生成系统活动和使用情况报告的管理员,这些报告需要分析 StorageGRID 系统的审核消 息。

要使用文本日志文件,您必须有权访问管理节点上配置的审核共享。

有关配置审核消息级别和使用外部系统日志服务器的信息、请参见 ["](https://docs.netapp.com/zh-cn/storagegrid-117/monitor/configure-audit-messages.html)[配置审核消息和日志目标](https://docs.netapp.com/zh-cn/storagegrid-117/monitor/configure-audit-messages.html)["](https://docs.netapp.com/zh-cn/storagegrid-117/monitor/configure-audit-messages.html)。

# <span id="page-2-2"></span>审核消息流和保留

所有 StorageGRID 服务都会在系统正常运行期间生成审核消息。您应了解这些审核消息如 何在StorageGRID 系统中移动到 audit.log 文件

## 审核消息流

审核消息由管理节点以及具有管理域控制器( ADO )服务的存储节点处理。

如审核消息流程图所示,每个 StorageGRID 节点都会将其审核消息发送到数据中心站点的一个模板服务。每个 站点上安装的前三个存储节点会自动启用此 ADC-Service 。

反过来,每个 ADC 服务都充当中继,并将其审核消息集合发送到 StorageGRID 系统中的每个管理节点,从而 为每个管理节点提供完整的系统活动记录。

每个管理节点都会将审核消息存储在文本日志文件中;活动日志文件名为 audit.log。

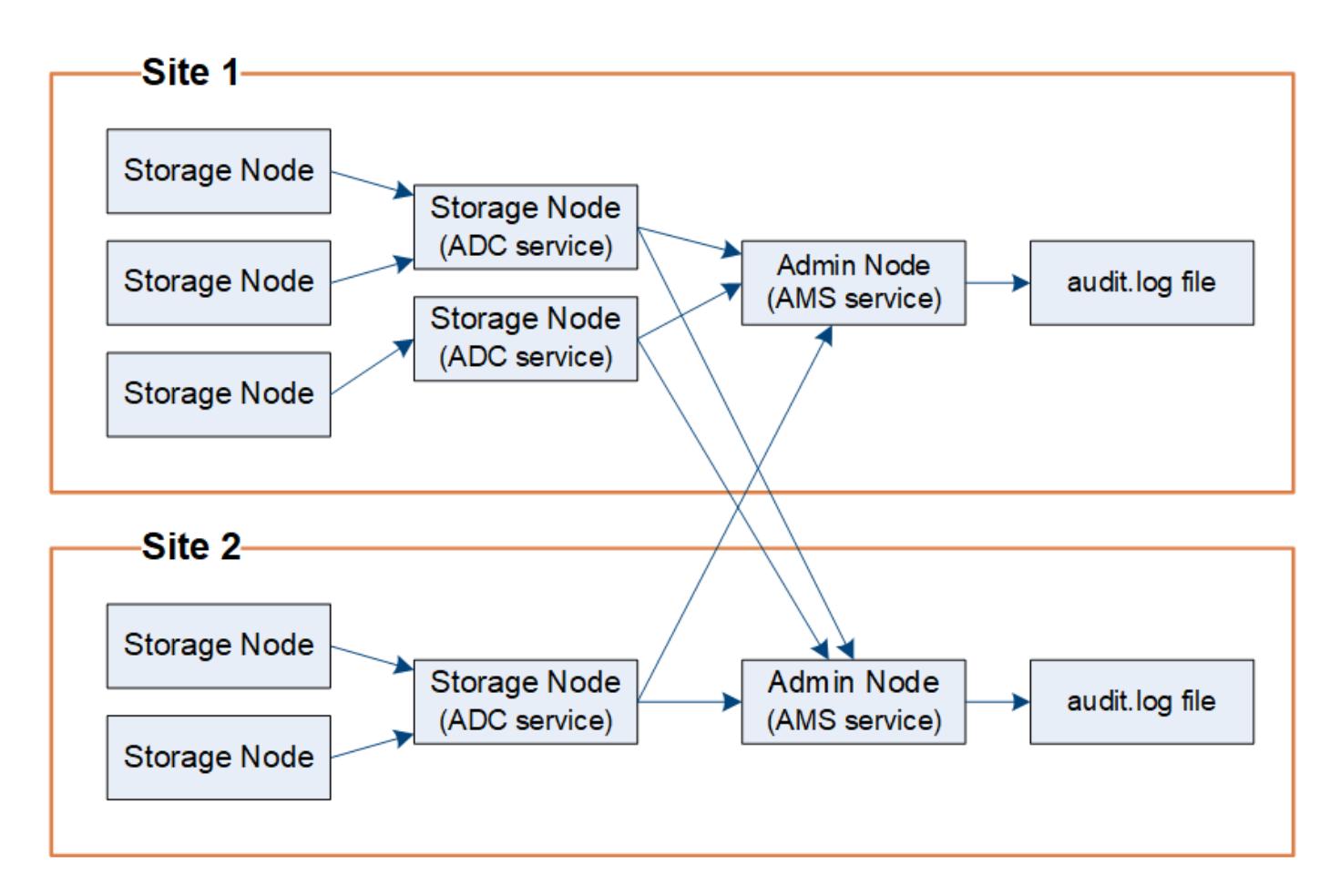

审核消息保留

StorageGRID 使用复制和删除过程来确保在将审核消息写入审核日志之前不会丢失任何审核消息。

当节点生成或转发审核消息时,此消息会存储在网格节点的系统磁盘上的审核消息队列中。消息的副本始终保留 在审核消息队列中、直到消息写入管理节点的审核日志文件为止 /var/local/audit/export 目录。这有助 于防止传输期间丢失审核消息。

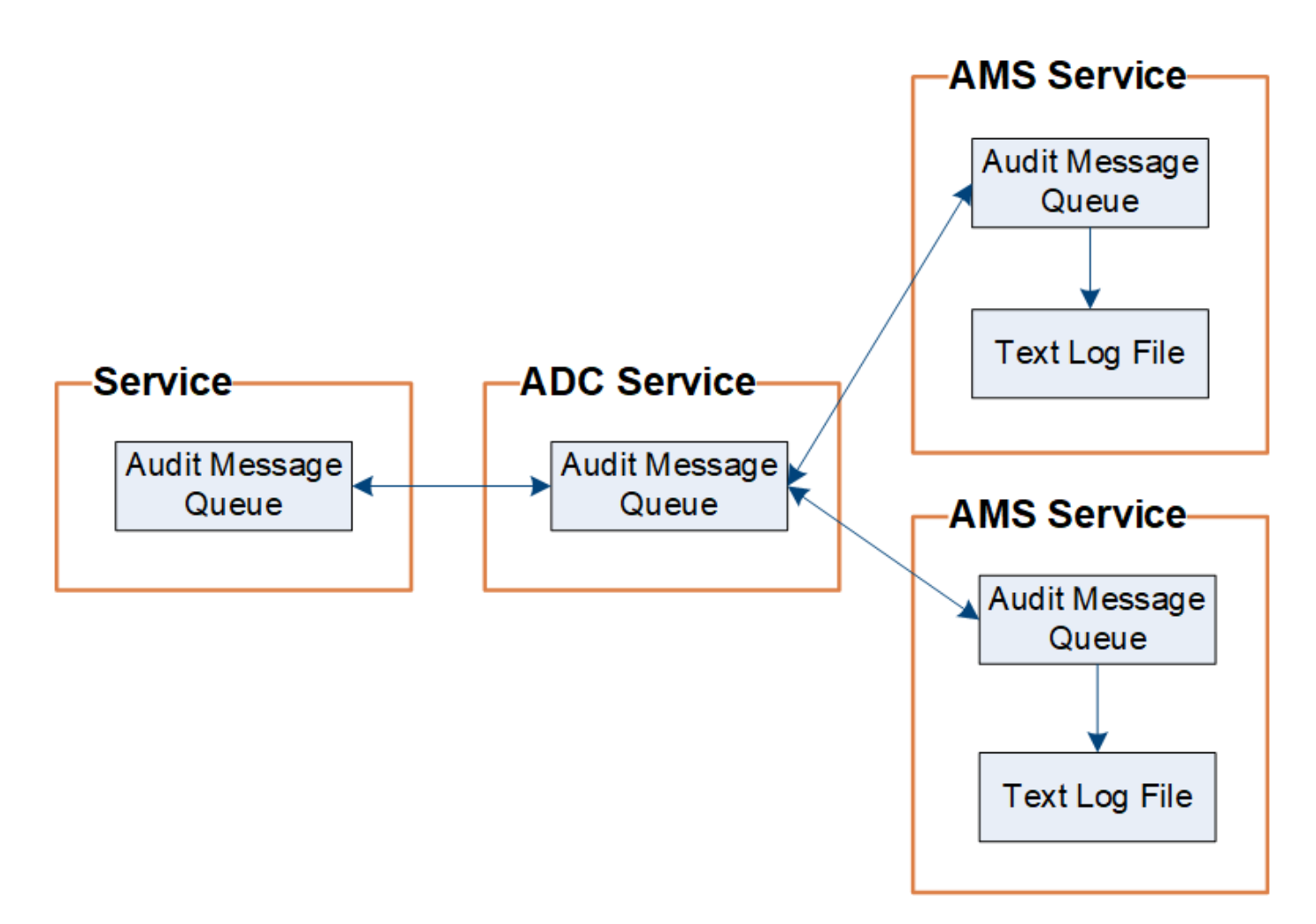

由于网络连接问题或审核容量不足,审核消息队列可能会暂时增加。随着队列的增加、它们会占用每个节点中更 多的可用空间 /var/local/ 目录。如果问题描述 仍然存在,并且节点的审核消息目录过满,则各个节点将优 先处理其积压工作,并暂时不可用于处理新消息。

具体来说,您可能会看到以下行为:

- 如果 /var/local/audit/export 管理节点使用的目录已满、管理节点将标记为不可用于新审核消息、直 到目录不再全满为止。S3和Swift客户端请求不受影响。如果无法访问审核存储库,则会触发 XAMS (无法 访问审核存储库)警报。
- 如果 /var/local/ 具有此ADA服务的存储节点使用的目录已满92%、此节点将被标记为不可用于审核消 息、直到目录已满87%为止。对其他节点的S3和Swift客户端请求不受影响。如果无法访问审核中继,则会 触发 NRLY (可用审核中继)警报。

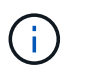

如果没有具有ADC服务的可用存储节点、则存储节点会将审核消息存储在本地中 /var/local/log/localaudit.log 文件

• 如果 /var/local/ 存储节点使用的目录已满85%、此节点将开始拒绝S3和Swift客户端请求 503 Service Unavailable。

以下类型的问题可能会使发生原因 审核消息队列变得非常庞大:

• 管理节点或存储节点使用 ADC-Service 中断的情况。如果系统的一个节点已关闭,则其余节点可能会回记 录。

- 超过系统审核容量的持续活动率。
- 。 /var/local/ 由于与审核消息无关的原因、一个模块存储节点上的空间已满。发生这种情况时,节点将 停止接受新的审核消息,并优先处理当前的积压工作,而这可能会使发生原因 回退到其他节点上。

大型审核队列警报和审核消息已排队( **Audit Messages Queued** , **AMQS** )警报

为了帮助您监控一段时间内审核消息队列的大小,当存储节点队列或管理节点队列中的消息数量达到特定阈值时 ,将触发 \* 大型审核队列 \* 警报和原有 AMQS 警报。

如果触发了 \* 大型审核队列 \* 警报或原有 AMQS 警报,请首先检查系统上的负载—如果最近发生了大量事务, 则警报和警报应随着时间的推移而解决,并且可以忽略。

如果警报或警报持续存在且严重性增加,请查看队列大小图表。如果此数量在数小时或数天内稳定增加,则审核 负载可能已超过系统的审核容量。通过将客户端写入和客户端读取的审核级别更改为 " 错误 " 或 " 关闭 " 来降低 客户端操作速率或减少记录的审核消息数量。请参见 ["](https://docs.netapp.com/zh-cn/storagegrid-117/monitor/configure-audit-messages.html)[配置审核消息和日志目标](https://docs.netapp.com/zh-cn/storagegrid-117/monitor/configure-audit-messages.html)["](https://docs.netapp.com/zh-cn/storagegrid-117/monitor/configure-audit-messages.html)。

#### 重复的消息

如果发生网络或节点故障, StorageGRID 系统会采取保守的方法。因此,审核日志中可能存在重复的消息。

# <span id="page-5-0"></span>访问审核日志文件

审核共享包含活动 audit.log 文件和任何压缩的审核日志文件。为了轻松访问审核日 志、您可以 ["](https://docs.netapp.com/zh-cn/storagegrid-117/admin/configuring-audit-client-access.html)[配置](https://docs.netapp.com/zh-cn/storagegrid-117/admin/configuring-audit-client-access.html)[NFS](https://docs.netapp.com/zh-cn/storagegrid-117/admin/configuring-audit-client-access.html)[的审核](https://docs.netapp.com/zh-cn/storagegrid-117/admin/configuring-audit-client-access.html)[客户端](https://docs.netapp.com/zh-cn/storagegrid-117/admin/configuring-audit-client-access.html)[访问](https://docs.netapp.com/zh-cn/storagegrid-117/admin/configuring-audit-client-access.html)["](https://docs.netapp.com/zh-cn/storagegrid-117/admin/configuring-audit-client-access.html)。您也可以直接从管理节点的命令行访问审核日 志文件。

#### 开始之前

- 您必须具有特定的访问权限。
- 您必须具有 Passwords.txt 文件
- 您必须知道管理节点的 IP 地址。

#### 步骤

- 1. 登录到管理节点:
	- a. 输入以下命令: ssh admin@*primary\_Admin\_Node\_IP*
	- b. 输入中列出的密码 Passwords.txt 文件
	- c. 输入以下命令切换到root: su -
	- d. 输入中列出的密码 Passwords.txt 文件

以root用户身份登录后、提示符将从变为 \$ to #。

2. 转到包含审核日志文件的目录:

cd /var/local/audit/export

3. 根据需要查看当前审核日志文件或已保存的审核日志文件。

# <span id="page-6-0"></span>审核日志文件轮换

审核日志文件会保存到管理节点的中 /var/local/audit/export 目录。活动审核日志 文件名为 audit.log。

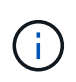

您也可以更改审核日志的目标并将审核信息发送到外部系统日志服务器。配置外部系统日志服务 器后,仍会生成并存储审核记录的本地日志。请参见 ["](https://docs.netapp.com/zh-cn/storagegrid-117/monitor/configure-audit-messages.html)[配置审核消息和日志目标](https://docs.netapp.com/zh-cn/storagegrid-117/monitor/configure-audit-messages.html)"。

每天执行一次活动 audit.log 此时将保存文件、并显示一个新的 audit.log 文件已启动。已保存文件的名称 以格式指示其保存的时间 *yyyy-mm-dd.txt*。如果在一天内创建了多个审核日志、则文件名将使用保存文件的 日期、并附加一个数字、格式为 *yyyy-mm-dd.txt.n*。例如: 2018-04-15.txt 和 2018-04-15.txt.1 是 在2018年4月15日创建并保存的第一个和第二个日志文件。

一天之后、保存的文件将按格式进行压缩和重命名 *yyyy-mm-dd.txt.gz*、用于保留原始日期。随着时间的推 移,这会导致为管理节点上的审核日志分配的存储被占用。脚本可监控审核日志空间占用情况、并根据需要删除 日志文件以释放中的空间 /var/local/audit/export 目录。审核日志会根据创建日期进行删除,最早的日 志会先删除。您可以在以下文件中监控脚本的操作: /var/local/log/manage-audit.log。

此示例显示了活动的 audit.log file、前一天的文件 (2018-04-15.txt)、以及前一天的压缩文件 (2018-04- 14.txt.gz)。

audit.log 2018-04-15.txt 2018-04-14.txt.gz

# <span id="page-6-1"></span>审核日志文件格式

审核日志文件格式:概述

审核日志文件位于每个管理节点上,其中包含一组单独的审核消息。

每个审核消息都包含以下内容:

•触发审核消息( ATIM )的事件的协调世界时( UTC ),格式为 ISO 8601 ,后跟一个空格:

*YYYY-MM-DDTHH:MM:SS.UUUUUU*、其中 *UUUUUU* 为微秒。

• 审核消息本身、括在方括号内、以开头 AUDT。

以下示例显示了一个审核日志文件中的三条审核消息(为便于阅读,添加了换行符)。这些消息是在租户创建 S3 存储分段并向该存储分段添加两个对象时生成的。

```
2019-08-07T18:43:30.247711
[AUDT:[RSLT(FC32):SUCS][CNID(UI64):1565149504991681][TIME(UI64):73520][SAI
P(IPAD):"10.224.2.255"][S3AI(CSTR):"17530064241597054718"]
[SACC(CSTR):"s3tenant"][S3AK(CSTR):"SGKH9100SCkNB8M3MTWNt-
PhoTDwB9JOk7PtyLkQmA=="][SUSR(CSTR):"urn:sgws:identity::175300642415970547
18:root"]
[SBAI(CSTR):"17530064241597054718"][SBAC(CSTR):"s3tenant"][S3BK(CSTR):"buc
ket1"][AVER(UI32):10][ATIM(UI64):1565203410247711]
[ATYP(FC32):SPUT][ANID(UI32):12454421][AMID(FC32):S3RQ][ATID(UI64):7074142
142472611085]]
```

```
2019-08-07T18:43:30.783597
[AUDT:[RSLT(FC32):SUCS][CNID(UI64):1565149504991696][TIME(UI64):120713][SA
IP(IPAD):"10.224.2.255"][S3AI(CSTR):"17530064241597054718"]
[SACC(CSTR):"s3tenant"][S3AK(CSTR):"SGKH9100SCkNB8M3MTWNt-
PhoTDwB9JOk7PtyLkQmA=="][SUSR(CSTR):"urn:sgws:identity::175300642415970547
18:root"]
[SBAI(CSTR):"17530064241597054718"][SBAC(CSTR):"s3tenant"][S3BK(CSTR):"buc
ket1"][S3KY(CSTR):"fh-small-0"]
[CBID(UI64):0x779557A069B2C037][UUID(CSTR):"94BA6949-38E1-4B0C-BC80-
EB44FB4FCC7F"][CSIZ(UI64):1024][AVER(UI32):10]
[ATIM(UI64):1565203410783597][ATYP(FC32):SPUT][ANID(UI32):12454421][AMID(F
C32):S3RQ][ATID(UI64):8439606722108456022]]
```
2019-08-07T18:43:30.784558

```
[AUDT:[RSLT(FC32):SUCS][CNID(UI64):1565149504991693][TIME(UI64):121666][SA
IP(IPAD):"10.224.2.255"][S3AI(CSTR):"17530064241597054718"]
[SACC(CSTR):"s3tenant"][S3AK(CSTR):"SGKH9100SCkNB8M3MTWNt-
PhoTDwB9JOk7PtyLkQmA=="][SUSR(CSTR):"urn:sgws:identity::175300642415970547
18:root"]
[SBAI(CSTR):"17530064241597054718"][SBAC(CSTR):"s3tenant"][S3BK(CSTR):"buc
ket1"][S3KY(CSTR):"fh-small-2000"]
[CBID(UI64):0x180CBD8E678EED17][UUID(CSTR):"19CE06D0-D2CF-4B03-9C38-
E578D66F7ADD"][CSIZ(UI64):1024][AVER(UI32):10]
[ATIM(UI64):1565203410784558][ATYP(FC32):SPUT][ANID(UI32):12454421][AMID(F
C32):S3RQ][ATID(UI64):13489590586043706682]]
```
在默认格式下、审核日志文件中的审核消息不易阅读或解释。您可以使用 ["Audy-](#page-7-0)[讲](#page-7-0)[解](#page-7-0) [工具](#page-7-0)["](#page-7-0) 以获取审核日志中 审核消息的简化摘要。您可以使用 ["audy-sum](#page-9-0)[工具](#page-9-0)["](#page-9-0) 总结记录了多少写入、读取和删除操作以及这些操作所用的 时间。

### <span id="page-7-0"></span>使用审核解释工具

您可以使用 audit-explain 用于将审核日志中的审核消息转换为易于阅读的格式的工 具。

开始之前

- 您必须具有特定的访问权限。
- 您必须具有 Passwords.txt 文件
- 您必须知道主管理节点的 IP 地址。

关于此任务

。 audit-explain 主管理节点上提供的工具可在审核日志中提供审核消息的简化摘要。

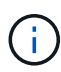

。 audit-explain 此工具主要供技术支持在故障排除操作期间使用。正在处理 audit-

explain 查询可能会占用大量CPU资源、这可能会影响StorageGRID 操作。

此示例显示了中的典型输出 audit-explain 工具。这四个 ["SPUT"](#page-63-0) 如果帐户ID为92484777680322627870 的S3租户使用S3 Put请求创建名为bucket1的分段并向该分段添加三个对象、则会生成审核消息。

SPUT S3 PUT bucket bucket1 account:92484777680322627870 usec:124673 SPUT S3 PUT object bucket1/part1.txt tenant:92484777680322627870 cbid:9DCB157394F99FE5 usec:101485 SPUT S3 PUT object bucket1/part2.txt tenant:92484777680322627870 cbid:3CFBB07AB3D32CA9 usec:102804 SPUT S3 PUT object bucket1/part3.txt tenant:92484777680322627870 cbid:5373D73831ECC743 usec:93874

。 audit-explain 工具可执行以下操作:

• 处理普通或压缩的审核日志。例如:

audit-explain audit.log

audit-explain 2019-08-12.txt.gz

• 同时处理多个文件。例如:

audit-explain audit.log 2019-08-12.txt.gz 2019-08-13.txt.gz

audit-explain /var/local/audit/export/\*

• 接受来自管道的输入、这样您可以使用筛选和预处理输入 grep 命令或其他方式。例如:

grep SPUT audit.log | audit-explain

grep bucket-name audit.log | audit-explain

由于审核日志可能非常大且解析速度较慢、因此您可以筛选要查看和运行的部分来节省时间 audit-explain 而不是整个文件。

。 audit-explain 工具不接受将压缩文件作为管道输入。要处理压缩的文件、请以命令行参数 形式提供其文件名、或者使用 zcat 用于先解压缩文件的工具。例如:

zcat audit.log.gz | audit-explain

使用 help (-h) 选项以查看可用选项。例如:

\$ audit-explain -h

步骤

 $\bigcirc$ 

- 1. 登录到主管理节点:
	- a. 输入以下命令: ssh admin@*primary\_Admin\_Node\_IP*
	- b. 输入中列出的密码 Passwords.txt 文件
	- c. 输入以下命令切换到root: su -
	- d. 输入中列出的密码 Passwords.txt 文件

以root用户身份登录后、提示符将从变为 \$ to #。

- 2. 输入以下命令、其中 /var/local/audit/export/audit.log 表示要分析的一个或多个文件的名称和位 置:
	- \$ audit-explain /var/local/audit/export/audit.log
	- 。 audit-explain 该工具可打印指定文件中所有消息的可读解释。

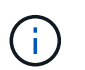

为了缩短线长并提高可读性、默认情况下不会显示时间戳。如果要查看时间戳、请使用时间 戳 (-t)选项。

## <span id="page-9-0"></span>使用 **audit-sum** 工具

您可以使用 audit-sum 用于计算写入、读取、磁头和删除审核消息的计数以及查看每种 操作类型的最小、最大和平均时间(或大小)的工具。

开始之前

- 您必须具有特定的访问权限。
- 您必须具有 Passwords.txt 文件
- 您必须知道主管理节点的 IP 地址。

关于此任务

。 audit-sum 主管理节点上提供的工具总结了记录的写入、读取和删除操作的数量以及这些操作所需的时间。

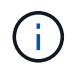

。 audit-sum 此工具主要供技术支持在故障排除操作期间使用。正在处理 audit-sum 查询可 能会占用大量CPU资源、这可能会影响StorageGRID 操作。

此示例显示了中的典型输出 audit-sum 工具。此示例显示了协议操作所需的时间。

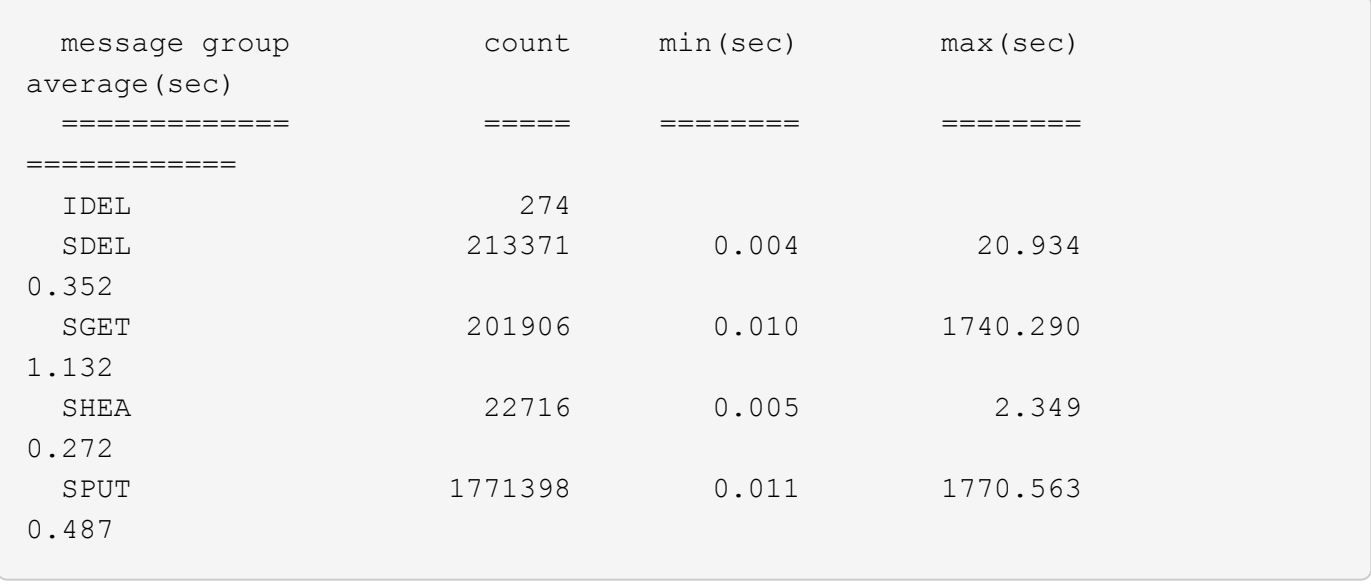

。 audit-sum 工具可在审核日志中提供以下S3、Swift和ILM审核消息的计数和时间:

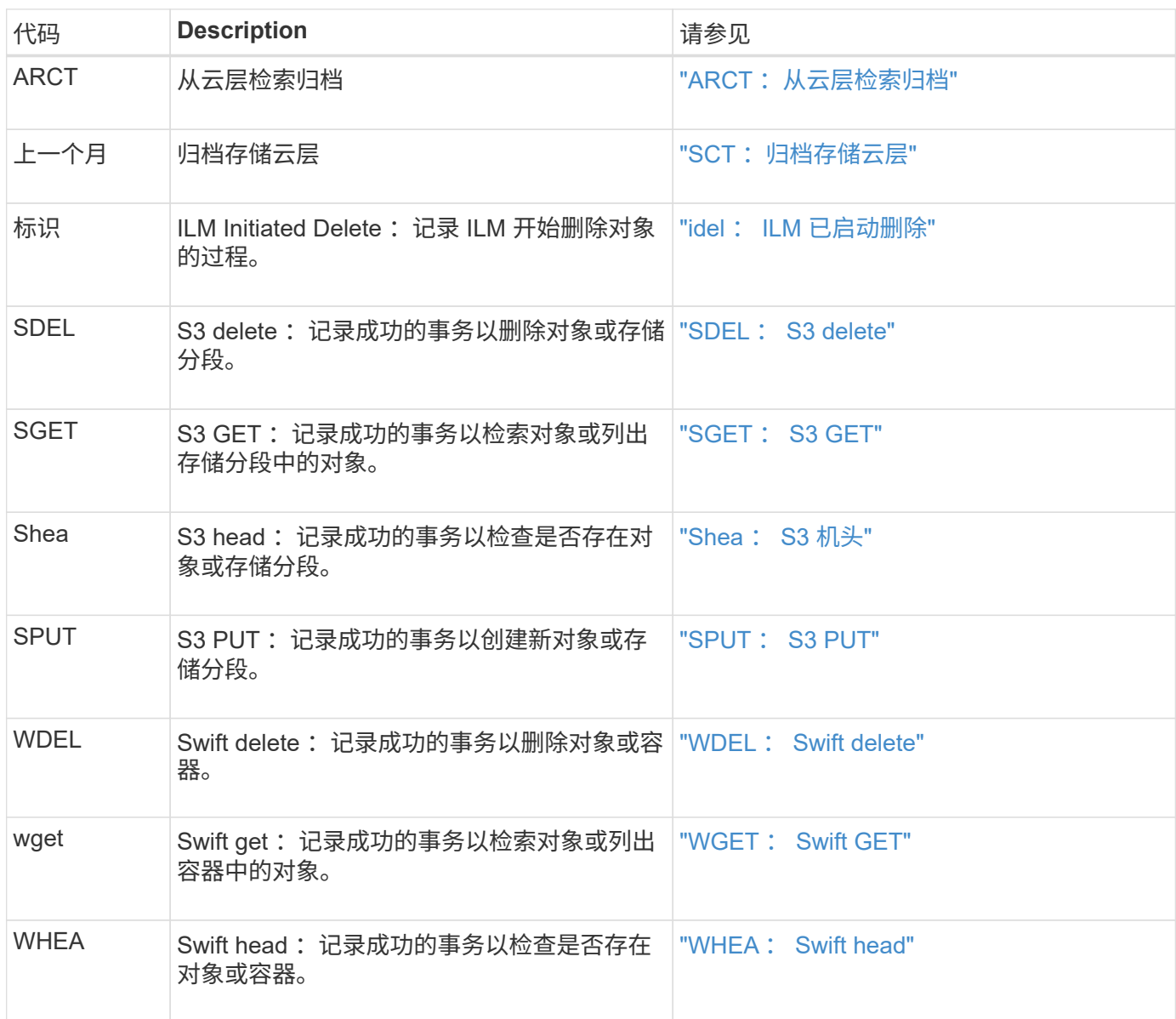

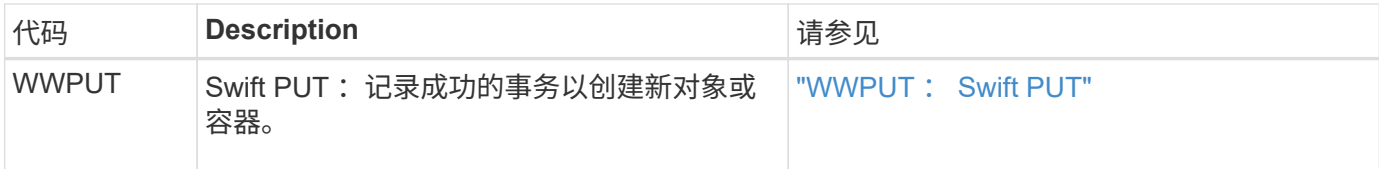

- 。 audit-sum 工具可执行以下操作:
	- 处理普通或压缩的审核日志。例如:

audit-sum audit.log

audit-sum 2019-08-12.txt.gz

• 同时处理多个文件。例如:

audit-sum audit.log 2019-08-12.txt.gz 2019-08-13.txt.gz

audit-sum /var/local/audit/export/\*

• 接受来自管道的输入、这样您可以使用筛选和预处理输入 grep 命令或其他方式。例如:

grep WGET audit.log | audit-sum

grep bucket1 audit.log | audit-sum

grep SPUT audit.log | grep bucket1 | audit-sum

此工具不接受将压缩文件作为管道输入。要处理压缩的文件、请以命令行参数形式提供其文件 名、或者使用 zcat 用于先解压缩文件的工具。例如:

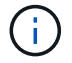

audit-sum audit.log.gz

zcat audit.log.gz | audit-sum

您可以使用命令行选项将存储分段上的操作与对象上的操作分开进行汇总,或者按存储分段名称,时间段或目标 类型对消息摘要进行分组。默认情况下、摘要显示最小、最大和平均操作时间、但您可以使用 size (-s) 可选 择查看对象大小。

使用 help (-h) 选项以查看可用选项。例如:

\$ audit-sum -h

#### 步骤

1. 登录到主管理节点:

a. 输入以下命令: ssh admin@*primary\_Admin\_Node\_IP*

b. 输入中列出的密码 Passwords.txt 文件

c. 输入以下命令切换到root: su -

d. 输入中列出的密码 Passwords.txt 文件

以root用户身份登录后、提示符将从变为 \$ to #。

- 2. 如果要分析与写入,读取,磁头和删除操作相关的所有消息,请执行以下步骤:
	- a. 输入以下命令、其中 /var/local/audit/export/audit.log 表示要分析的一个或多个文件的名称 和位置:

\$ audit-sum /var/local/audit/export/audit.log

此示例显示了中的典型输出 audit-sum 工具。此示例显示了协议操作所需的时间。

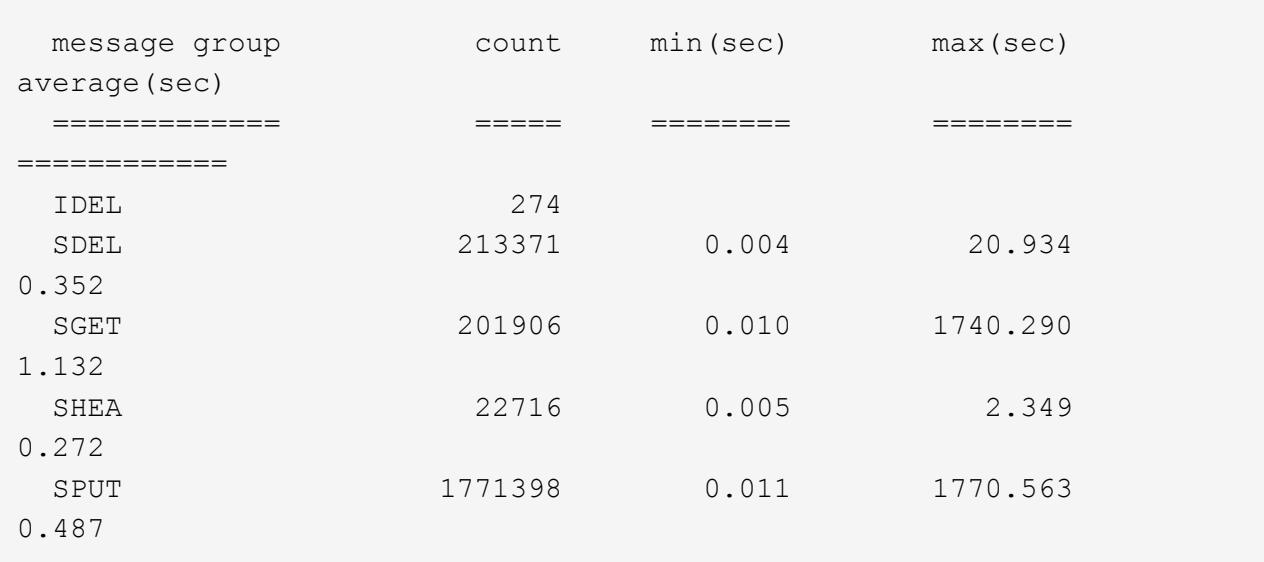

在此示例中, SGET ( S3 GET ) 操作的平均速度最慢, 为 1.13 秒, 但 SGET 和 SPUT ( S3 PUT ) 操作的最坏情况时间都较长,约为 1 , 770 秒。

b. 要显示速度最慢的10个检索操作、请使用grep命令仅选择SGET消息并添加长输出选项 (-l)以包括对象 路径:

grep SGET audit.log | audit-sum -l

结果包括类型(对象或分段)和路径,您可以通过此类结果在审核日志中添加与这些特定对象相关的其 他消息。

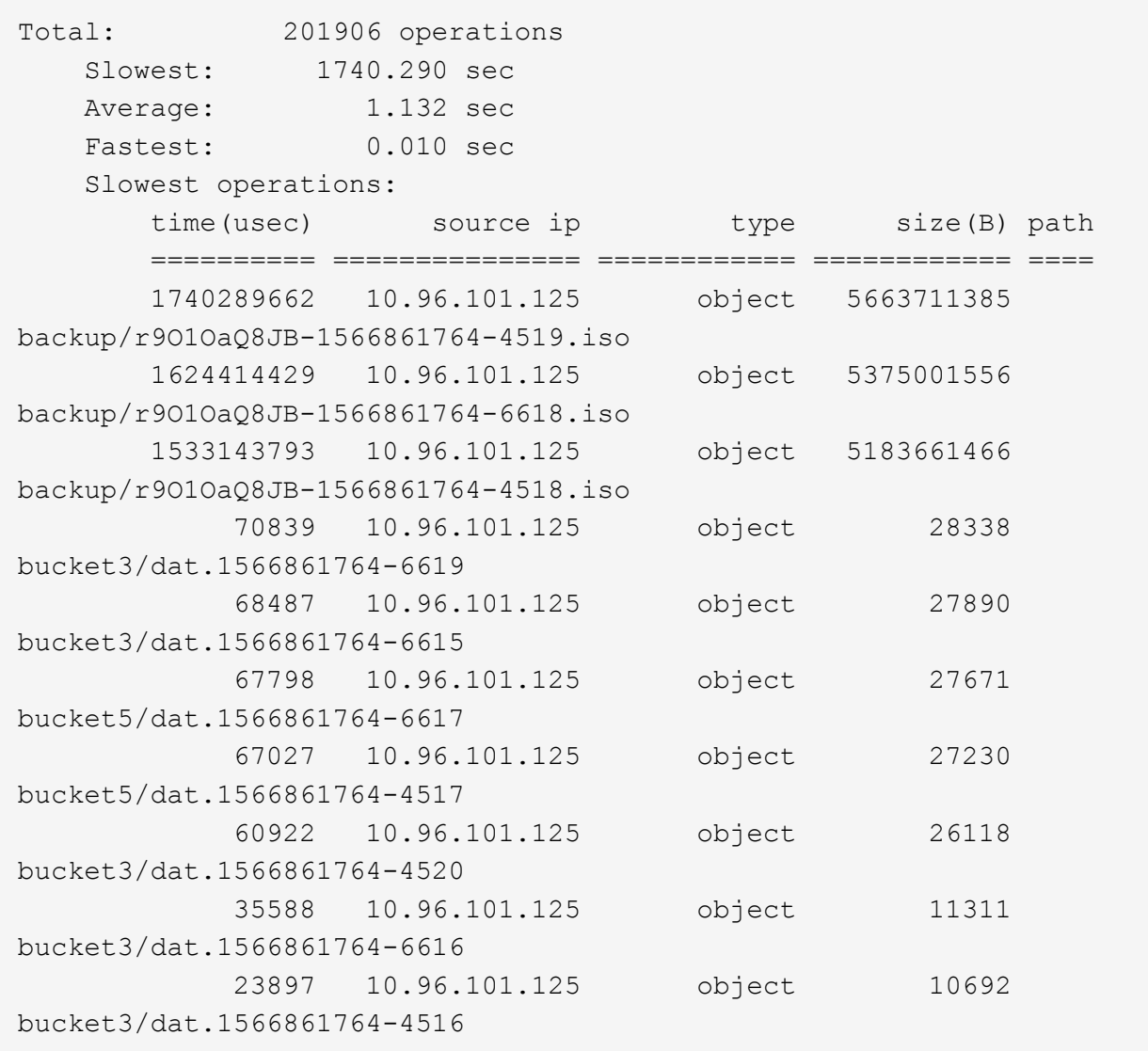

+ 在此示例输出中,您可以看到,三个最慢的 S3 GET 请求针对的是大小约为 5 GB 的对象,该大小远远大 于其他对象。大容量导致最差情况检索时间较慢。

3. 如果要确定要在网格中输入和检索的对象大小、请使用size选项 (-s):

audit-sum -s audit.log

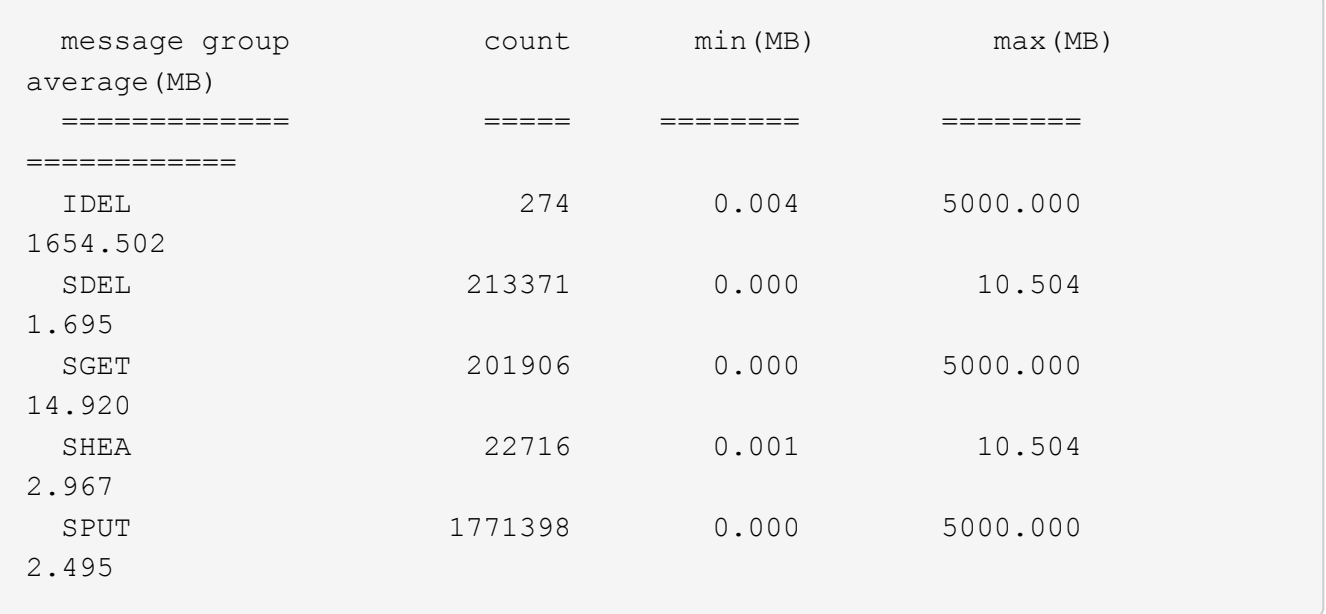

在此示例中, SPUT 的平均对象大小小于 2.5 MB , 但 SGET 的平均大小要大得多。SPUT 消息的数量远远 高于 SGET 消息的数量,这表明大多数对象永远不会被检索到。

- 4. 如果要确定昨天的检索速度是否较慢:
	- a. 在相应的审核日志上使用问题描述 命令并使用group-by-time选项 (-gt)、后跟时间段(例如15M、1H 、10S):

grep SGET audit.log | audit-sum -gt 1H

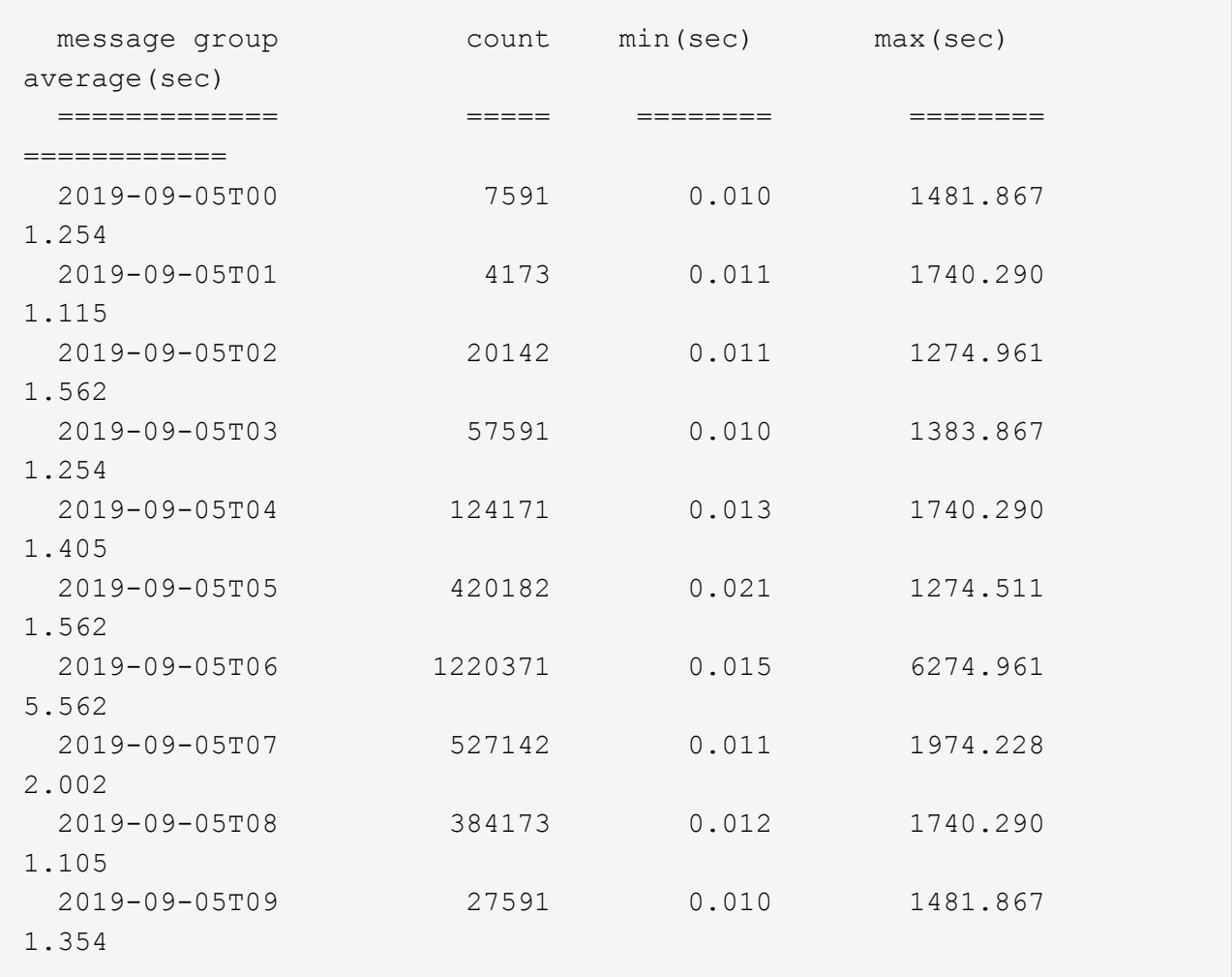

这些结果显示 S3 GET 流量在 06 : 00 到 07 : 00 之间达到高峰。这些时间的最大和平均时间也明显 较高,并且不会随着数量的增加而逐渐增加。这表明容量已超出某个位置,可能是在网络中,也可能是 在网格处理请求的能力中。

b. 要确定昨天每小时检索的对象大小、请添加size选项 (-s)到命令:

grep SGET audit.log | audit-sum -gt 1H -s

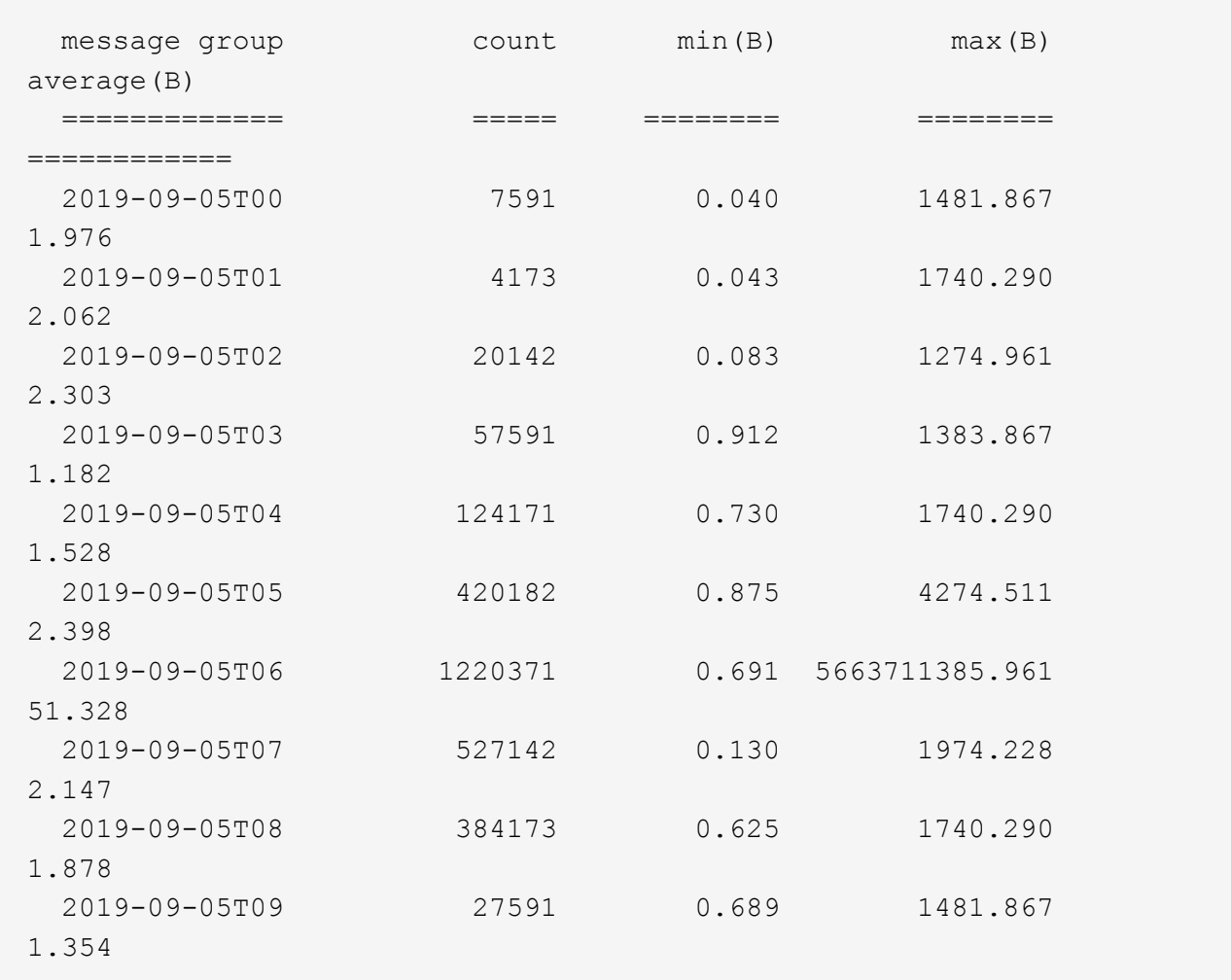

这些结果表明,当整体检索流量达到最大值时,会发生一些非常大的检索。

c. 要查看更多详细信息、请使用 ["Audy-](#page-7-0)[讲](#page-7-0)[解](#page-7-0) [工具](#page-7-0)["](#page-7-0) 要查看该时段内的所有SGET操作、请执行以下操作:

grep 2019-09-05T06 audit.log | grep SGET | audit-explain | less

如果grep命令的输出应为多行、请添加 less 命令、一次显示一页(一个屏幕)的审核日志文件内容。

5. 如果要确定存储分段上的 SPUT 操作是否比对象的 SPUT 操作慢:

a. 首先使用 -go 选项、用于分别对对象和存储分段操作的消息进行分组:

grep SPUT sample.log | audit-sum -go

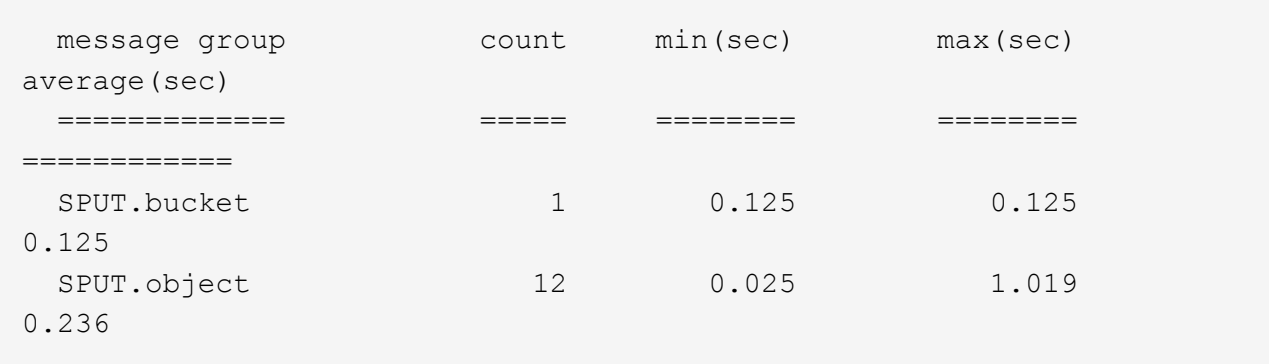

结果显示,存储分段的 SPUT 操作与对象的 SPUT 操作具有不同的性能特征。

b. 要确定哪些存储分段的SPUT操作最慢、请使用 -gb 选项、用于按存储分段对消息进行分组:

grep SPUT audit.log | audit-sum -gb

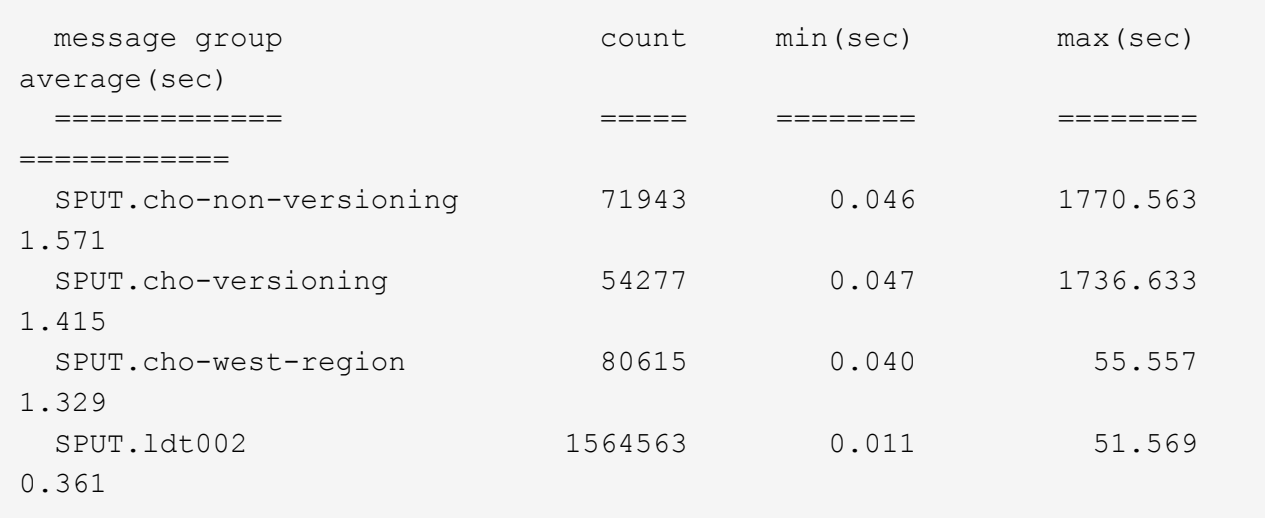

c. 要确定哪些分段的SPUT对象大小最大、请使用这两个 -gb 和 -s 选项:

grep SPUT audit.log | audit-sum -gb -s

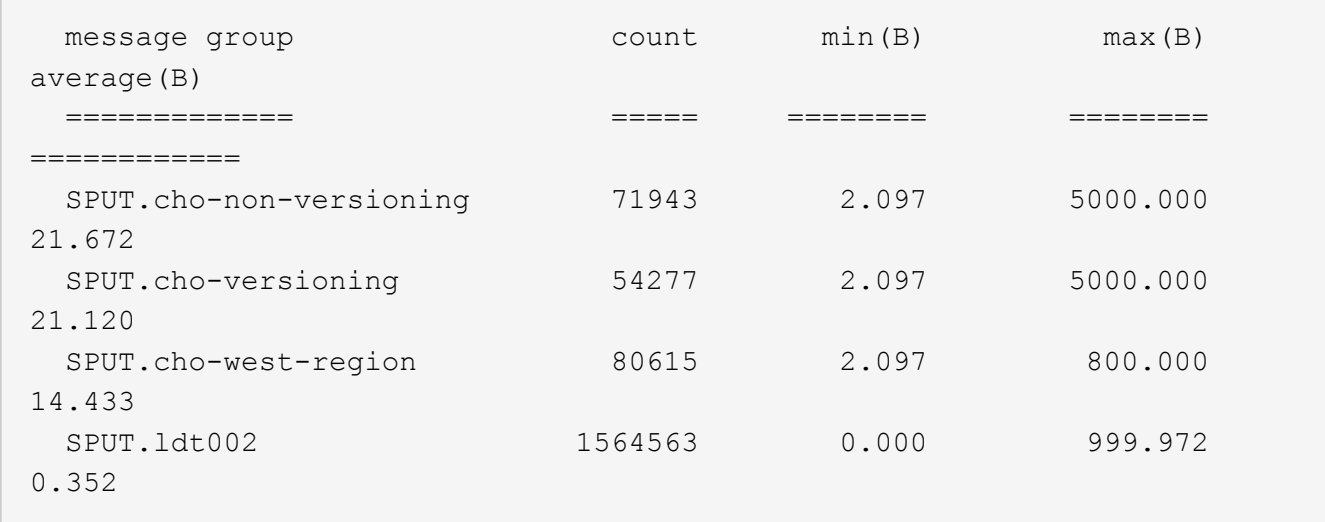

# <span id="page-18-0"></span>审核消息格式

审核消息格式:概述

在 StorageGRID 系统中交换的审核消息包括所有消息通用的标准信息以及描述所报告事件 或活动的特定内容。

如果提供的摘要信息 ["](#page-7-0)[审核说明](#page-7-0)["](#page-7-0) 和 ["](#page-9-0)[审](#page-9-0)[计](#page-9-0)[和](#page-9-0)["](#page-9-0) 工具不足、请参见本节以了解所有审核消息的常规格式。

下面是可能显示在审核日志文件中的审核消息示例:

```
2014-07-17T03:50:47.484627
[AUDT:[RSLT(FC32):VRGN][AVER(UI32):10][ATIM(UI64):1405569047484627][ATYP(F
C32):SYSU][ANID(UI32):11627225][AMID(FC32):ARNI][ATID(UI64):94457363265006
03516]]
```
每个审核消息都包含一个属性元素字符串。整个字符串用方括号括起来 ([ ])、并且字符串中的每个属性元素都 具有以下特征:

- 括在方括号中 [ ]
- 由字符串引入 AUDT、表示审核消息
- 前后不带分隔符 (无逗号或空格)
- 由换行符终止 \n

每个元素都包含一个属性代码,一个数据类型以及一个以以下格式报告的值:

```
[ATTR(type):value][ATTR(type):value]...
[ATTR(type):value]\n
```
消息中的属性元素数量取决于消息的事件类型。属性元素不会按任何特定顺序列出。

以下列表介绍了这些属性元素:

- ATTR 是所报告属性的四字符代码。某些属性对于所有审核消息都是通用的,而其他属性则针对事件。
- type 是值的编程数据类型的四字符标识符、例如UI64、FC32等。此类型用圆括号括起来 ( )。
- value 是属性的内容、通常为数字或文本值。值始终后跟一个冒号 (:)。数据类型CStr的值被双引号括起 来 " "。

### 数据类型

使用不同的数据类型将信息存储在审核消息中。

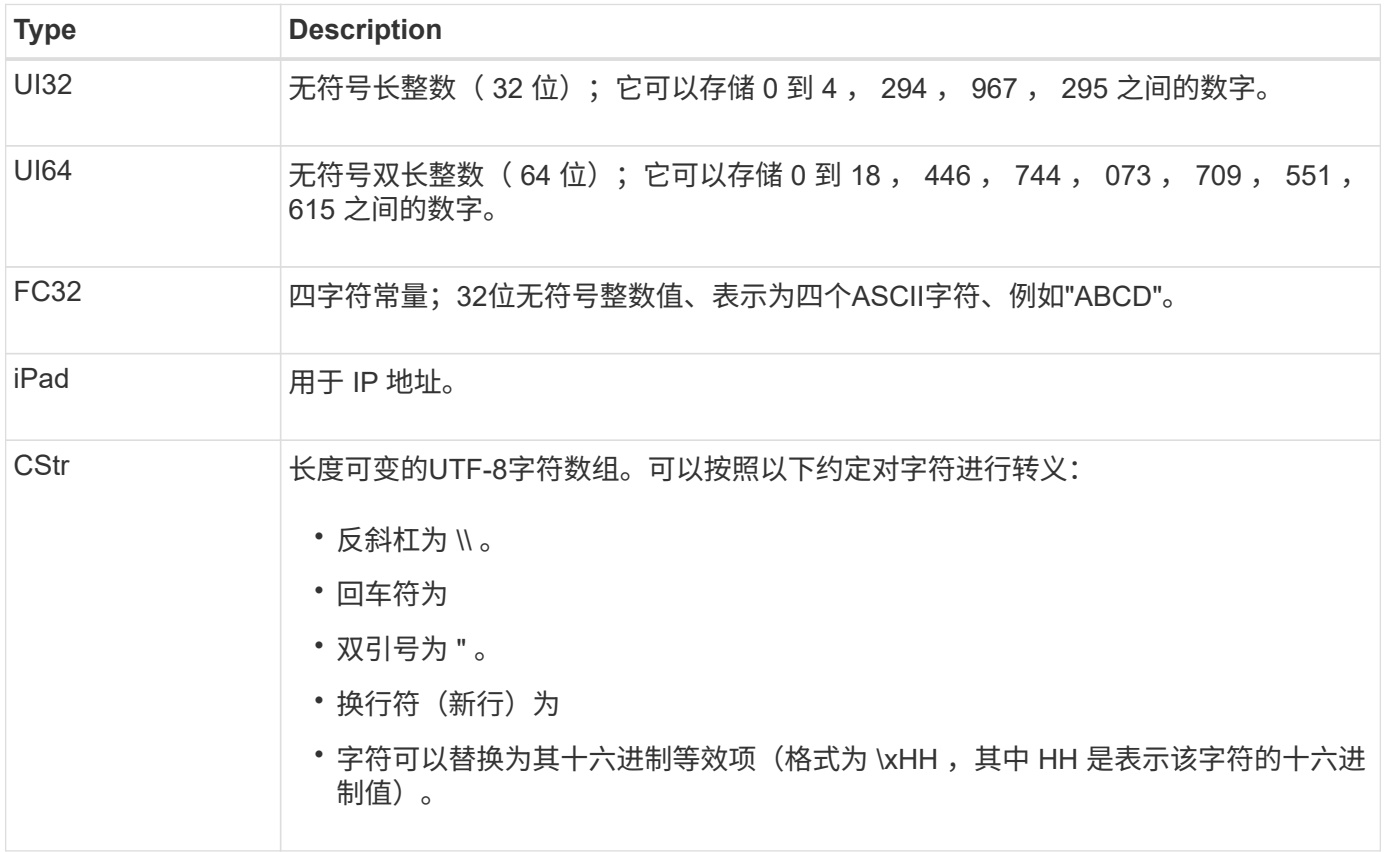

### 事件专用数据

审核日志中的每个审核消息都会记录特定于系统事件的数据。

在会议开始后 [AUDT: 用于标识消息本身的容器、下一组属性提供有关审核消息所述事件或操作的信息。以下 示例突出显示了这些属性:

2018-12-05T08: 24: 45.921845 [AUTT: **\[RSLT\ ( FC32\ ): SUC\]** \[ 时间 \ (UI64\ ): 11454\]\[SAIP\ ( IPAD\ ): "10.224.0.100"\]\"S3AI\ ( C3CSST\" ): " : "KST" ( S36599" ):

。 ATYP Element (在示例中带下划线)用于标识生成消息的事件。此示例消息包括 ["Shea"](#page-60-0) 消息代码([ATYP

(FC32): Shea])、表示它是由成功的S3机头请求生成的。

# 审核消息中的常见元素

# 所有审核消息都包含通用要素。

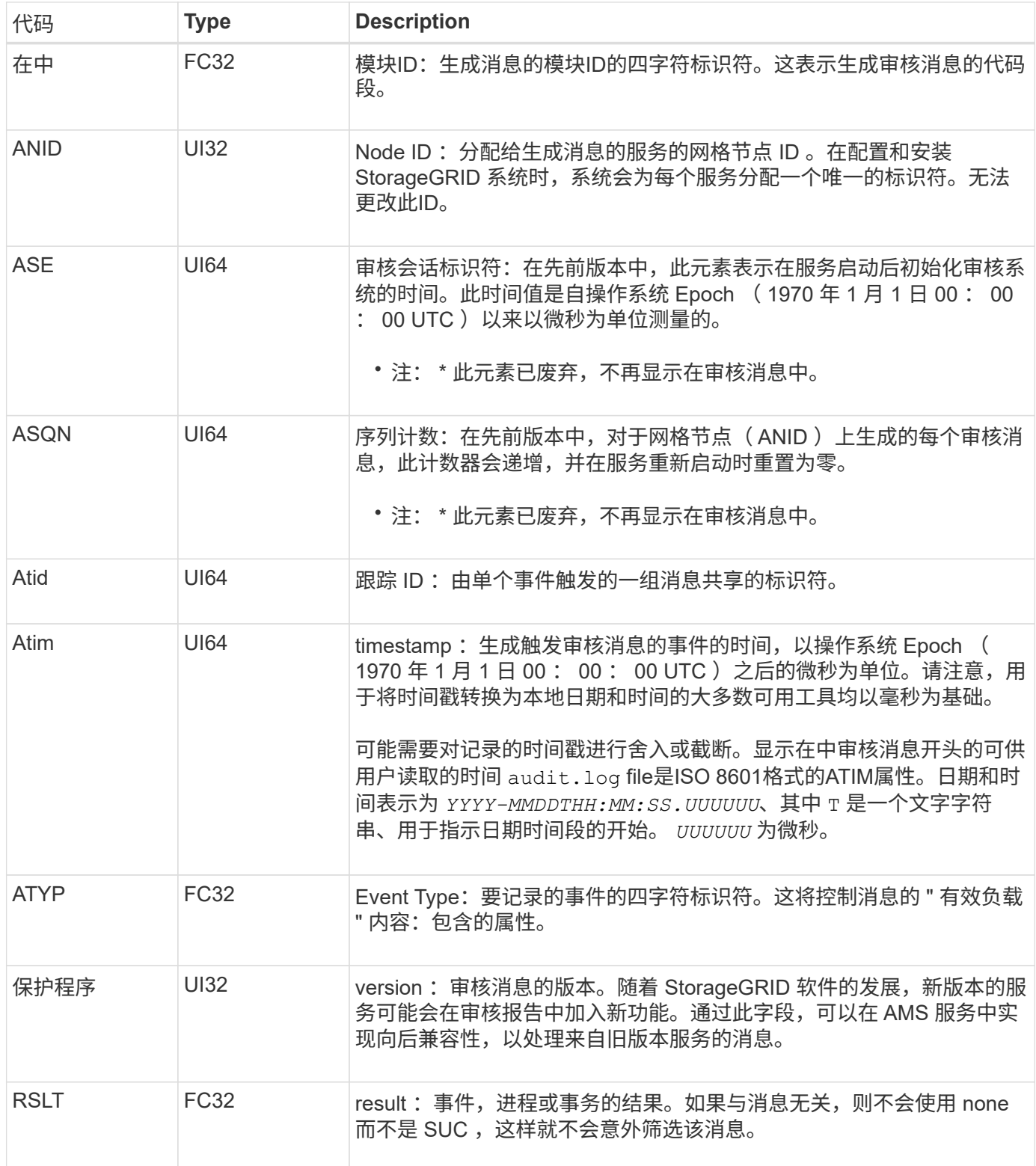

### 审核消息示例

您可以在每个审核消息中找到详细信息。所有审核消息都使用相同的格式。

下面是可能显示在中的示例审核消息 audit.log 文件:

2014-07-17T21:17:58.959669 [AUDT:[RSLT(FC32):SUCS][TIME(UI64):246979][S3AI(CSTR):"bc644d 381a87d6cc216adcd963fb6f95dd25a38aa2cb8c9a358e8c5087a6af5f"][ S3AK(CSTR):"UJXDKKQOXB7YARDS71Q2"][S3BK(CSTR):"s3small1"][S3K Y(CSTR):"hello1"][CBID(UI64):0x50C4F7AC2BC8EDF7][CSIZ(UI64):0 ][AVER(UI32):10][ATIM(UI64):1405631878959669][ATYP(FC32):SPUT ][ANID(UI32):12872812][AMID(FC32):S3RQ][ATID(UI64):1579224144 102530435]]

审核消息包含有关所记录事件的信息以及有关审核消息本身的信息。

要确定审核消息记录的事件,请查找 ATYP 属性(突出显示在下方):

2014-07-17T21:17:58.959669 [AUDT:[RSLT(FC32):SUCS][TIME(UI64):246979][S3AI(CSTR):"bc644d 381a87d6cc216adcd963fb6f95dd25a38aa2cb8c9a358e8c5087a6af5f"][ S3AK(CSTR):"UJXDKKQOXB7YARDS71Q2"][S3BK(CSTR):"s3small1"][S3K Y(CSTR):"hello1"][CBID(UI64):0x50C4F7AC2BC8EDF7][CSIZ(UI64):0 ][AVER(UI32):10][ATIM(UI64):1405631878959669][**ATYP(FC32):SP UT**][ANID(UI32):12872812][AMID(FC32):S3RQ][ATID(UI64):1579224 144102530435]]

ATYP 属性的值为 SPUT 。 ["SPUT"](#page-63-0) 表示S3 Put事务、该事务会将对象的写入记录到存储分段中。

以下审核消息还会显示与对象关联的存储分段:

```
2014-07-17T21:17:58.959669
```

```
[AUDT:[RSLT(FC32):SUCS][TIME(UI64):246979][S3AI(CSTR):"bc644d
381a87d6cc216adcd963fb6f95dd25a38aa2cb8c9a358e8c5087a6af5f"][
S3AK(CSTR):"UJXDKKQOXB7YARDS71Q2"][S3BK\(CSTR\):"s3small1"][S3
KY(CSTR):"hello1"][CBID(UI64):0x50C4F7AC2BC8EDF7][CSIZ(UI64):
0][AVER(UI32):10][ATIM(UI64):1405631878959669][ATYP(FC32):SPU
T][ANID(UI32):12872812][AMID(FC32):S3RQ][ATID(UI64):157922414
4102530435]]
```
要发现 PUT 事件发生的时间,请注意审核消息开头的通用协调时间( UTC )时间戳。此值是审核消息本身 的ATIM属性的可读版本:

#### **2014-07-17T21:17:58.959669**

[AUDT:[RSLT(FC32):SUCS][TIME(UI64):246979][S3AI(CSTR):"bc644d 381a87d6cc216adcd963fb6f95dd25a38aa2cb8c9a358e8c5087a6af5f"][ S3AK(CSTR):"UJXDKKQOXB7YARDS71Q2"][S3BK(CSTR):"s3small1"][S3K Y(CSTR):"hello1"][CBID(UI64):0x50C4F7AC2BC8EDF7][CSIZ(UI64):0 ][AVER(UI32):10][**ATIM\(UI64\):1405631878959669**][ATYP(FC32):SP UT][ANID(UI32):12872812][AMID(FC32):S3RQ][ATID(UI64):15792241 44102530435]]

Atim 会以微秒为单位记录自 UNIX Epoch 开始以来的时间。在示例中、为值 1405631878959669 转换为2014 年7月17日星期四21:17:59 UTC。

# <span id="page-22-0"></span>审核消息和对象生命周期

何时生成审核消息?

每次载入,检索或删除对象时都会生成审核消息。您可以通过查找特定于 API ( S3 或 Swift )的审核消息在审核日志中标识这些事务。

审核消息通过每个协议专用的标识符进行链接。

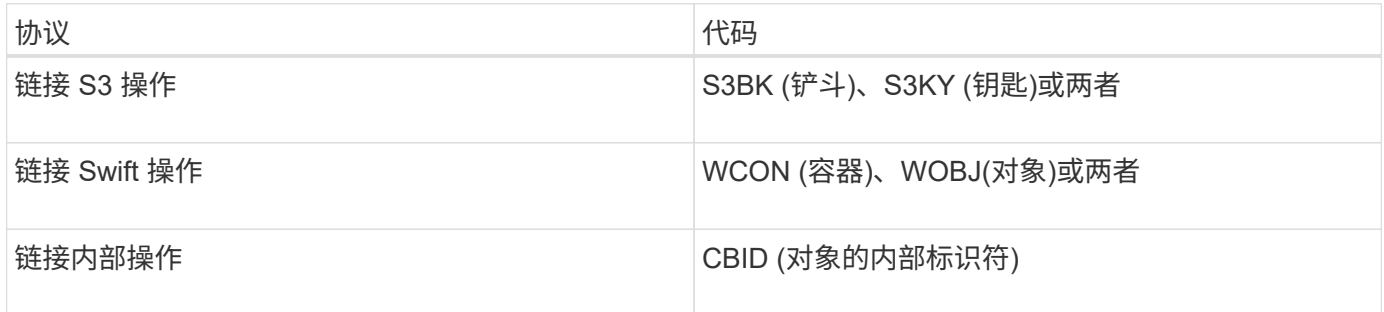

审核消息的时间

由于网格节点之间的时间差异,对象大小和网络延迟等因素,不同服务生成的审核消息的顺序可能与本节示例中 所示的顺序不同。

归档节点

归档节点向外部归档存储系统发送对象数据时生成的一系列审核消息与存储节点的类似,只是没有 SCMT (存 储对象提交)消息。 对于对象数据的每个归档副本,系统会生成 ATCE ( Archive Object Store Begin )和 ASCE (Archive Object Store End) 消息。

归档节点从外部归档存储系统检索对象数据时生成的一系列审核消息与存储节点的类似,只是为每个检索到的对 象数据副本生成了 ARCB (归档对象检索开始)和 Arce (归档对象检索结束)消息。

归档节点从外部归档存储系统删除对象数据时生成的一系列审核消息与存储节点的类似,只是没有 Srem (对象 存储删除)消息,并且每个删除请求都有一条 AREM (归档对象删除)消息。

# 对象载入事务

您可以通过查找特定于 API ( S3 或 Swift ) 的审核消息, 在审核日志中确定客户端载入 事务。

下表列出了在载入事务期间生成的并非所有审核消息。仅包含跟踪载入事务所需的消息。

#### **S3** 载入审核消息

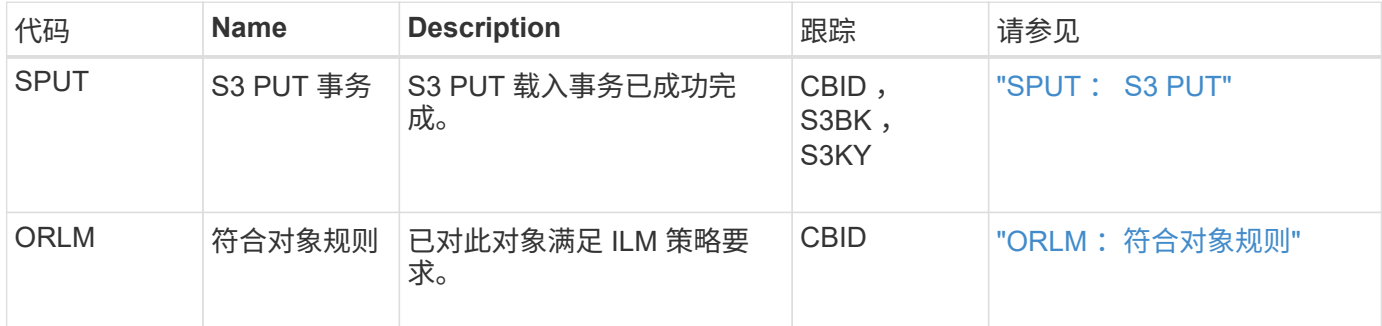

#### **Swift** 载入审核消息

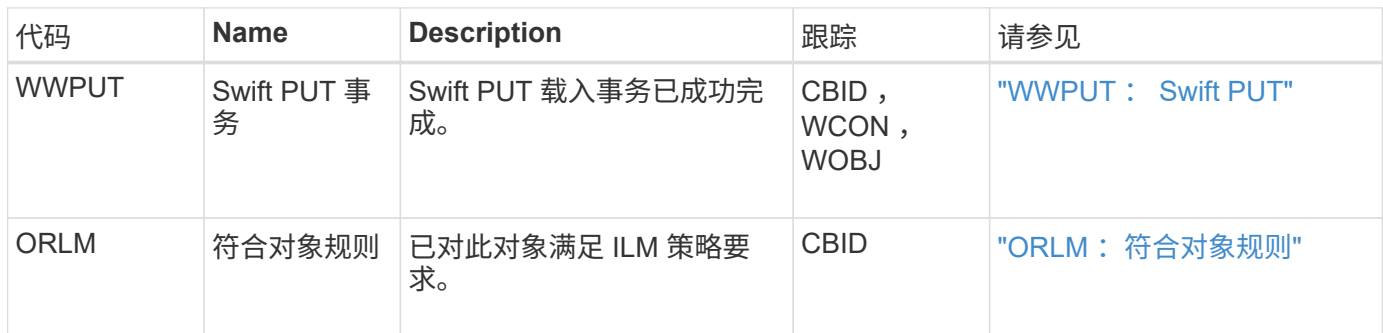

示例: **S3** 对象载入

下面的一系列审核消息是在 S3 客户端将对象载入存储节点( LDR 服务)时生成并保存到审核日志中的审核消 息的示例。

在此示例中、活动ILM策略包括"创建2个副本"ILM规则。

 $\binom{1}{1}$ 

在以下示例中并未列出事务期间生成的所有审核消息。仅列出与 S3 载入事务( SPUT )相关的 那些。

此示例假设先前已创建 S3 存储分段。

**SPUT** : **S3 PUT**

此时将生成 SPUT 消息,以指示已发出 S3 PUT 事务,以便在特定存储分段中创建对象。

2017-07-

17T21:17:58.959669[AUDT:[RSLT(FC32):SUCS][TIME(UI64):25771][SAIP(IPAD):"10 .96.112.29"][S3AI(CSTR):"70899244468554783528"][SACC(CSTR):"test"][S3AK(CS TR):"SGKHyalRU\_5cLflqajtaFmxJn946lAWRJfBF33gAOg=="][SUSR(CSTR):"urn:sgws:i dentity::70899244468554783528:root"][SBAI(CSTR):"70899244468554783528"][SB AC(CSTR):"test"][S3BK(CSTR):"example"][S3KY(CSTR):"testobject-0- 3"][CBID\(UI64\):0x8EF52DF8025E63A8][CSIZ(UI64):30720][AVER(UI32):10][ATIM (UI64):150032627859669][ATYP\(FC32\):SPUT][ANID(UI32):12086324][AMID(FC32) :S3RQ][ATID(UI64):14399932238768197038]]

**ORLM** :符合对象规则

ORLM 消息指示已对此对象满足 ILM 策略要求。此消息包含对象的 CBID 以及应用的 ILM 规则的名称。

对于复制的对象, " LOC" 字段包含对象位置的 LDR 节点 ID 和卷 ID 。

2019-07-

17T21:18:31.230669[AUDT:[CBID\(UI64\):0x50C4F7AC2BC8EDF7][RULE(CSTR):"Make 2 Copies"][STAT(FC32):DONE][CSIZ(UI64):0][UUID(CSTR):"0B344E18-98ED-4F22- A6C8-A93ED68F8D3F"][LOCS(CSTR):"CLDI 12828634 2148730112, CLDI 12745543 2147552014"][RSLT(FC32):SUCS][AVER(UI32):10][ATYP\(FC32\):ORLM][ATIM(UI64) :1563398230669][ATID(UI64):15494889725796157557][ANID(UI32):13100453][AMID (FC32):BCMS]]

对于纠删编码对象、LOCS字段包括纠删编码配置文件ID和纠删编码组ID

2019-02-23T01:52:54.647537 [AUDT:[CBID(UI64):0xFA8ABE5B5001F7E2][RULE(CSTR):"EC\_2\_plus\_1"][STAT(FC32) :DONE][CSIZ(UI64):10000][UUID(CSTR):"E291E456-D11A-4701-8F51- D2F7CC9AFECA"][LOCS(CSTR):"CLEC 1 A471E45D-A400-47C7-86AC-12E77F229831"][RSLT(FC32):SUCS][AVER(UI32):10][ATIM(UI64):1550929974537]\[ ATYP\(FC32\):ORLM\][ANID(UI32):12355278][AMID(FC32):ILMX][ATID(UI64):41685 59046473725560]]

路径字段包括 S3 存储分段和密钥信息或 Swift 容器和对象信息,具体取决于所使用的 API 。

```
2019-09-15.txt:2018-01-24T13:52:54.131559
[AUDT:[CBID(UI64):0x82704DFA4C9674F4][RULE(CSTR):"Make 2
Copies"][STAT(FC32):DONE][CSIZ(UI64):3145729][UUID(CSTR):"8C1C9CAC-22BB-
4880-9115-
CE604F8CE687"][PATH(CSTR):"frisbee_Bucket1/GridDataTests151683676324774_1_
1vf9d"][LOCS(CSTR):"CLDI 12525468, CLDI
12222978"][RSLT(FC32):SUCS][AVER(UI32):10][ATIM(UI64):1568555574559][ATYP(
FC32):ORLM][ANID(UI32):12525468][AMID(FC32):OBDI][ATID(UI64):3448338865383
69336]]
```
### 对象删除事务

您可以通过查找特定于 API (S3 和 Swift) 的审核消息来确定审核日志中的对象删除事 务。

下表列出了在删除事务期间生成的并非所有审核消息。仅包含跟踪删除事务所需的消息。

#### **S3** 删除审核消息

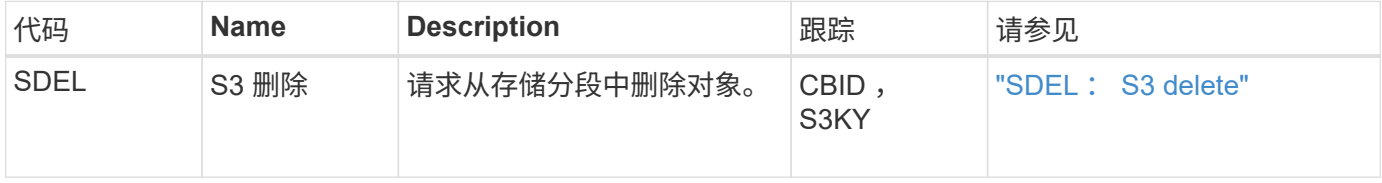

#### **Swift** 删除审核消息

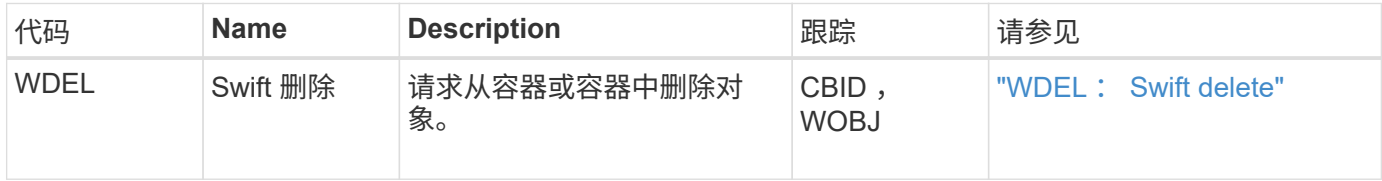

#### 示例: **S3** 对象删除

当 S3 客户端从存储节点( LDR 服务)中删除对象时,系统会生成一条审核消息并将其保存到审核日志中。

Ť.

在删除事务期间生成的审核消息并非都在以下示例中列出。仅列出与 S3 删除事务( SDEL )相 关的那些。

#### **SDEL** : **S3** 删除

当客户端向 LDR 服务发送删除对象请求时,对象删除即开始。此消息包含用于删除对象的存储分段以及用于标 识对象的 S3 密钥。

#### 2017-07-

17T21:17:58.959669[AUDT:[RSLT(FC32):SUCS][TIME(UI64):14316][SAIP(IPAD):"10 .96.112.29"][S3AI(CSTR):"70899244468554783528"][SACC(CSTR):"test"][S3AK(CS TR):"SGKHyalRU\_5cLflqajtaFmxJn946lAWRJfBF33gAOg=="][SUSR(CSTR):"urn:sgws:i dentity::70899244468554783528:root"][SBAI(CSTR):"70899244468554783528"][SB AC(CSTR):"test"]\[S3BK\(CSTR\):"example"\]\[S3KY\(CSTR\):"testobject-0- 7"\][CBID\(UI64\):0x339F21C5A6964D89][CSIZ(UI64):30720][AVER(UI32):10][ATI M(UI64):150032627859669][ATYP\(FC32\):SDEL][ANID(UI32):12086324][AMID(FC32 ):S3RQ][ATID(UI64):4727861330952970593]]

### 对象检索事务

您可以通过查找特定于 API (S3 和 Swift) 的审核消息来确定审核日志中的对象检索事 务。

下表列出了在检索事务期间生成的并非所有审核消息。仅包含跟踪检索事务所需的消息。

#### **S3** 检索审核消息

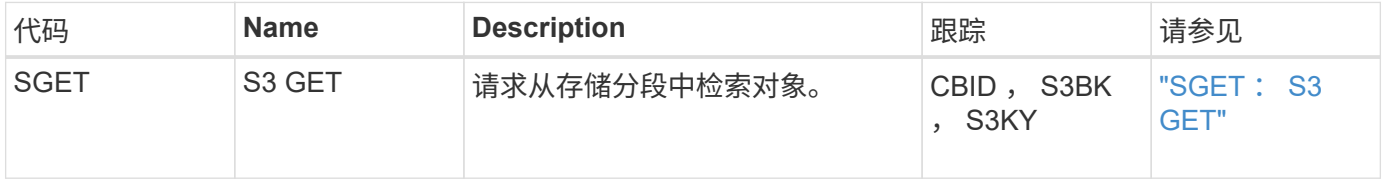

#### **Swift** 检索审核消息

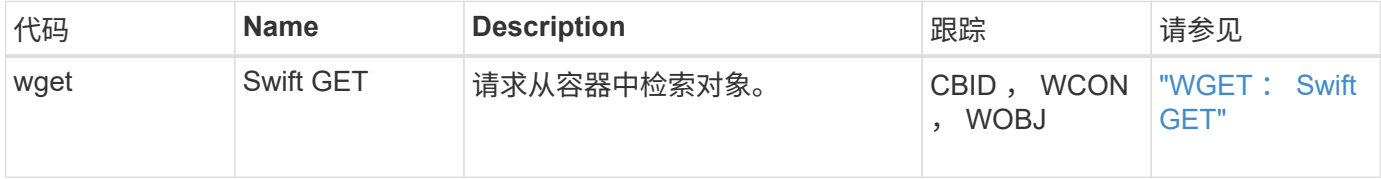

#### 示例: **S3** 对象检索

当 S3 客户端从存储节点( LDR 服务)检索对象时,系统会生成一条审核消息并将其保存到审核日志中。

请注意,并非在事务期间生成的所有审核消息都在以下示例中列出。仅列出与 S3 检索事务( SGET )相关的那 些。

**SGET** : **S3 GET**

当客户端向 LDR 服务发送获取对象请求时,对象检索即开始。此消息包含用于检索对象的存储分段以及用于标 识对象的 S3 密钥。

2017-09-20T22:53:08.782605 [AUDT:[RSLT(FC32):SUCS][TIME(UI64):47807][SAIP(IPAD):"10.96.112.26"][S3AI( CSTR):"43979298178977966408"][SACC(CSTR):"s3-accounta"][S3AK(CSTR):"SGKHt7GzEcu0yXhFhT\_rL5mep4nJt1w75GBh-O\_FEw=="][SUSR(CSTR):"urn:sgws:identity::43979298178977966408:root"][SBAI( CSTR):"43979298178977966408"][SBAC(CSTR):"s3-accounta"]\[S3BK\(CSTR\):"bucketanonymous"\]\[S3KY\(CSTR\):"Hello.txt"\][CBID(UI64):0x83D70C6F1F662B02][CS IZ(UI64):12][AVER(UI32):10][ATIM(UI64):1505947988782605]\[ATYP\(FC32\):SGE T\][ANID(UI32):12272050][AMID(FC32):S3RQ][ATID(UI64):17742374343649889669] ]

如果存储分段策略允许,客户端可以匿名检索对象,或者从其他租户帐户拥有的存储分段中检索对象。审核消息 包含有关存储分段所有者的租户帐户的信息,以便您可以跟踪这些匿名请求和跨帐户请求。

在以下示例消息中、客户端针对存储在非其所有存储分段中的对象发送GET对象请求。SBAI 和 SBAC 的值会记 录存储分段所有者的租户帐户 ID 和名称,这与 S3AI 和 SACC 中记录的租户帐户 ID 和客户端名称不同。

2017-09-20T22:53:15.876415 [AUDT:[RSLT(FC32):SUCS][TIME(UI64):53244][SAIP(IPAD):"10.96.112.26"]\[S3AI  $\(\C{CSTR}\)$ :"17915054115450519830" $\|\.\|$ SACC $\(\C{CSTR}\)$ :"s3-accountb"\][S3AK(CSTR):"SGKHpoblWlP\_kBkqSCbTi754Ls8lBUog67I2LlSiUg=="][SUSR(CSTR) :"urn:sgws:identity::17915054115450519830:root"]\[SBAI\(CSTR\):"4397929817 8977966408"\]\[SBAC\(CSTR\):"s3-account-a"\][S3BK(CSTR):"bucketanonymous"][S3KY(CSTR):"Hello.txt"][CBID(UI64):0x83D70C6F1F662B02][CSIZ(UI 64):12][AVER(UI32):10][ATIM(UI64):1505947995876415][ATYP(FC32):SGET][ANID( UI32):12272050][AMID(FC32):S3RQ][ATID(UI64):6888780247515624902]]

示例:对象上的 **S3 Select**

当 S3 客户端对某个对象发出 S3 Select 查询时,系统会生成审核消息并将其保存到审核日志中。

请注意,并非在事务期间生成的所有审核消息都在以下示例中列出。仅列出与 S3 Select 事务( SelectObjectContent )相关的那些内容。

每个查询都会生成两条审核消息:一条用于授权S3 Select请求(S3SR字段设置为"Select")、另一条用于在处理期 间从存储中检索数据的后续标准GET操作。

2021-11-08T15:35:30.750038 [AUDT:[RSLT(FC32):SUCS][CNID(UI64):1636385730715700][TIME(UI64):29173][SAI P(IPAD):"192.168.7.44"][S3AI(CSTR):"63147909414576125820"][SACC(CSTR):"Ten ant1636027116"][S3AK(CSTR):"AUFD1XNVZ905F3TW7KSU"][SUSR(CSTR):"urn:sgws:id entity::63147909414576125820:root"][SBAI(CSTR):"63147909414576125820"][SBA C(CSTR):"Tenant1636027116"][S3BK(CSTR):"619c0755-9e38-42e0-a614- 05064f74126d"][S3KY(CSTR):"SUB-EST2020\_ALL.csv"][CBID(UI64):0x0496F0408A721171][UUID(CSTR):"D64B1A4A-9F01-4EE7-B133- 08842A099628"][CSIZ(UI64):0][S3SR(CSTR):"select"][AVER(UI32):10][ATIM(UI64 ):1636385730750038][ATYP(FC32):SPOS][ANID(UI32):12601166][AMID(FC32):S3RQ] [ATID(UI64):1363009709396895985]]

2021-11-08T15:35:32.604886 [AUDT:[RSLT(FC32):SUCS][CNID(UI64):1636383069486504][TIME(UI64):430690][SA IP(IPAD):"192.168.7.44"][HTRH(CSTR):"{\"x-forwardedfor\":\"unix:\"}"][S3AI(CSTR):"63147909414576125820"][SACC(CSTR):"Tenant16 36027116"][S3AK(CSTR):"AUFD1XNVZ905F3TW7KSU"][SUSR(CSTR):"urn:sgws:identit y::63147909414576125820:root"][SBAI(CSTR):"63147909414576125820"][SBAC(CST R):"Tenant1636027116"][S3BK(CSTR):"619c0755-9e38-42e0-a614- 05064f74126d"][S3KY(CSTR):"SUB-EST2020\_ALL.csv"][CBID(UI64):0x0496F0408A721171][UUID(CSTR):"D64B1A4A-9F01-4EE7-B133- 08842A099628"][CSIZ(UI64):10185581][MTME(UI64):1636380348695262][AVER(UI32 ):10][ATIM(UI64):1636385732604886][ATYP(FC32):SGET][ANID(UI32):12733063][A MID(FC32):S3RQ][ATID(UI64):16562288121152341130]]

# 元数据更新消息

当 S3 客户端更新对象的元数据时,系统会生成审核消息。

#### **S3** 元数据更新审核消息

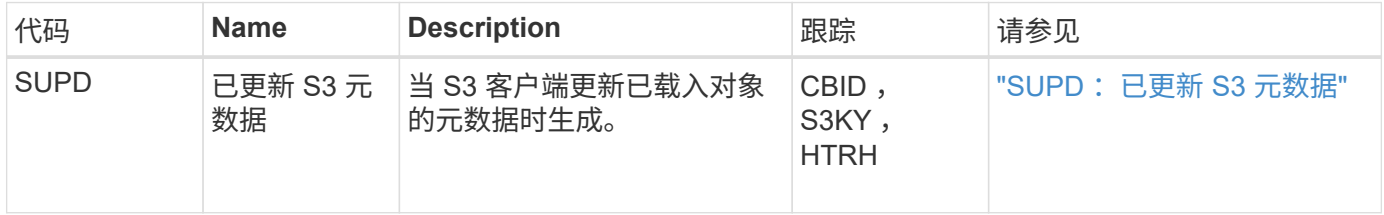

### 示例: **S3** 元数据更新

此示例显示了更新现有 S3 对象的元数据的成功事务。

S3客户端请求(SUPD)更新指定的元数据 (x-amz-meta-\*)。在此示例中,请求标头包含在字段 HTRH 中,因 为它已配置为审核协议标头( "\* 配置 ">"\* 监控 "">"\* 审核和系统日志服务器 "\* )。请参见 ["](https://docs.netapp.com/zh-cn/storagegrid-117/monitor/configure-audit-messages.html)[配置审核消息和日志](https://docs.netapp.com/zh-cn/storagegrid-117/monitor/configure-audit-messages.html) [目标](https://docs.netapp.com/zh-cn/storagegrid-117/monitor/configure-audit-messages.html)["](https://docs.netapp.com/zh-cn/storagegrid-117/monitor/configure-audit-messages.html)。

```
2017-07-11T21:54:03.157462
[AUDT:[RSLT(FC32):SUCS][TIME(UI64):17631][SAIP(IPAD):"10.96.100.254"]
[HTRH(CSTR):"{\"accept-encoding\":\"identity\",\"authorization\":\"AWS
LIUF17FGJARQHPY2E761:jul/hnZs/uNY+aVvV0lTSYhEGts=\",
\"content-length\":\"0\",\"date\":\"Tue, 11 Jul 2017 21:54:03
GMT\",\"host\":\"10.96.99.163:18082\",
\"user-agent\":\"aws-cli/1.9.20 Python/2.7.6 Linux/3.13.0-119-generic
botocore/1.3.20\<sup>"</sup>,
\"x-amz-copy-source\":\"/testbkt1/testobj1\",\"x-amz-metadata-
directive\":\"REPLACE\",\"x-amz-meta-city\":\"Vancouver\"}"]
[S3AI(CSTR):"20956855414285633225"][SACC(CSTR):"acct1"][S3AK(CSTR):"SGKHyy
v9ZQqWRbJSQc5vI7mgioJwrdplShE02AUaww=="]
[SUSR(CSTR):"urn:sgws:identity::20956855414285633225:root"]
[SBAI(CSTR):"20956855414285633225"][SBAC(CSTR):"acct1"][S3BK(CSTR):"testbk
t1"]
[S3KY(CSTR):"testobj1"][CBID(UI64):0xCB1D5C213434DD48][CSIZ(UI64):10][AVER
(UI32):10]
[ATIM(UI64):1499810043157462][ATYP(FC32):SUPD][ANID(UI32):12258396][AMID(F
C32):S3RQ]
[ATID(UI64):8987436599021955788]]
```
# <span id="page-29-0"></span>审核消息

审核消息:概述

以下各节列出了系统返回的审核消息的详细说明。每个审核消息首先列在一个表中,该表 按相关消息所代表的活动类别对相关消息进行分组。这些分组对于了解要审核的活动类型 以及选择所需的审核消息筛选类型都很有用。

审核消息也会按其四个字符的代码的字母顺序列出。通过此字母列表、您可以查找有关特定消息的信息。

本章中使用的四字符代码是审核消息中的 ATYP 值,如以下示例消息所示:

2014-07-17T03:50:47.484627

\[AUDT:[RSLT(FC32):VRGN][AVER(UI32):10][ATIM(UI64):1405569047484627][**ATYP\ (FC32\):SYSU**][ANID(UI32):11627225][AMID(FC32):ARNI][ATID(UI64):94457363265 00603516]]

有关设置审核消息级别、更改日志目标以及使用外部系统日志服务器获取审核信息的信息、请参见 ["](https://docs.netapp.com/zh-cn/storagegrid-117/monitor/configure-audit-messages.html)[配置审核消](https://docs.netapp.com/zh-cn/storagegrid-117/monitor/configure-audit-messages.html)

# [息和日志目标](https://docs.netapp.com/zh-cn/storagegrid-117/monitor/configure-audit-messages.html)["](https://docs.netapp.com/zh-cn/storagegrid-117/monitor/configure-audit-messages.html)

# 审核消息类别

系统审核消息

# 属于系统审核类别的审核消息用于与审核系统本身、网格节点状态、系统范围任务活动(网 格任务)和服务备份操作相关的事件。

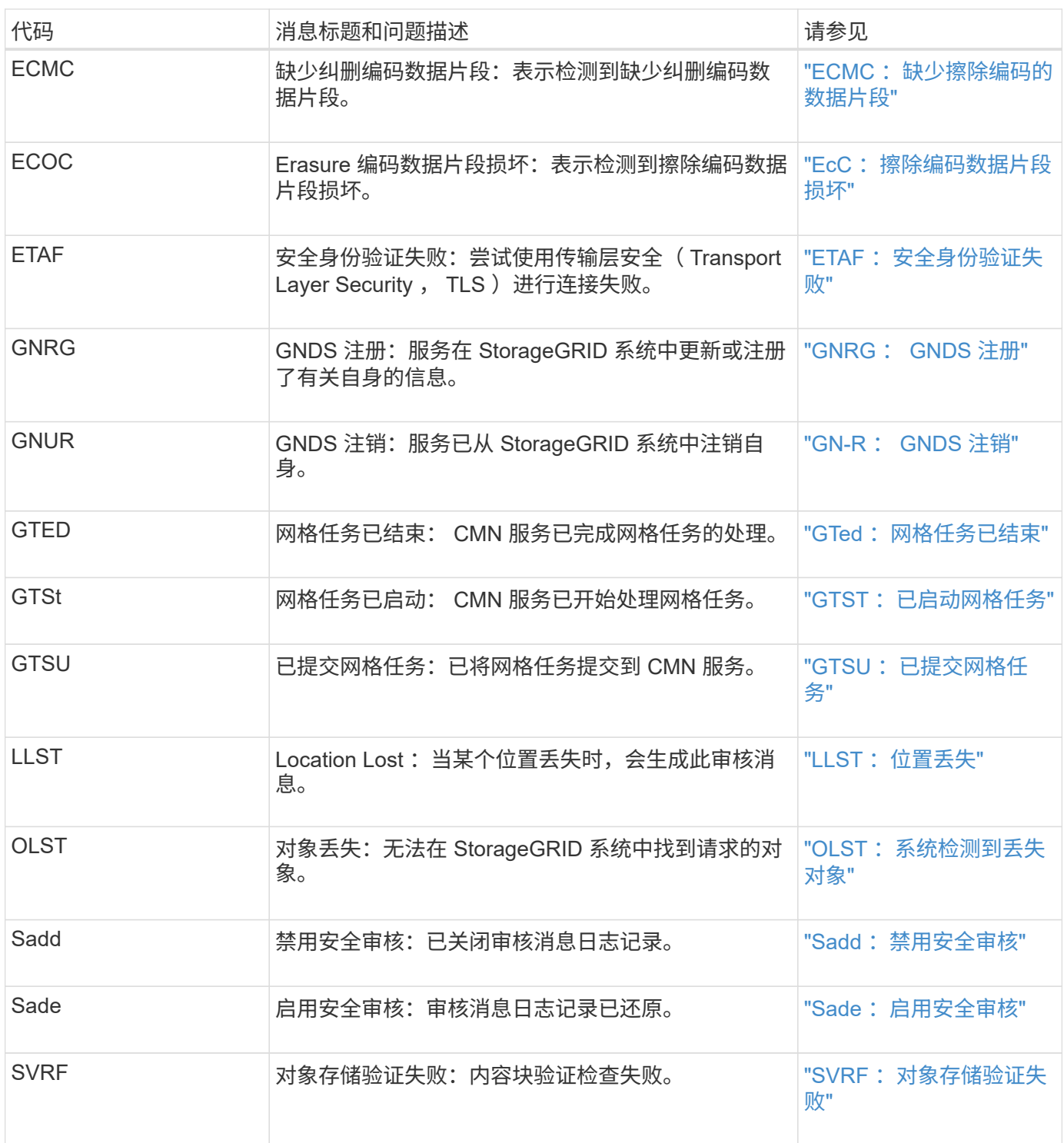

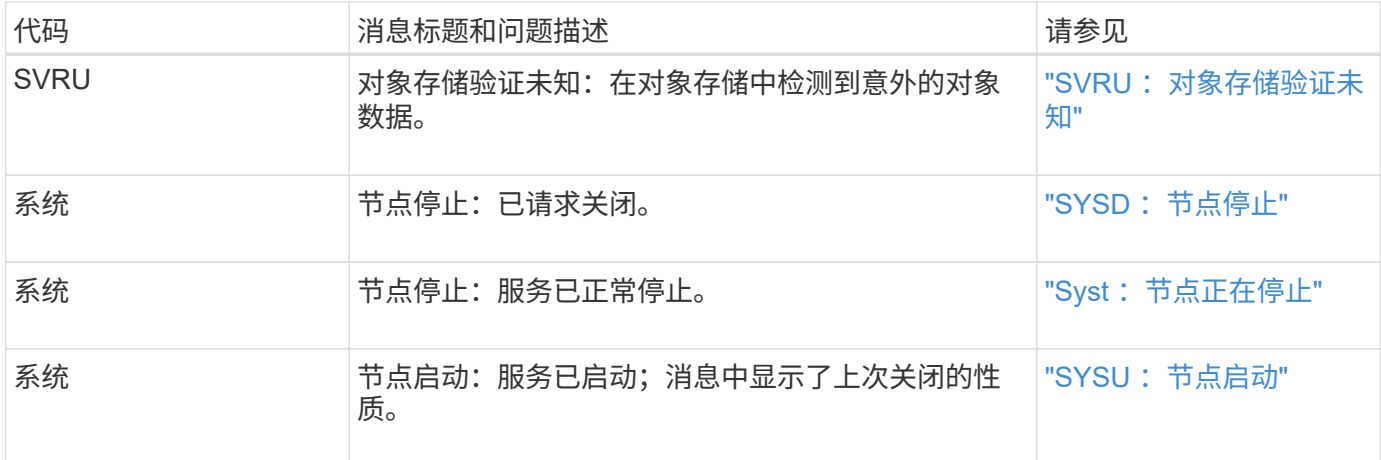

# 对象存储审核消息

属于对象存储审核类别的审核消息用于与StorageGRID 系统中的对象存储和管理相关的事 件。其中包括对象存储和检索,网格节点到网格节点的传输以及验证。

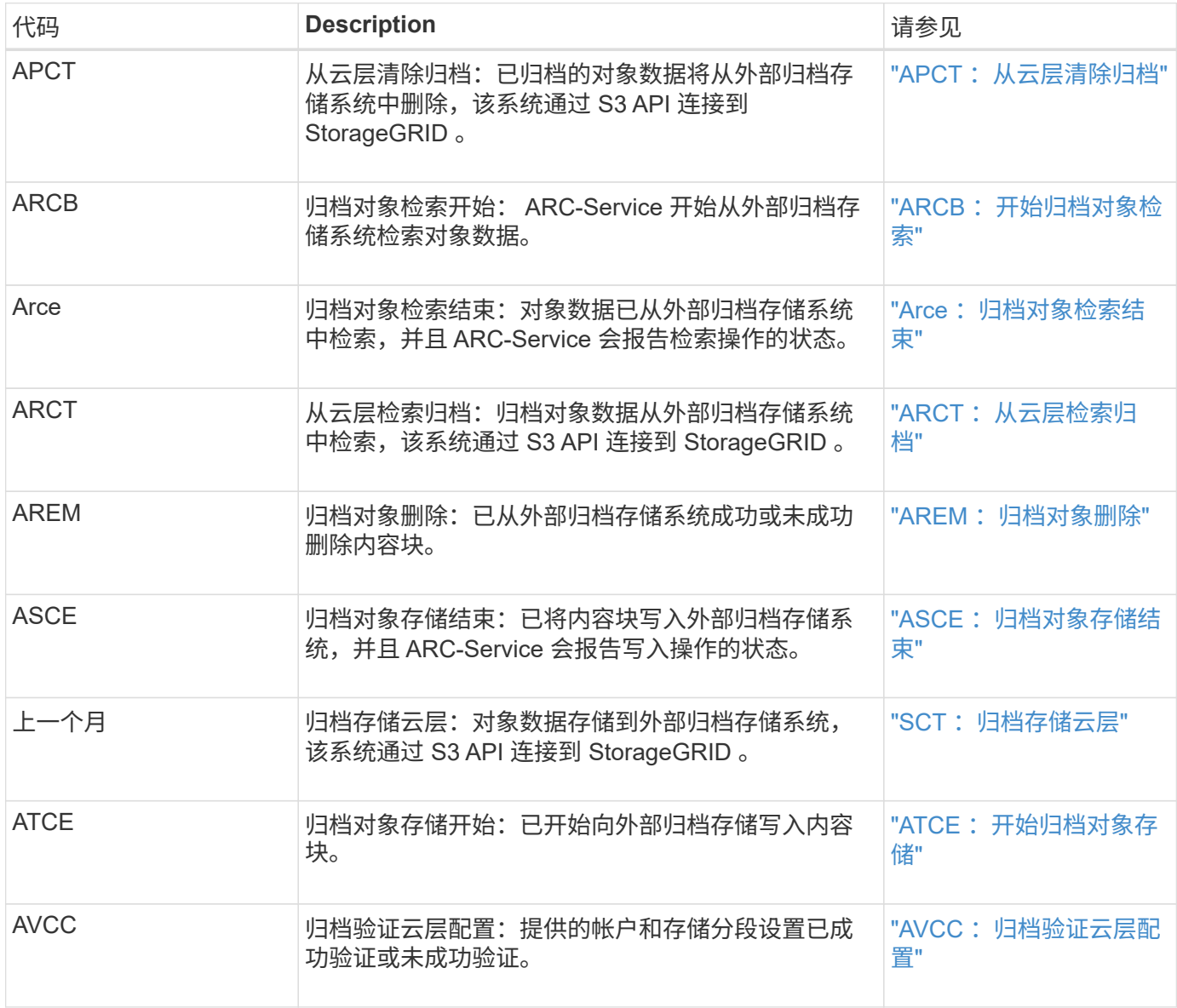

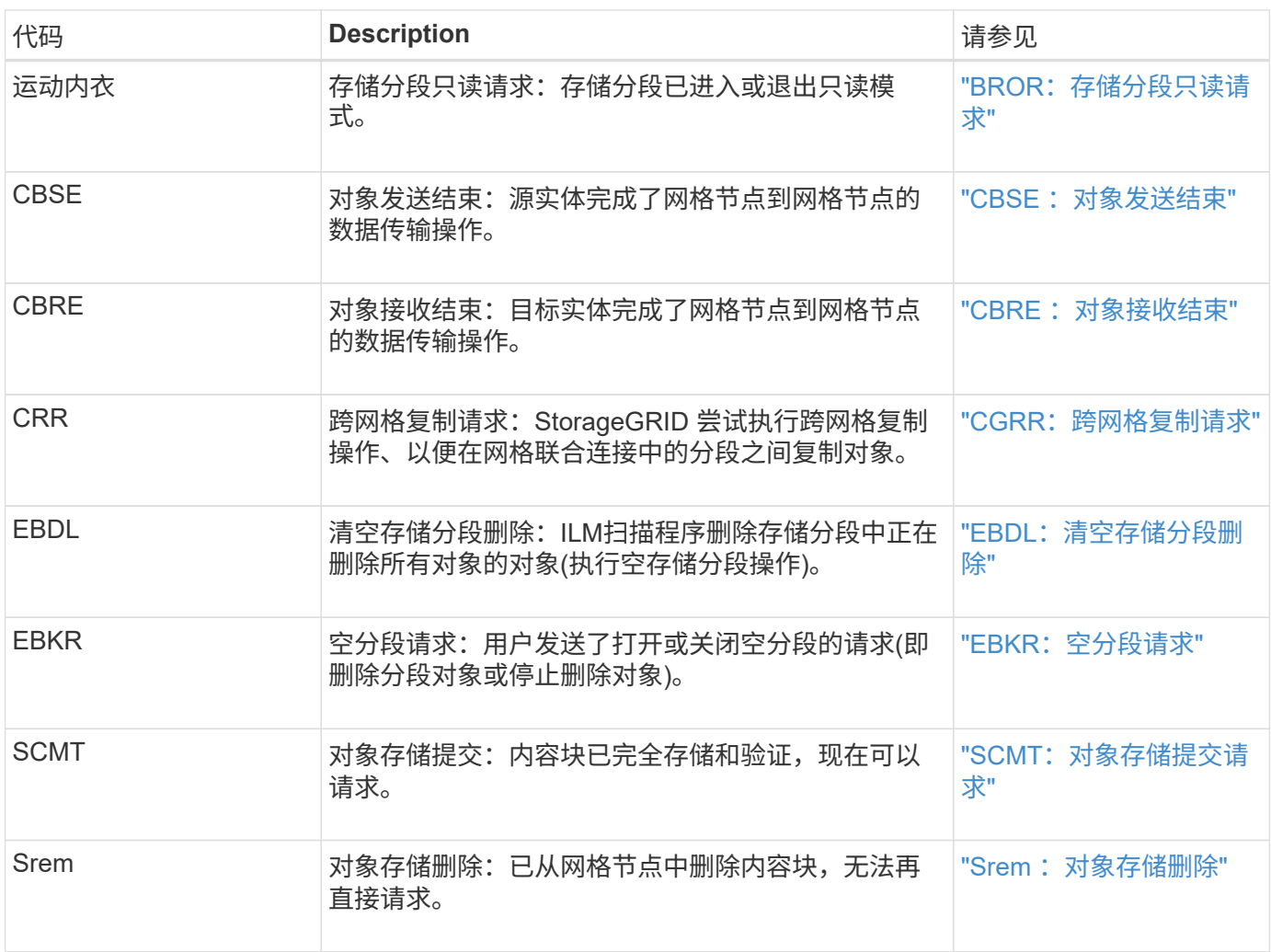

# 客户端读取审核消息

# 当 S3 或 Swift 客户端应用程序请求检索对象时,系统会记录客户端读取审核消息。

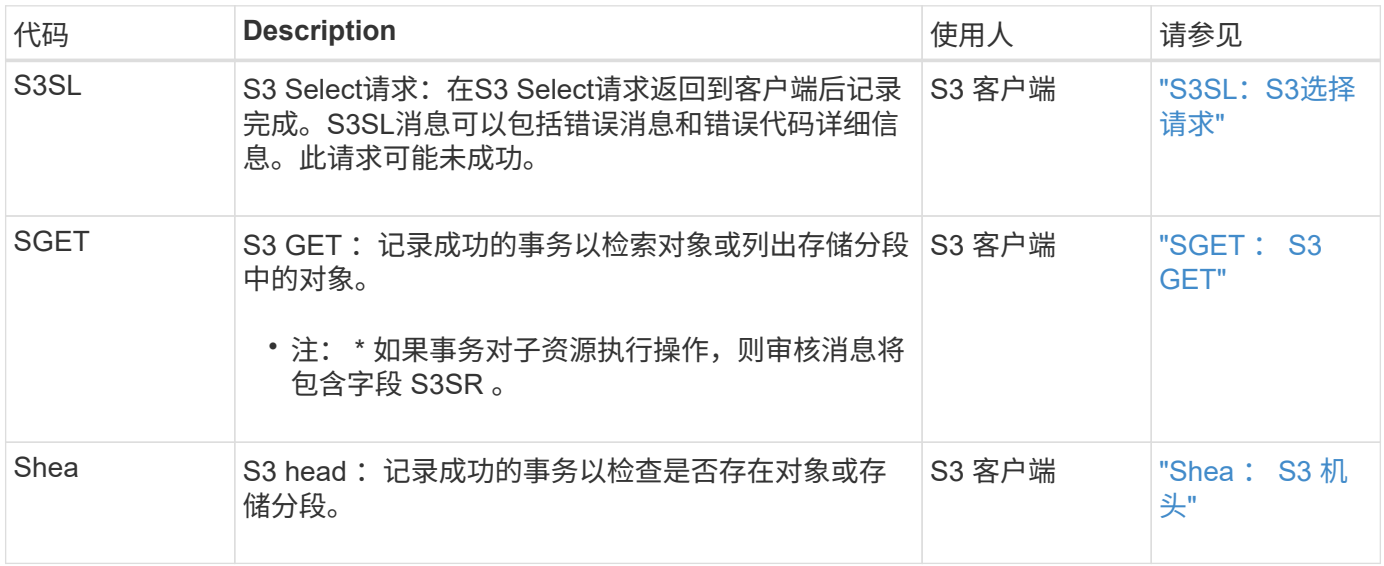

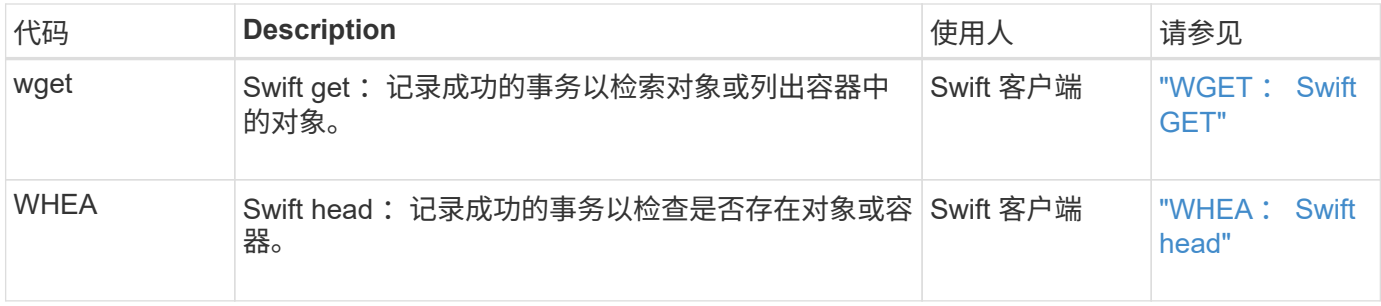

客户端写入审核消息

# 当 S3 或 Swift 客户端应用程序请求创建或修改对象时,系统会记录客户端写入审核消息。

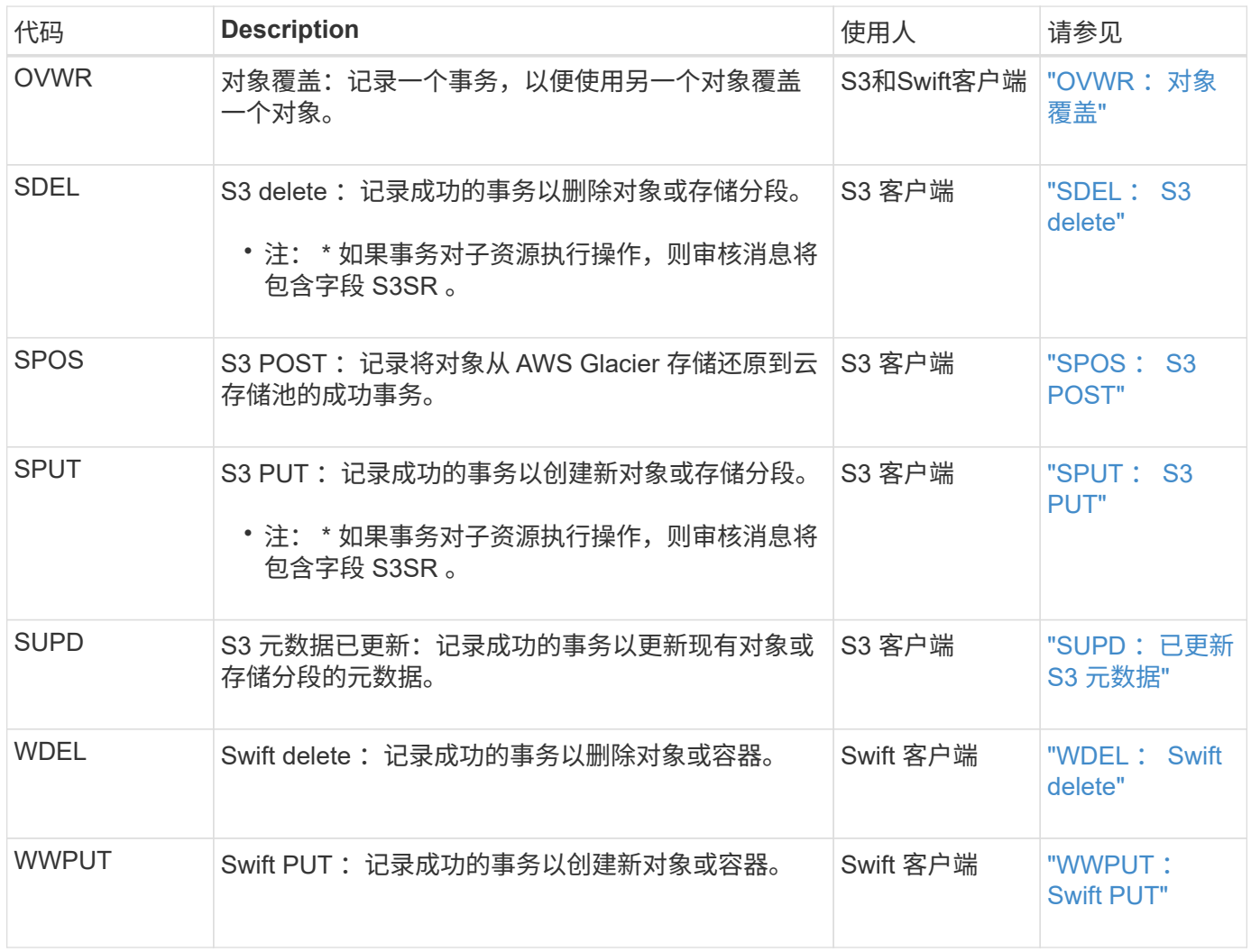

#### 管理审核消息

" 管理 " 类别可将用户请求记录到管理 API 。

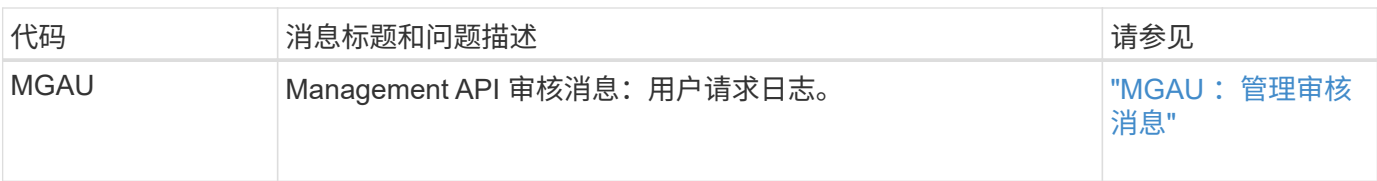

### **ILM**操作审核消息

# 属于ILM审核类别的审核消息用于与信息生命周期管理(ILM)操作相关的事件。

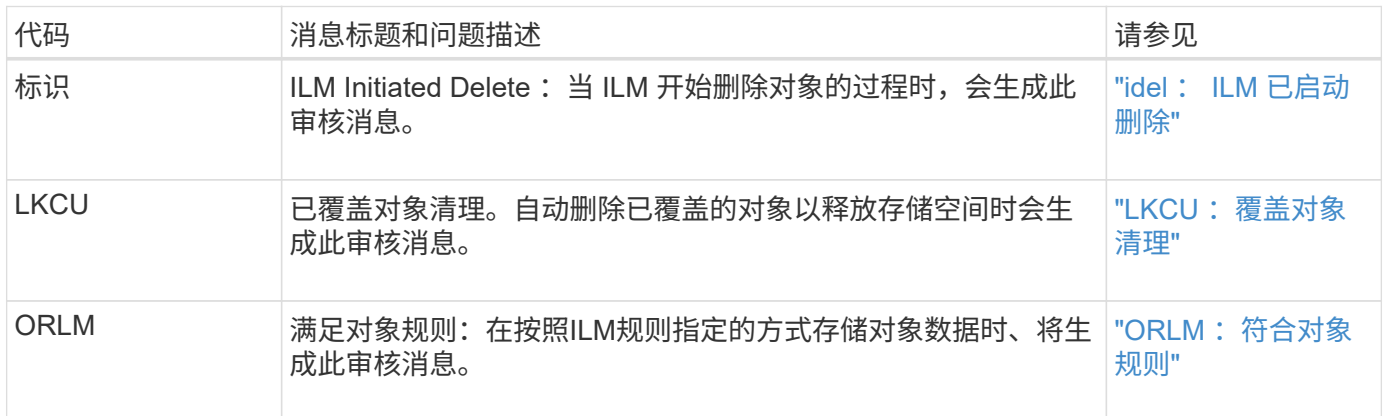

# 审核消息参考

### <span id="page-34-0"></span>**APCT** :从云层清除归档

# 从通过 S3 API 连接到 StorageGRID 的外部归档存储系统中删除归档对象数据时会生成此 消息。

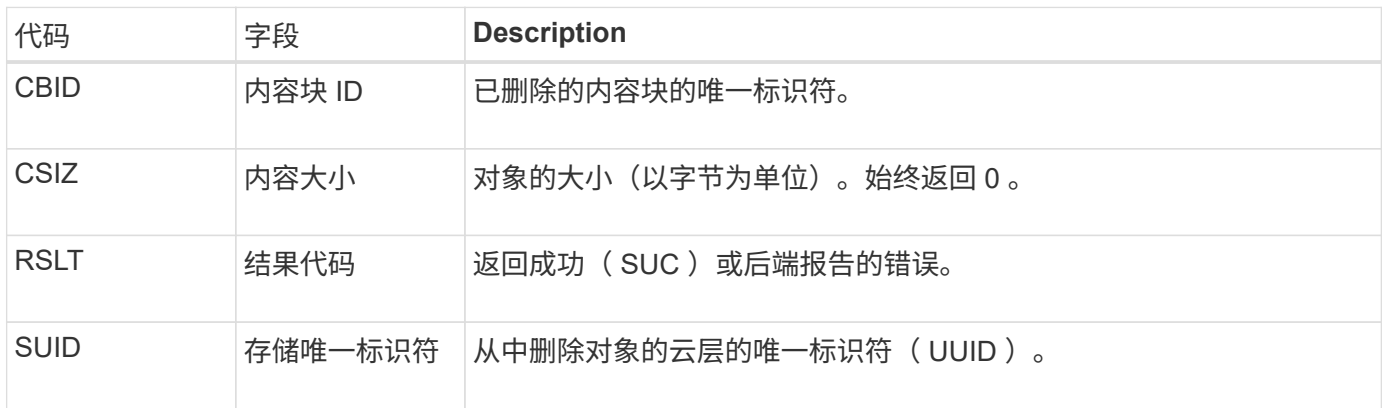

### <span id="page-34-1"></span>**ARCB** :开始归档对象检索

在请求检索归档的对象数据且检索过程开始时会生成此消息。检索请求会立即处理,但可 以重新排序,以提高从磁带等线性介质检索的效率。

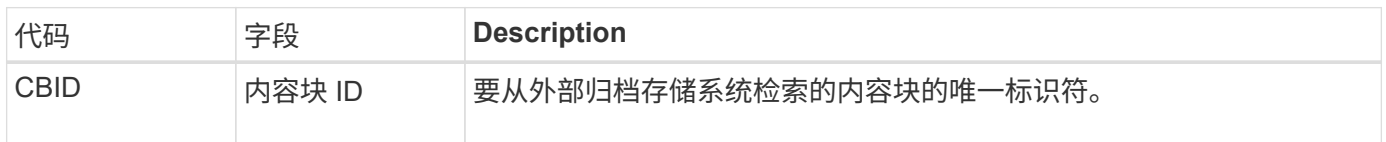

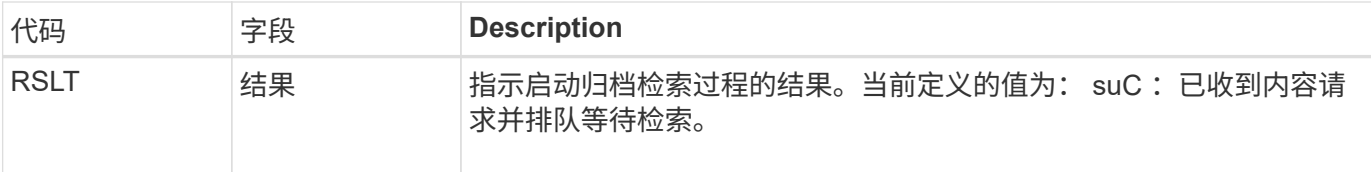

此审核消息用于标记归档检索的时间。通过该选项,您可以将该消息与相应的 Arce End 消息进行匹配,以确定 归档检索的持续时间以及操作是否成功。

#### <span id="page-35-1"></span>Arce: 归档对象检索结束

当归档节点尝试从外部归档存储系统检索对象数据时,将生成此消息。如果成功,则此消 息指示已从归档位置完全读取请求的对象数据,并已成功验证。检索并验证对象数据后, 这些数据将传送到请求服务。

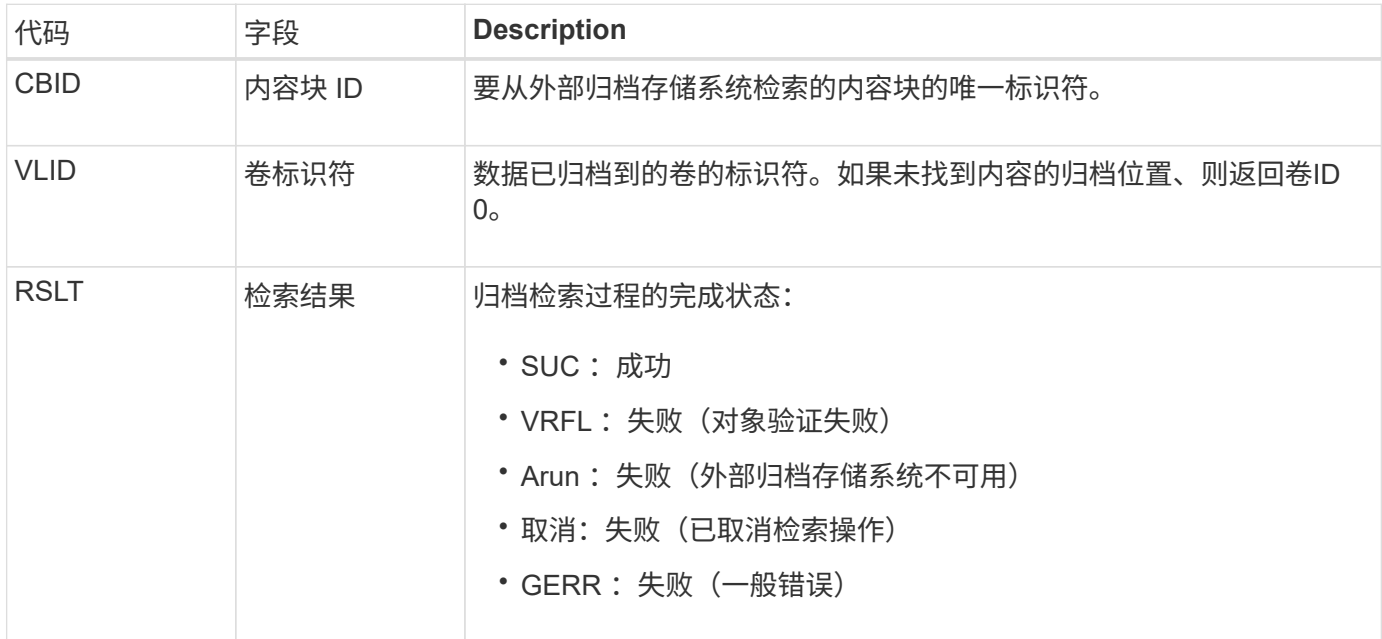

将此消息与相应的 ARCB 消息进行匹配可以指示执行归档检索所需的时间。此消息指示检索是否成功,如果失 败,则指示检索内容块失败的发生原因 。

### <span id="page-35-0"></span>**ARCT** :从云层检索归档

从通过 S3 API 连接到 StorageGRID 的外部归档存储系统检索归档对象数据时会生成此消 息。

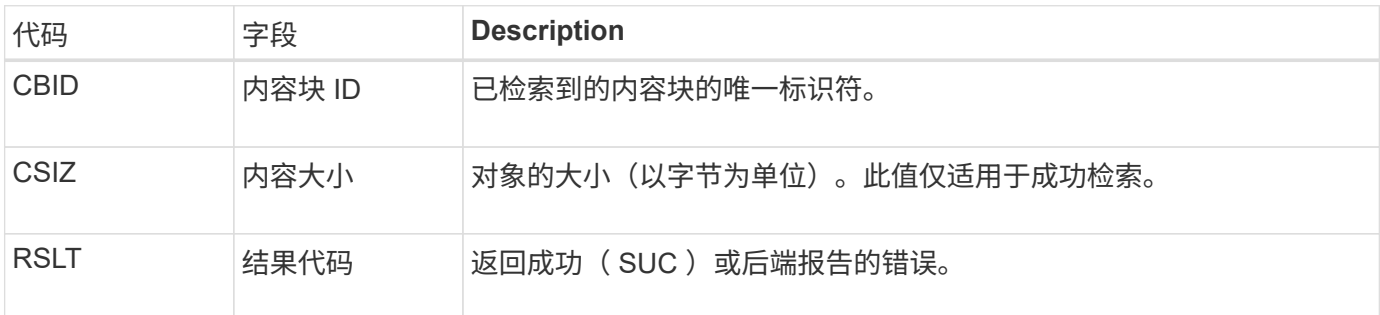
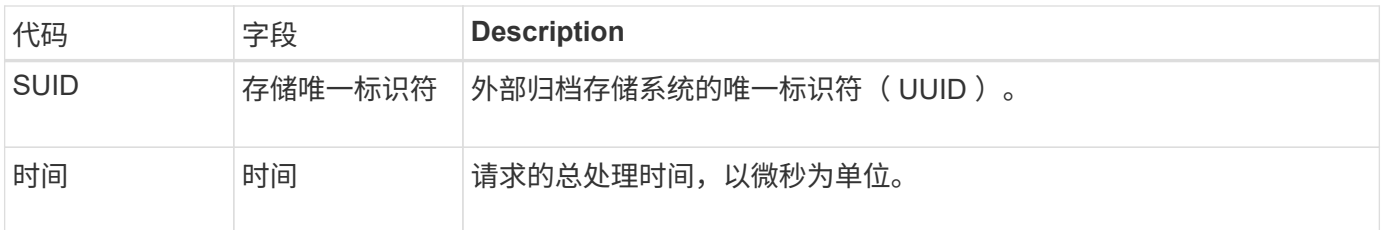

### AREM: 归档对象删除

" 归档对象删除 " 审核消息指示已从归档节点成功删除内容块或未成功删除内容块。如果结 果成功,则归档节点已成功通知外部归档存储系统 StorageGRID 已释放对象位置。对象是 否从外部归档存储系统中删除取决于系统类型及其配置。

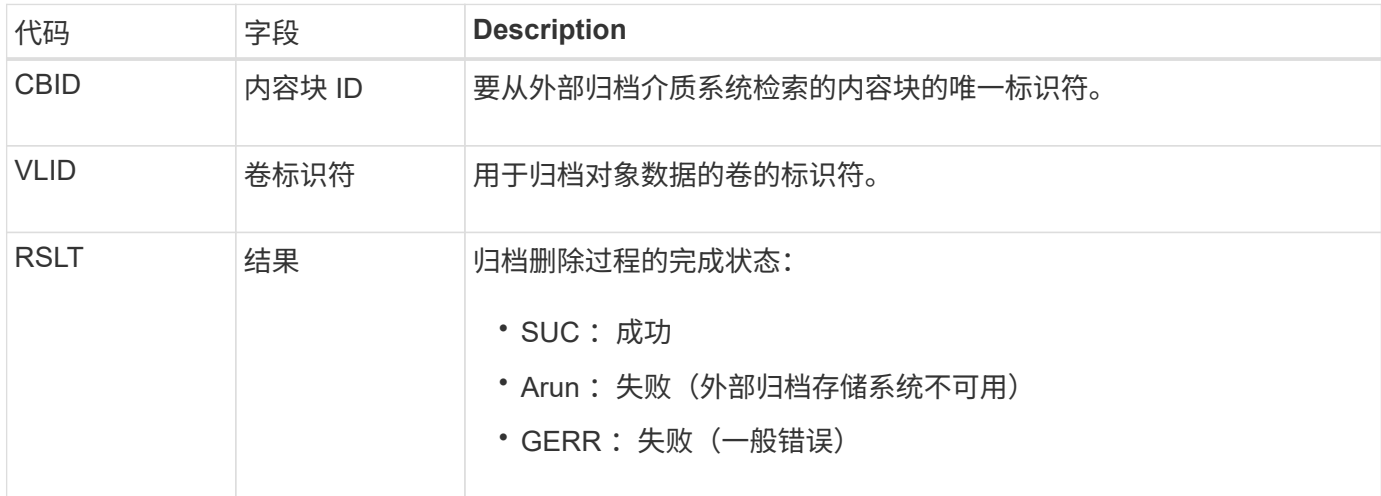

### ASCE: 归档对象存储结束

# 此消息表示向外部归档存储系统写入内容块的操作已结束。

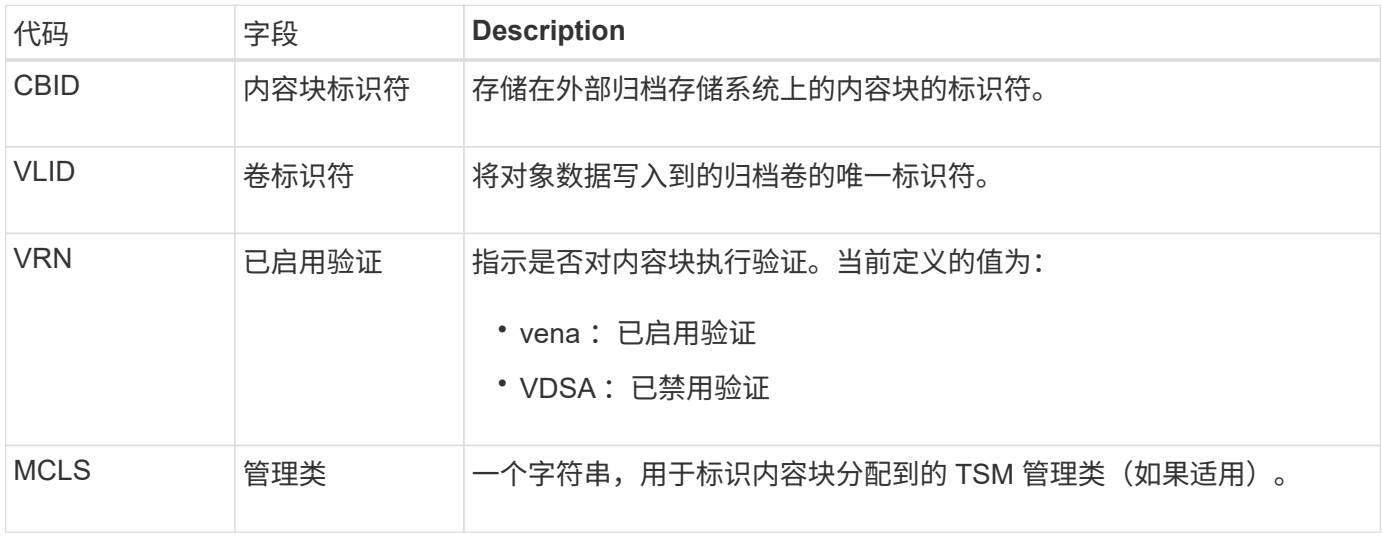

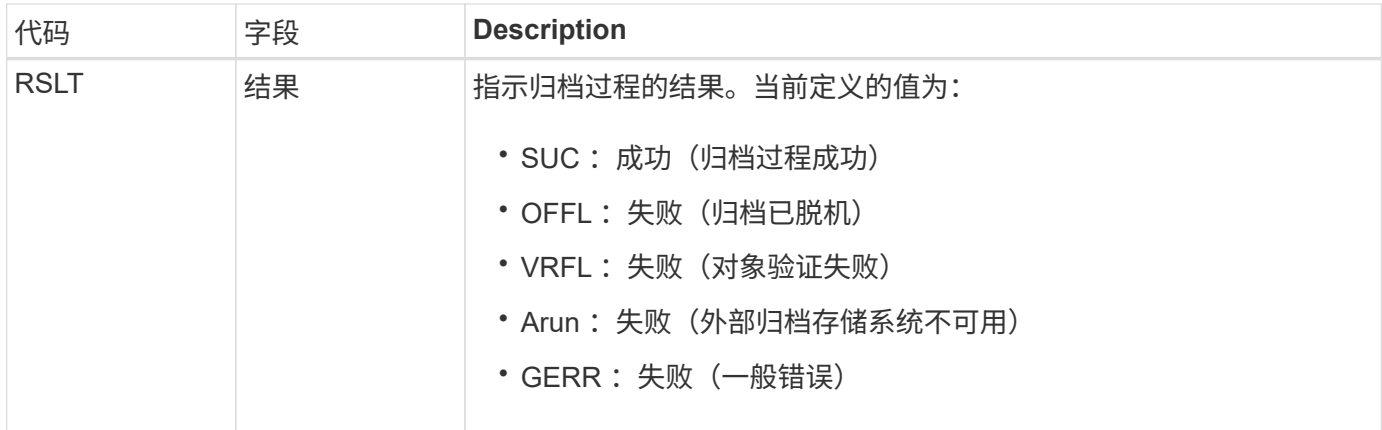

此审核消息表示指定的内容块已写入外部归档存储系统。如果写入失败,则结果将提供有关故障发生位置的基本 故障排除信息。有关归档故障的更多详细信息,请参见 StorageGRID 系统中的归档节点属性。

### SCT: 归档存储云层

将归档对象数据存储到外部归档存储系统时会生成此消息,该系统通过 S3 API 连接到 StorageGRID 。

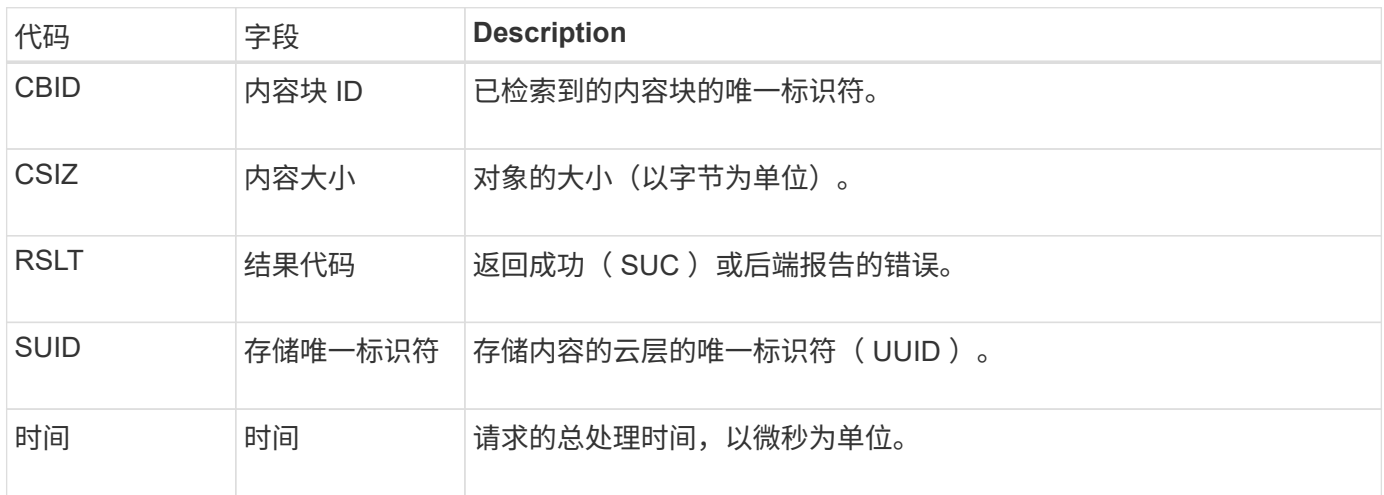

**ATCE** :开始归档对象存储

此消息表示已开始向外部归档存储写入内容块。

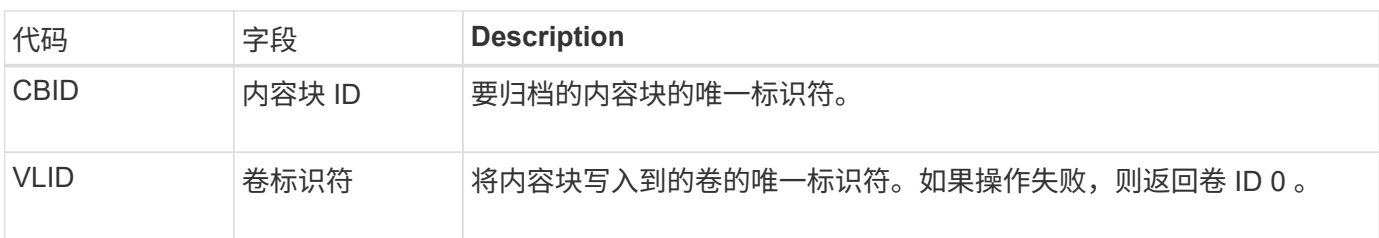

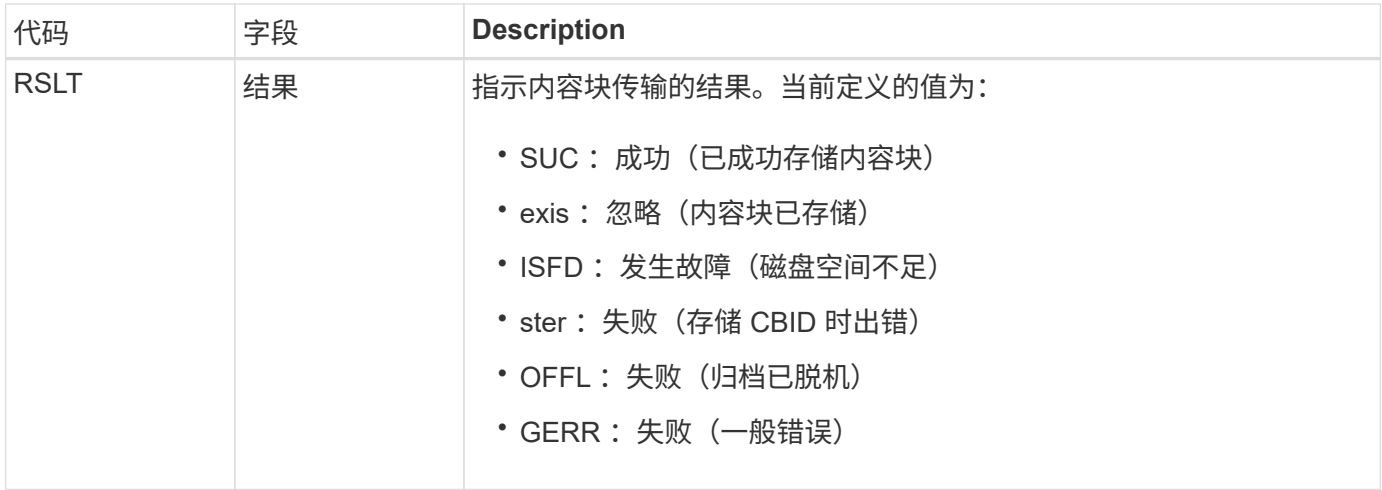

#### AVCC: 归档验证云层配置

验证 Cloud Tiering - Simple Storage Service ( S3 )目标类型的配置设置时,会生成此消 息。

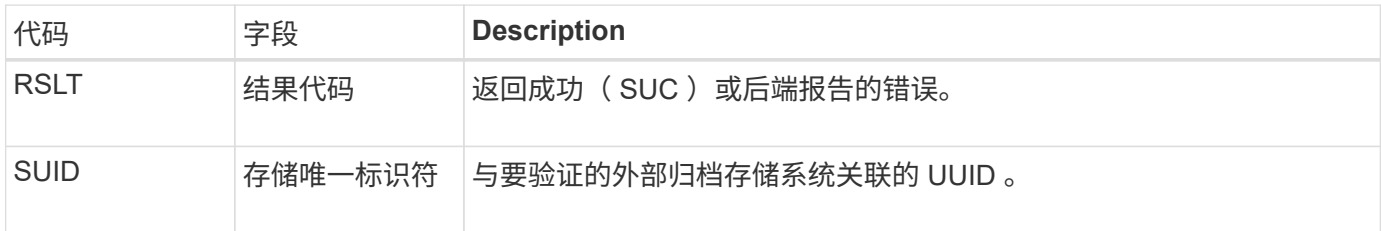

### BROR:存储分段只读请求

当存储分段进入或退出只读模式时、LDR服务会生成此审核消息。例如、删除所有对象 时、存储分段将进入只读模式。

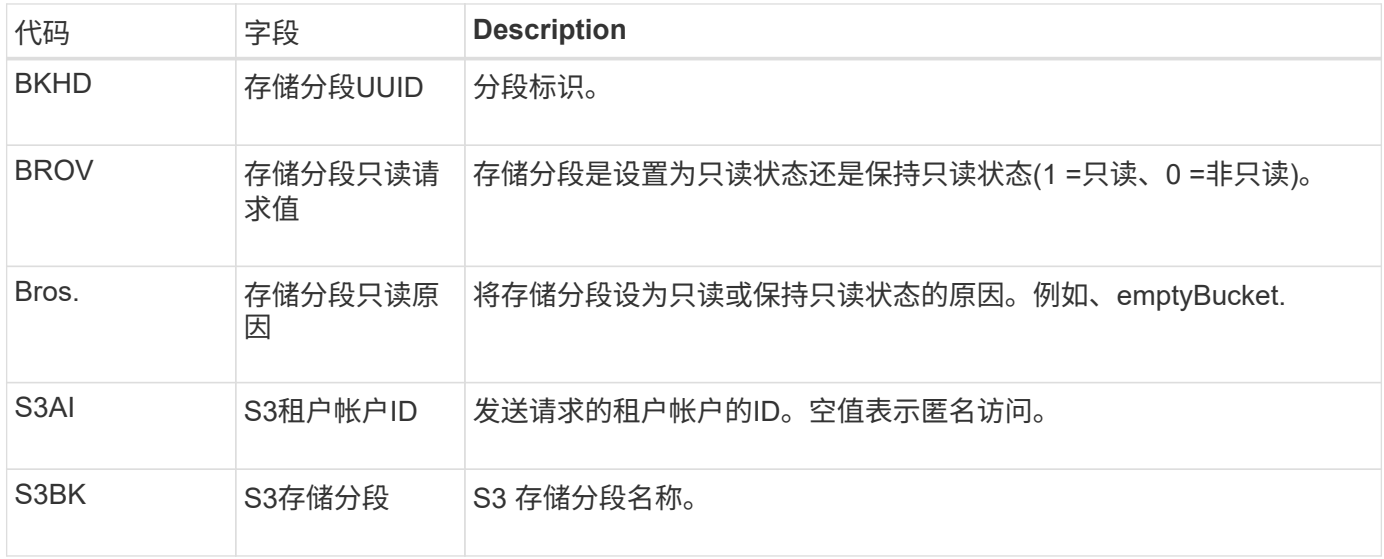

### **CBRB** :对象接收开始

在正常系统操作期间,随着数据的访问,复制和保留,内容块会在不同节点之间持续传

# 输。在启动将内容块从一个节点传输到另一个节点时,目标实体会发出此消息。

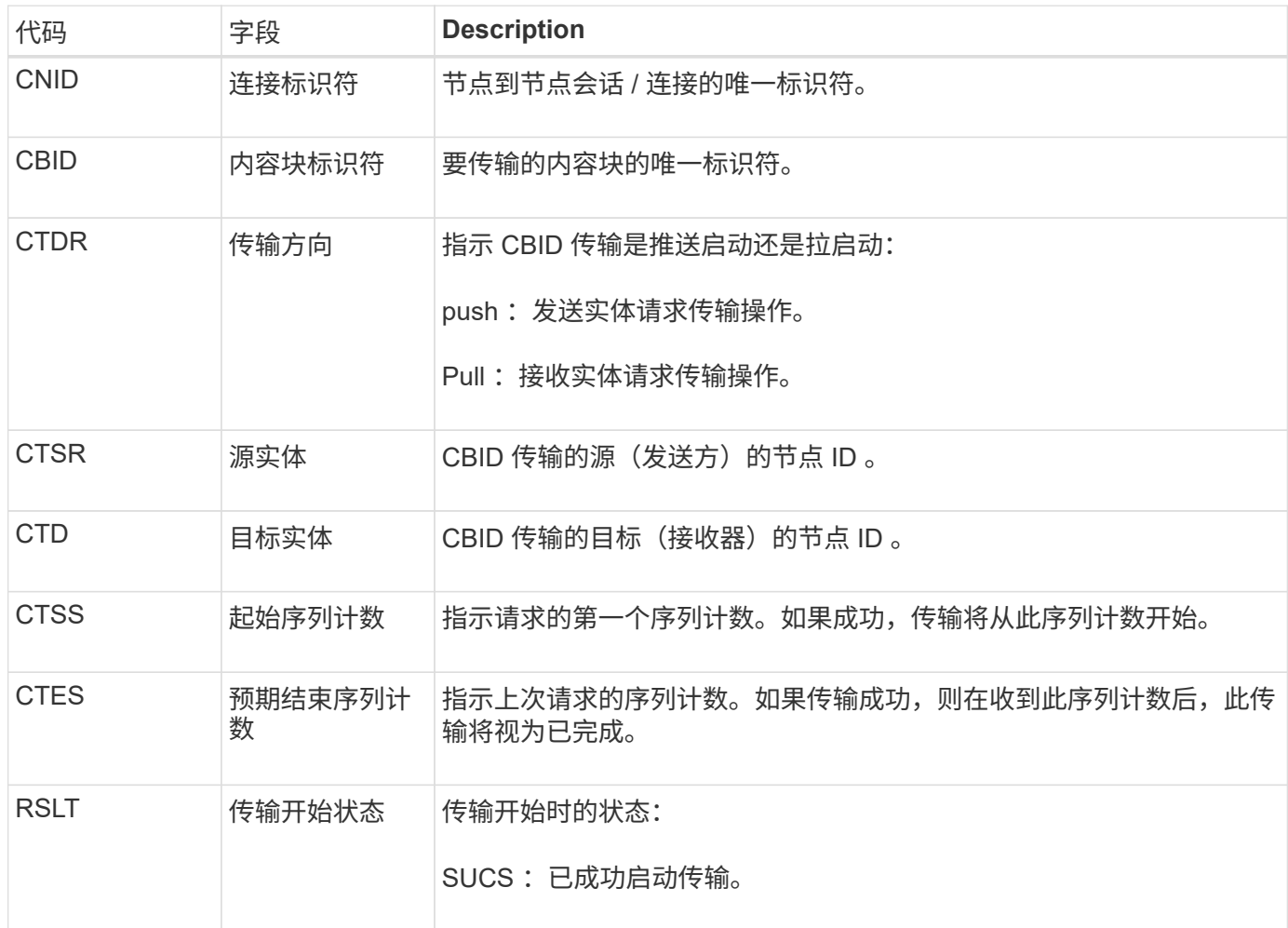

此审核消息表示已对一个内容段启动节点到节点数据传输操作,该内容段通过其内容块标识符进行标识。该操作 会从 " 开始序列计数 " 到 " 预期结束序列计数 " 请求数据。发送和接收节点通过其节点 ID 进行标识。此信息可 用于跟踪系统数据流,如果与存储审核消息结合使用,则用于验证副本计数。

**CBRE** :对象接收结束

内容块从一个节点传输到另一个节点完成后,此消息将由目标实体发出。

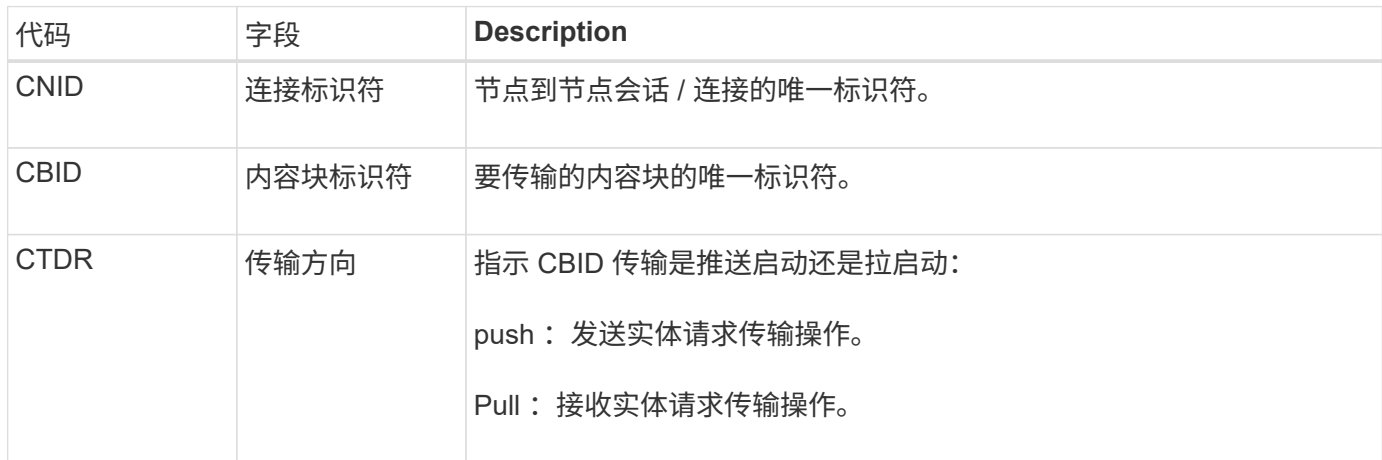

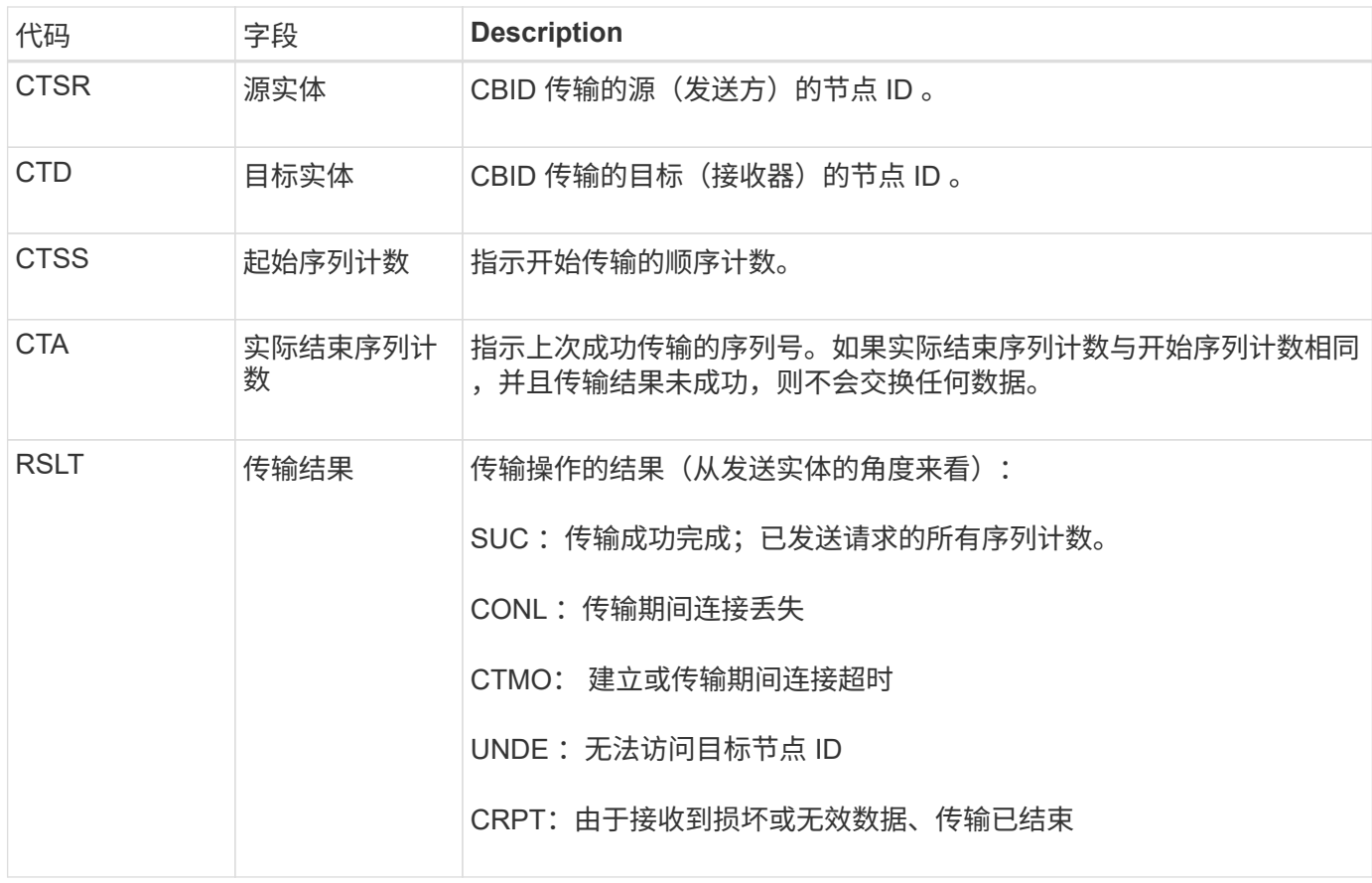

此审核消息表示节点到节点数据传输操作已完成。如果传输结果成功,则该操作会将数据从 " 开始序列计数 " 传 输到 " 实际结束序列计数 " 。发送和接收节点通过其节点 ID 进行标识。此信息可用于跟踪系统数据流,以及查 找错误,对错误进行制表和分析。与存储审核消息结合使用时,还可以用于验证副本计数。

### **CBSB** :对象发送开始

在正常系统操作期间,随着数据的访问,复制和保留,内容块会在不同节点之间持续传 输。在启动将内容块从一个节点传输到另一个节点时,源实体会发出此消息。

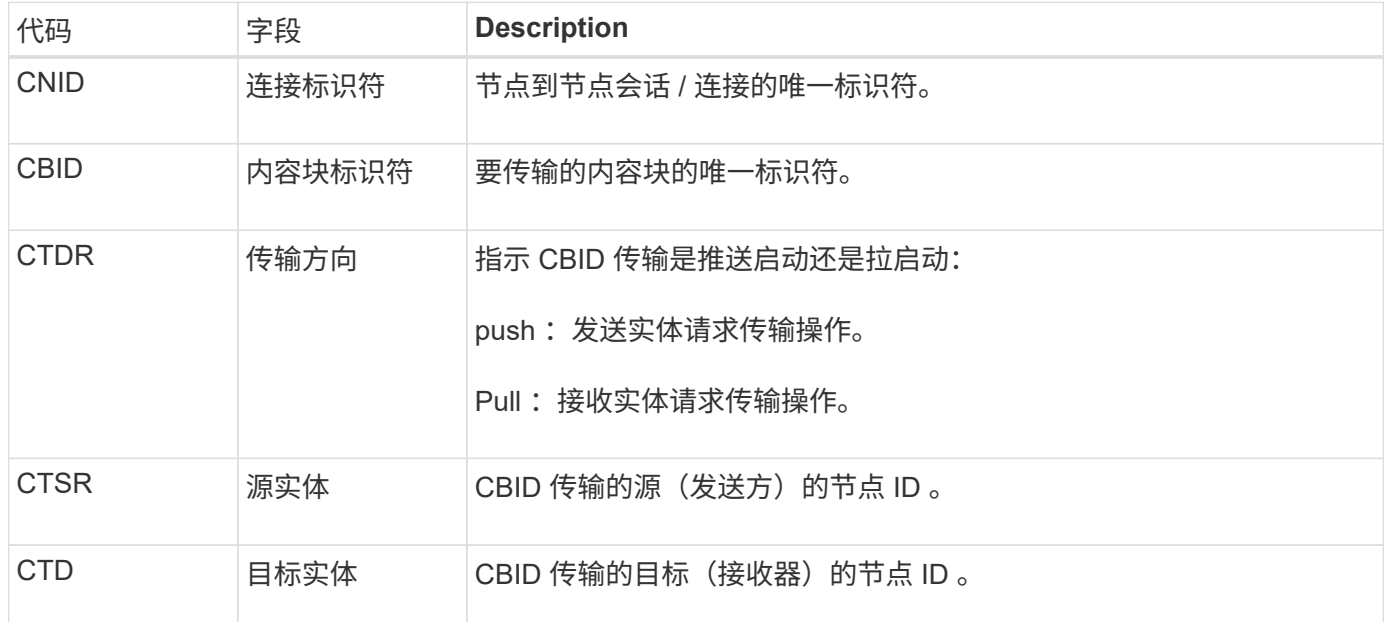

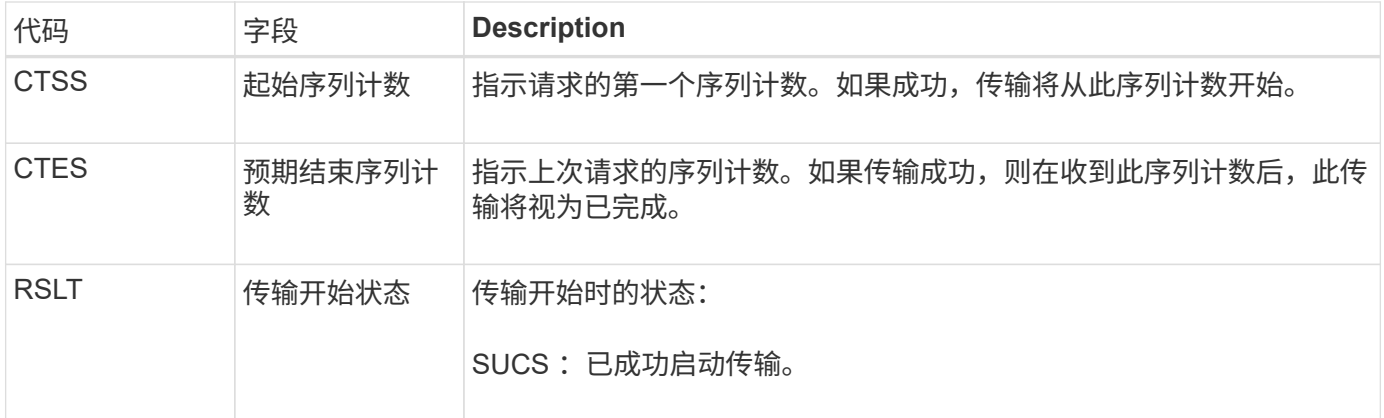

此审核消息表示已对一个内容段启动节点到节点数据传输操作,该内容段通过其内容块标识符进行标识。该操作 会从 " 开始序列计数 " 到 " 预期结束序列计数 " 请求数据。发送和接收节点通过其节点 ID 进行标识。此信息可 用于跟踪系统数据流,如果与存储审核消息结合使用,则用于验证副本计数。

#### **CBSE** :对象发送结束

## 在将内容块从一个节点传输到另一个节点后,源实体会发出此消息。

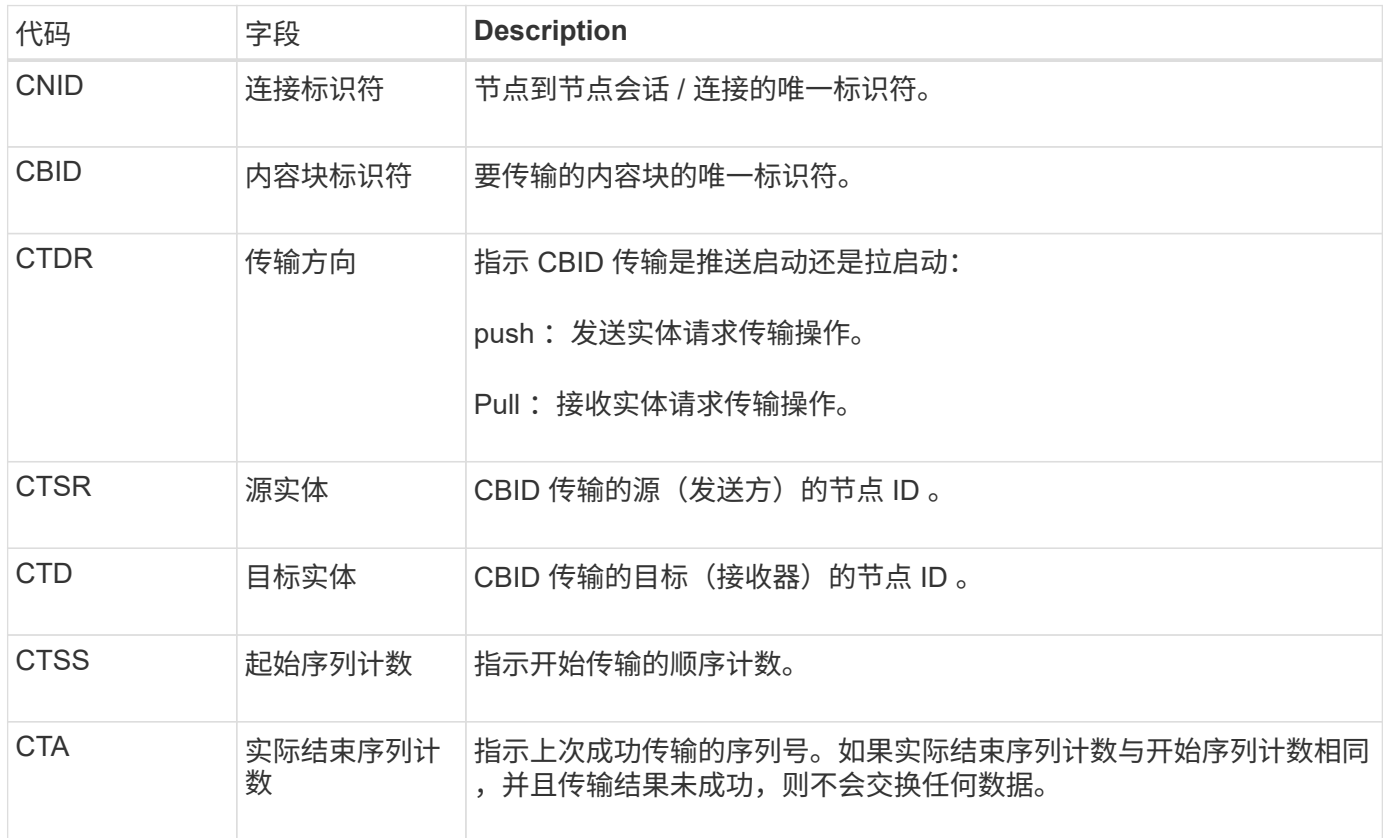

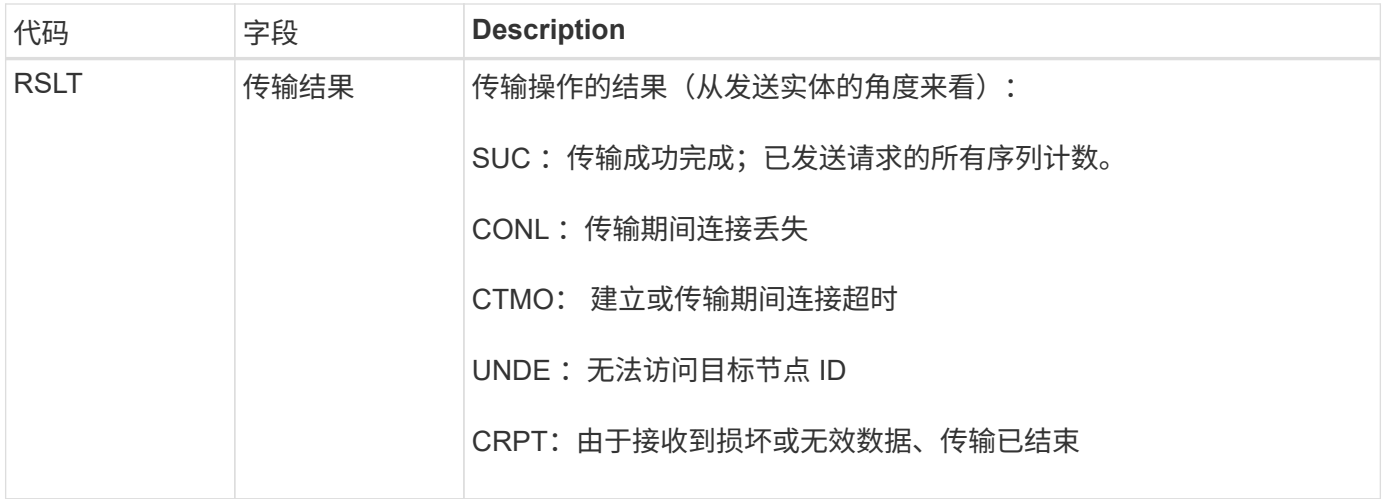

此审核消息表示节点到节点数据传输操作已完成。如果传输结果成功,则该操作会将数据从 " 开始序列计数 " 传 输到 " 实际结束序列计数 " 。发送和接收节点通过其节点 ID 进行标识。此信息可用于跟踪系统数据流,以及查 找错误,对错误进行制表和分析。与存储审核消息结合使用时,还可以用于验证副本计数。

#### **CGRR**:跨网格复制请求

当StorageGRID 尝试跨网格复制操作在网格联盟连接中的分段之间复制对象时、将生成此 消息。只有在请求永久失败时才会发送审核消息(结果为ERR)。

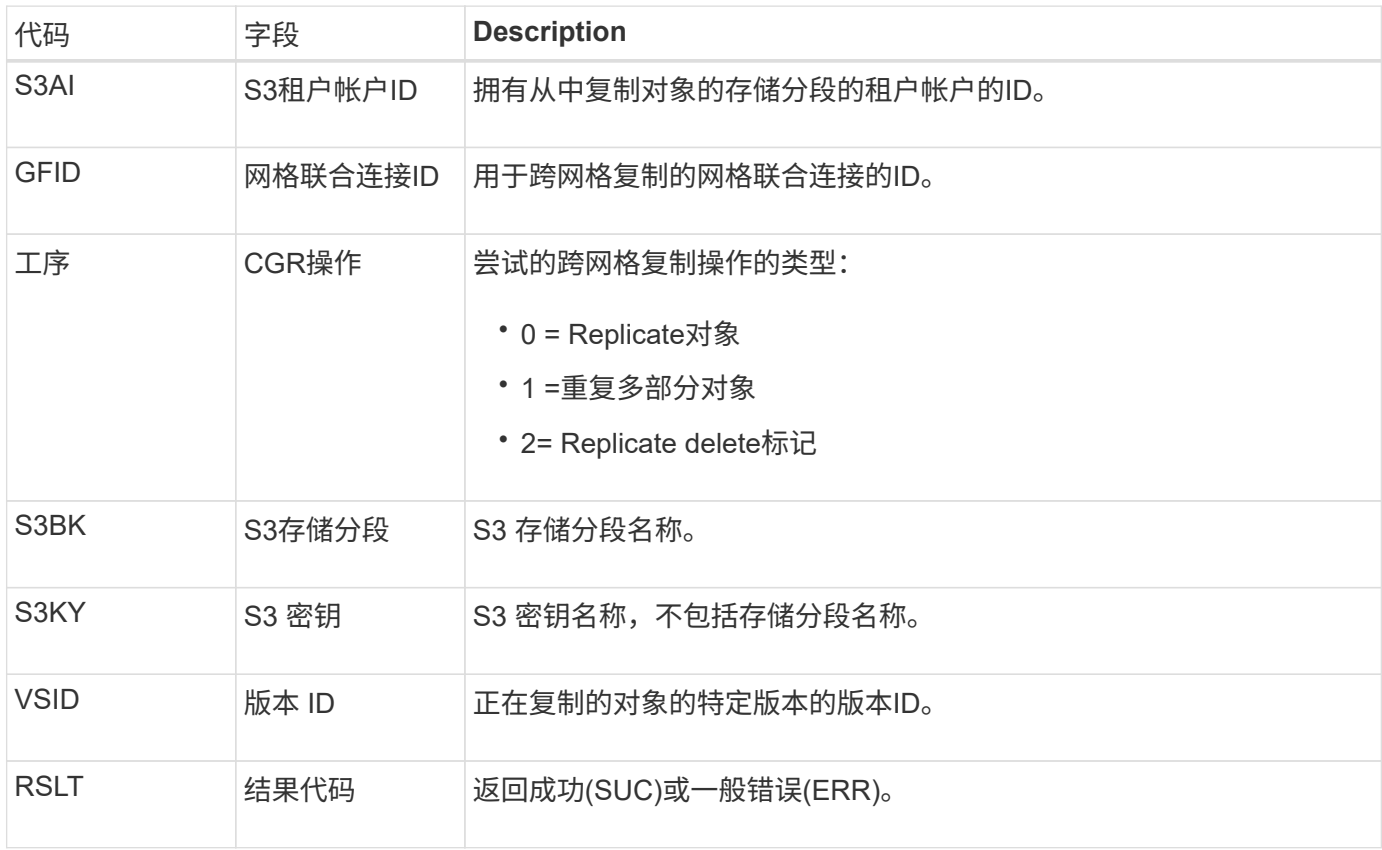

### **EBDL**:清空存储分段删除

ILM扫描程序删除了存储分段中正在删除所有对象的对象(执行空存储分段操作)。

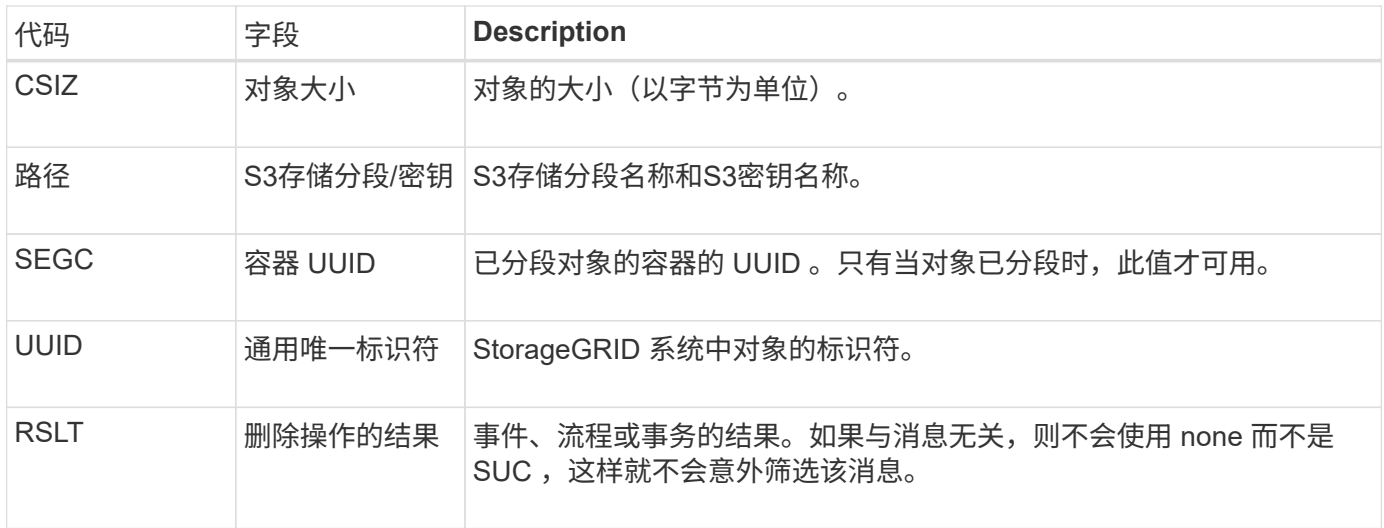

### EBKR:空分段请求

# 此消息指示用户发送了打开或关闭空存储分段的请求(即删除存储分段对象或停止删除对 象)。

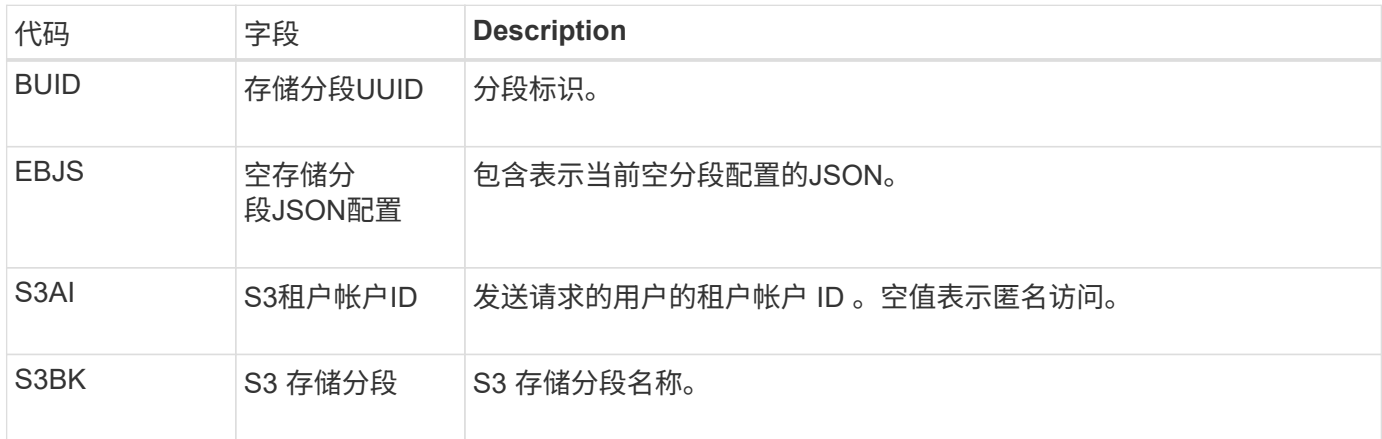

#### ECMC: 缺少擦除编码的数据片段

# 此审核消息指示系统检测到缺少经过纠删编码的数据片段。

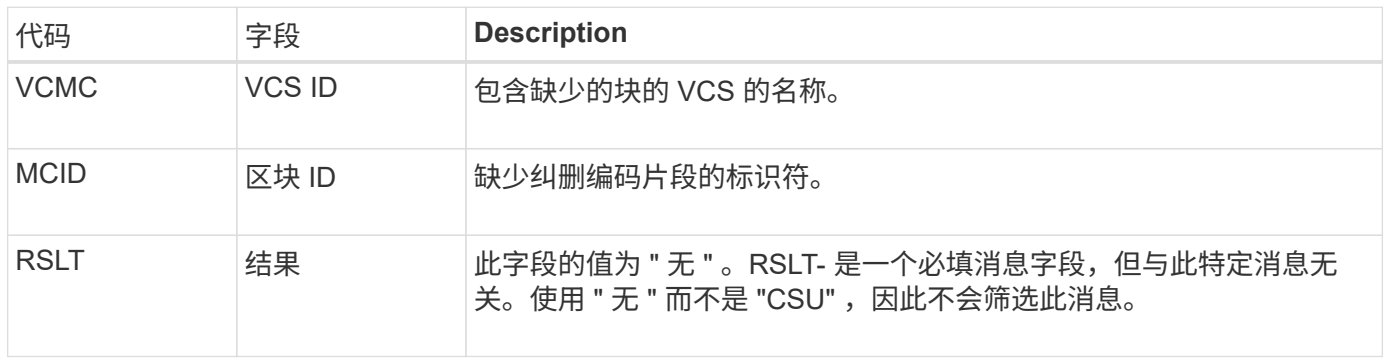

### EcC:擦除编码数据片段损坏

此审核消息指示系统检测到经过纠删编码的数据片段已损坏。

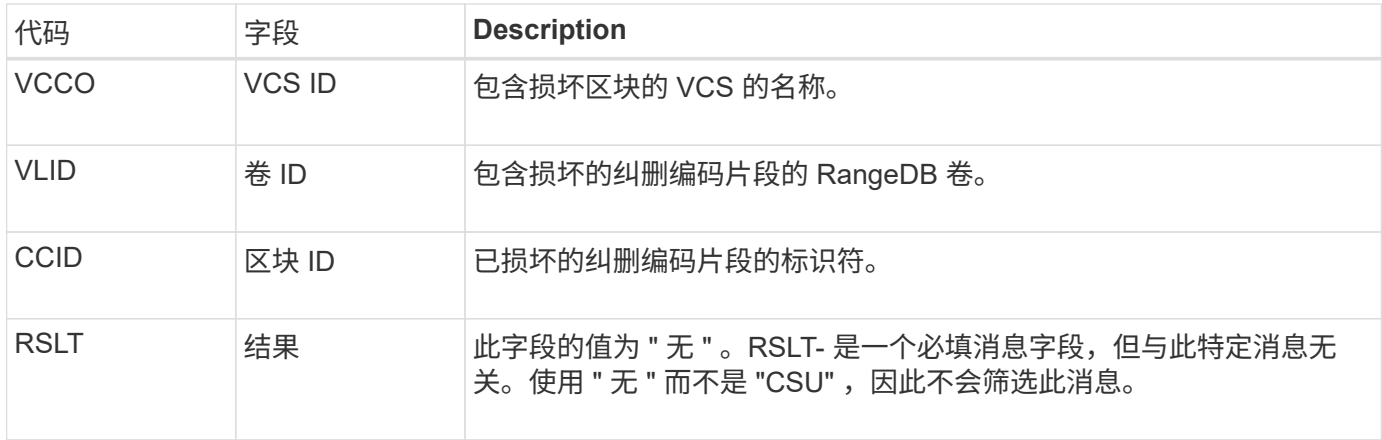

#### **ETAF** :安全身份验证失败

如果尝试使用传输层安全 ( Transport Layer Security , TLS ) 进行连接失败,则会生成 此消息。

| 代码          | 字段    | <b>Description</b>                                                                                                    |
|-------------|-------|----------------------------------------------------------------------------------------------------|
| <b>CNID</b> | 连接标识符 | 身份验证失败的 TCP/IP 连接的唯一系统标识符。                                                                                                    |
| <b>RID</b>  | 用户身份  | 表示远程用户身份的服务相关标识符。                                                                                                    |
| <b>RSLT</b> | 原因代码  | 失败的原因:<br>SCNI: 安全连接建立失败。<br>CERM: 证书缺失。<br>证书: 证书无效。<br>cere: 证书已过期。<br>CERR: 证书已撤销。<br>CSGN: 证书签名无效。<br>CSGU: 证书签名者未知。<br>UCRM: 缺少用户凭据。<br>UCRI: 用户凭据无效。<br>UCRU: 不允许使用用户凭据。<br>tout: 身份验证超时。 |
|             |       |                                                                                                    |
|             |       |                                                                                                    |
|             |       |                                                                                                    |
|             |       |                                                                                                    |
|             |       |                                                                                                    |
|             |       |                                                                                                    |
|             |       |                                                                                                    |
|             |       |                                                                                                    |
|             |       |                                                                                                    |
|             |       |                                                                                                    |

在与使用 TLS 的安全服务建立连接后,系统会使用 TLS 配置文件和服务中内置的其他逻辑来验证远程实体的凭 据。如果此身份验证因证书或凭据无效,意外或不允许而失败,则会记录审核消息。这样可以查询未经授权的访

此消息可能是由于远程实体的配置不正确或尝试向系统提供无效或不允许的凭据而导致的。应监控此审核消息, 以检测未经授权访问系统的尝试。

#### **GNRG** : **GNDS** 注册

如果某个服务在 StorageGRID 系统中更新或注册了有关自身的信息, 则 CMN 服务将生成 此审核消息。

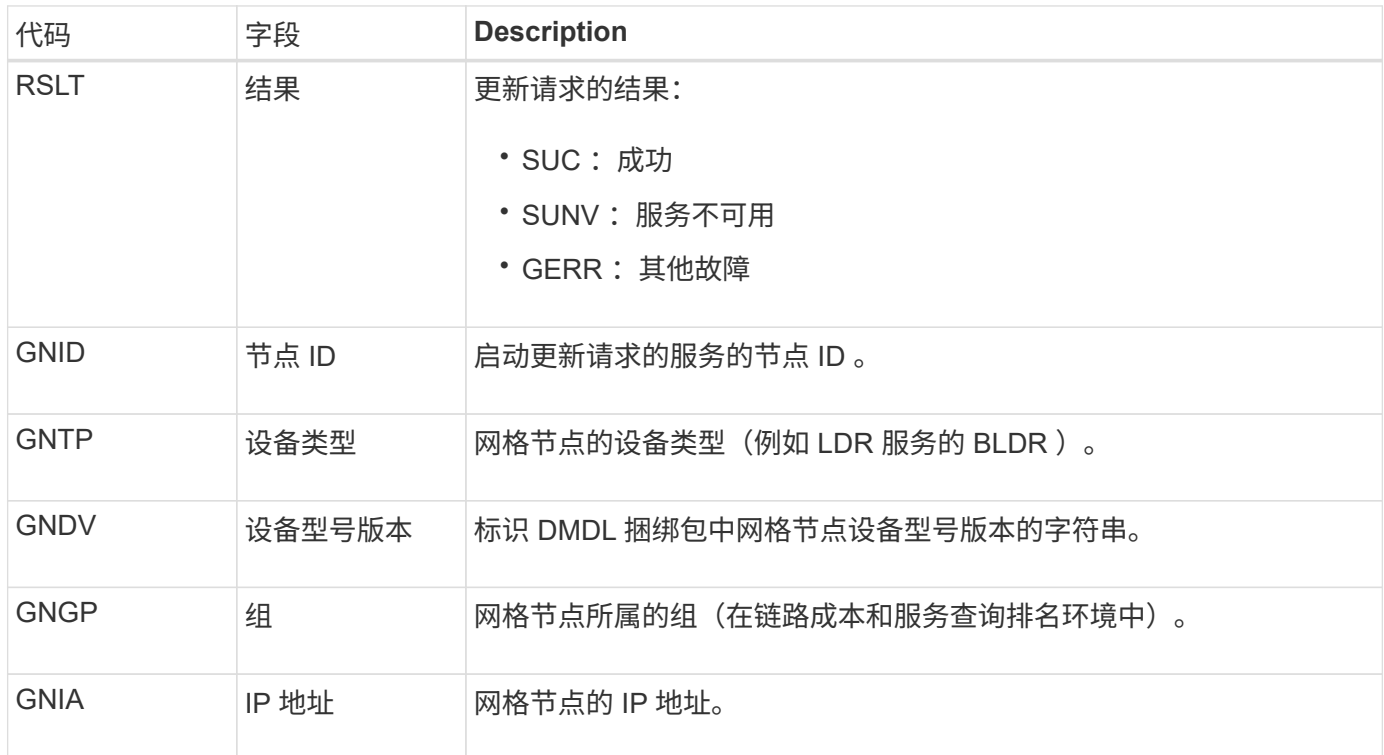

每当网格节点更新其在网格节点包中的条目时,都会生成此消息。

#### **GN-R** : **GNDS** 注销

如果某个服务已从 StorageGRID 系统中取消注册有关自身的信息, 则 CMN 服务将生成此 审核消息。

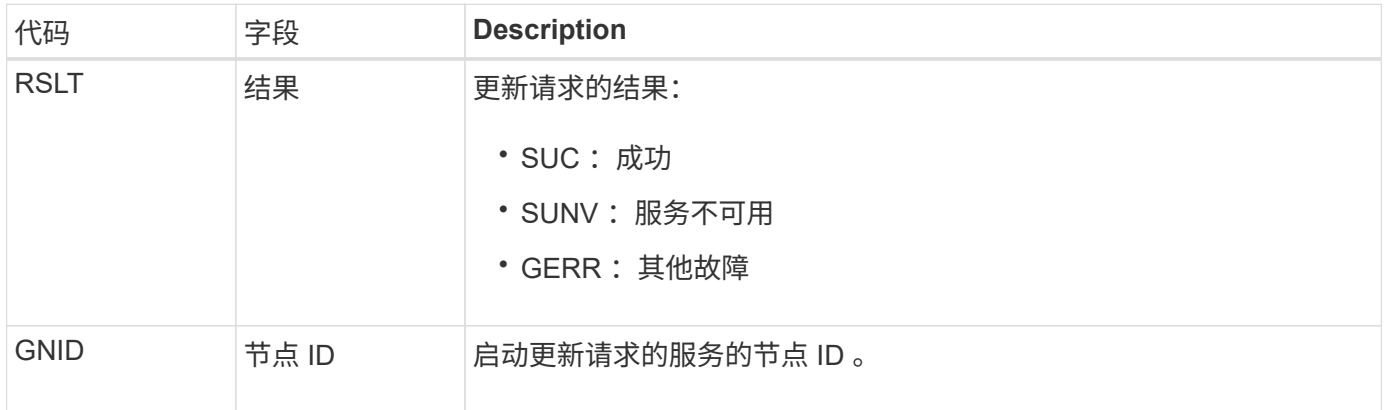

此审核消息表示 CMN 服务已完成指定网格任务的处理,并已将此任务移至历史表。如果 结果为 SUC, ABRT 或 Rolf, 则会显示相应的 Grid Task Started 审核消息。其他结果表 明,此网格任务的处理从未开始。

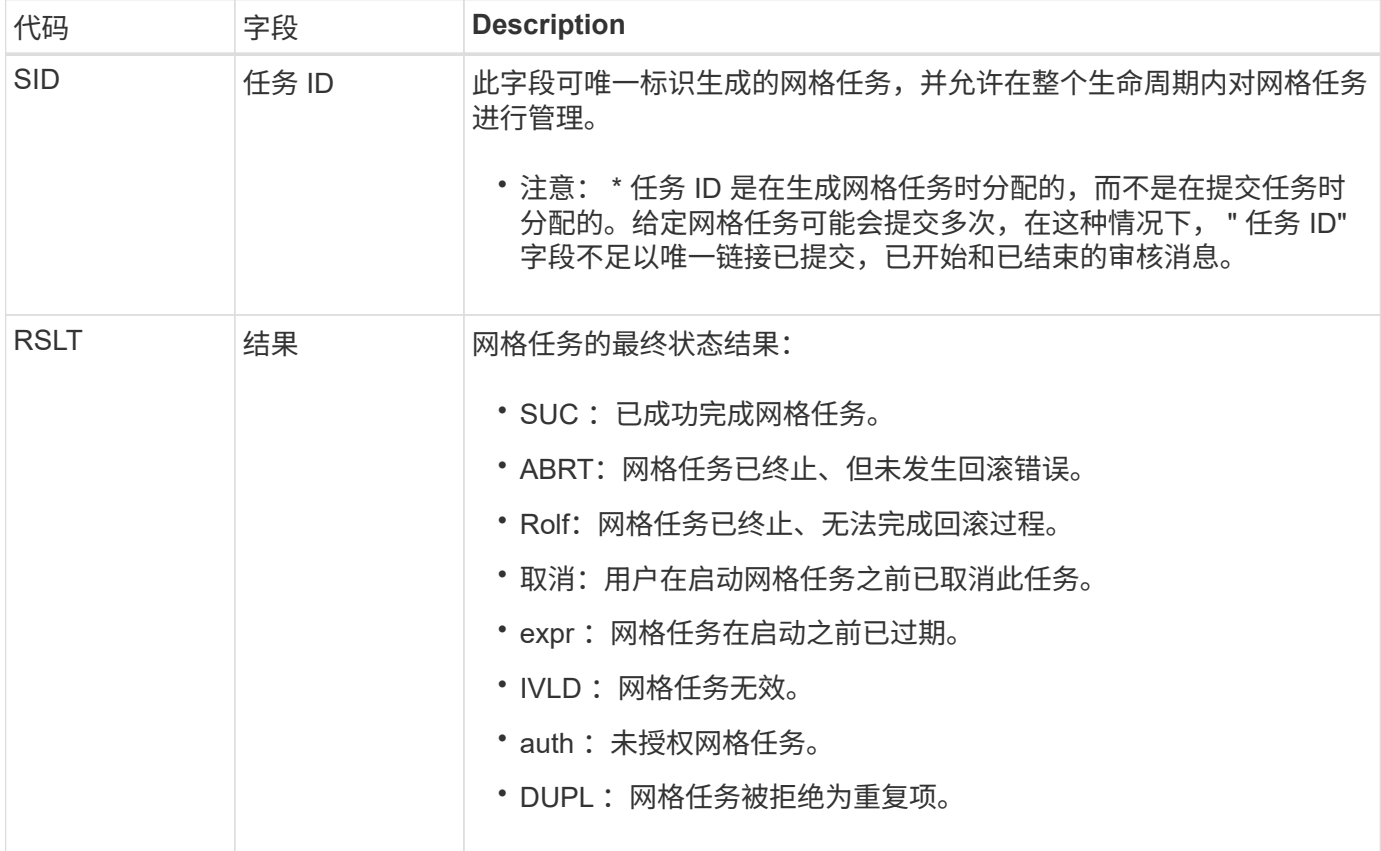

### **GTST** :已启动网格任务

此审核消息指示 CMN 服务已开始处理指定的网格任务。对于由内部网格任务提交服务启 动并选择自动激活的网格任务,审核消息会紧跟在网格任务提交消息之后。对于提交到 "Pending" 表中的网格任务, 用户启动网格任务时会生成此消息。

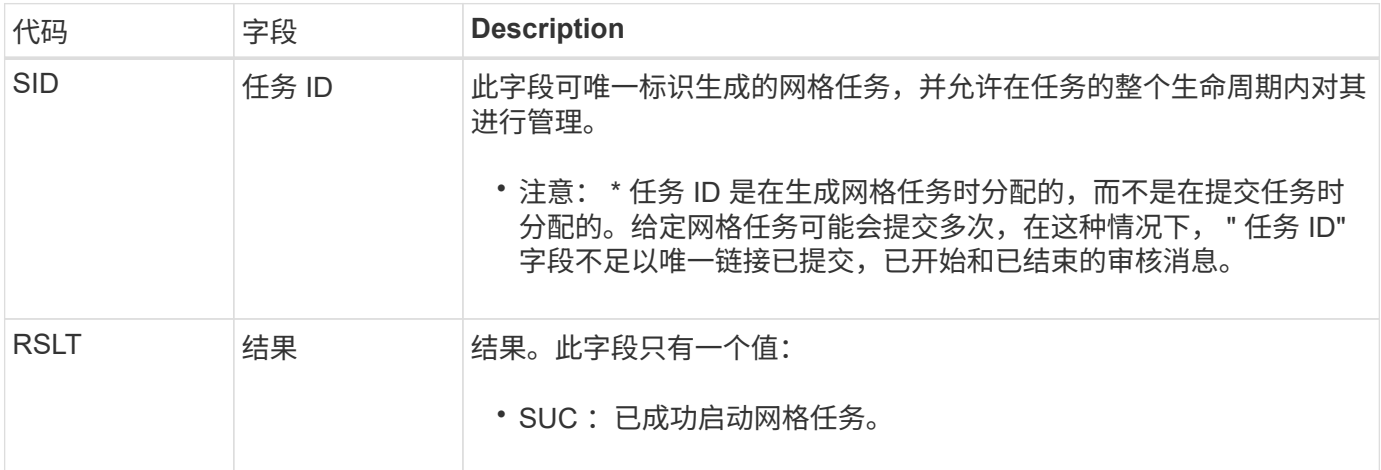

此审核消息表示已将网格任务提交到 CMN 服务。

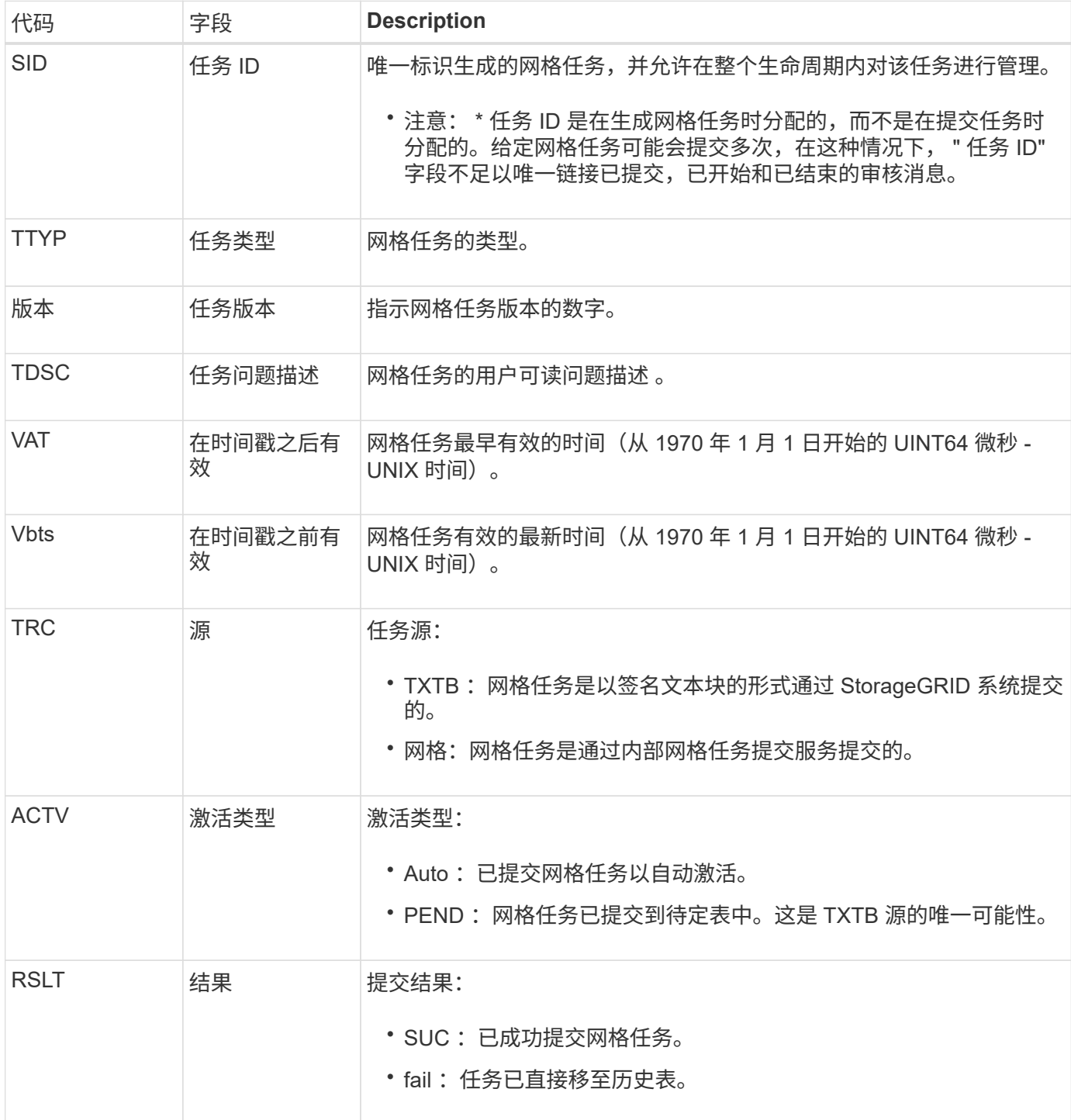

**idel** : **ILM** 已启动删除

ILM 开始删除对象时会生成此消息。

在以下任一情况下都会生成 idel 消息:

- \* 对于合规 S3 存储分段中的对象 \*: 当 ILM 开始自动删除对象的过程时,系统会生成此消息,因为该对象 的保留期限已过期(假设已启用自动删除设置且已关闭合法保留)。
- \* 用于不合规 S3 存储分段或 Swift 容器中的对象 \* 。ILM 开始删除对象的过程时会生成此消息,因为活动 ILM 策略中的放置说明当前不适用于此对象。

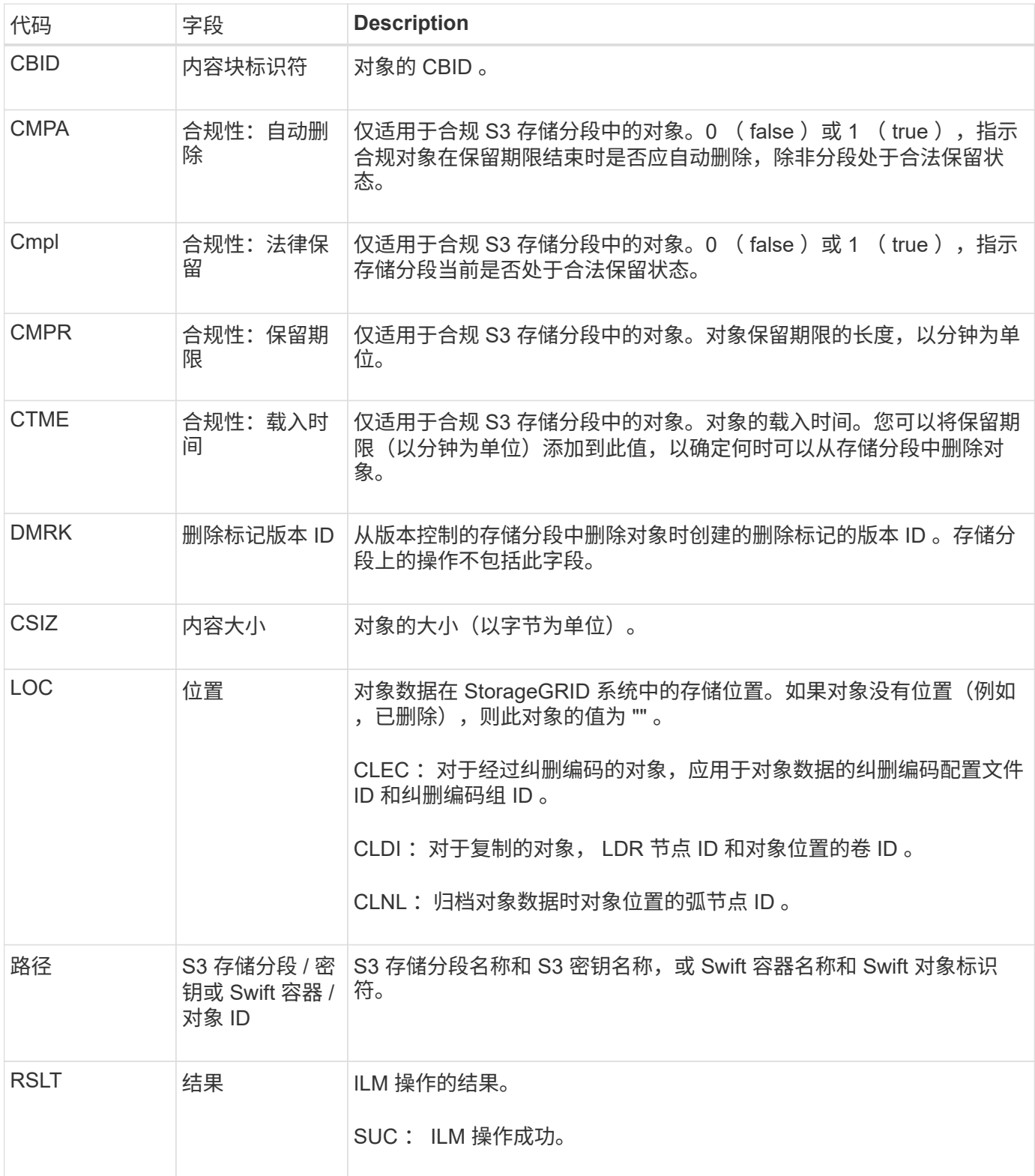

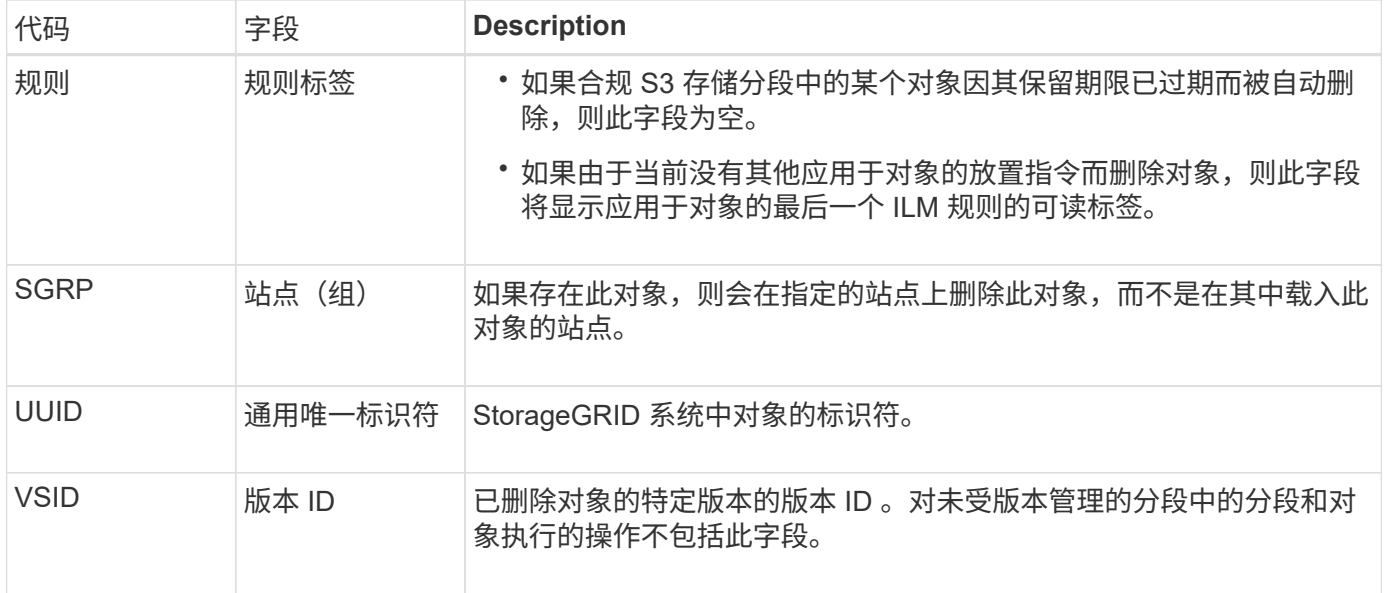

### **LKCU** :覆盖对象清理

如果 StorageGRID 删除了先前需要清理以释放存储空间的已覆盖对象,则会生成此消息。 当 S3 或 Swift 客户端将对象写入已包含对象的路径时,对象将被覆盖。删除过程会自动在 后台进行。

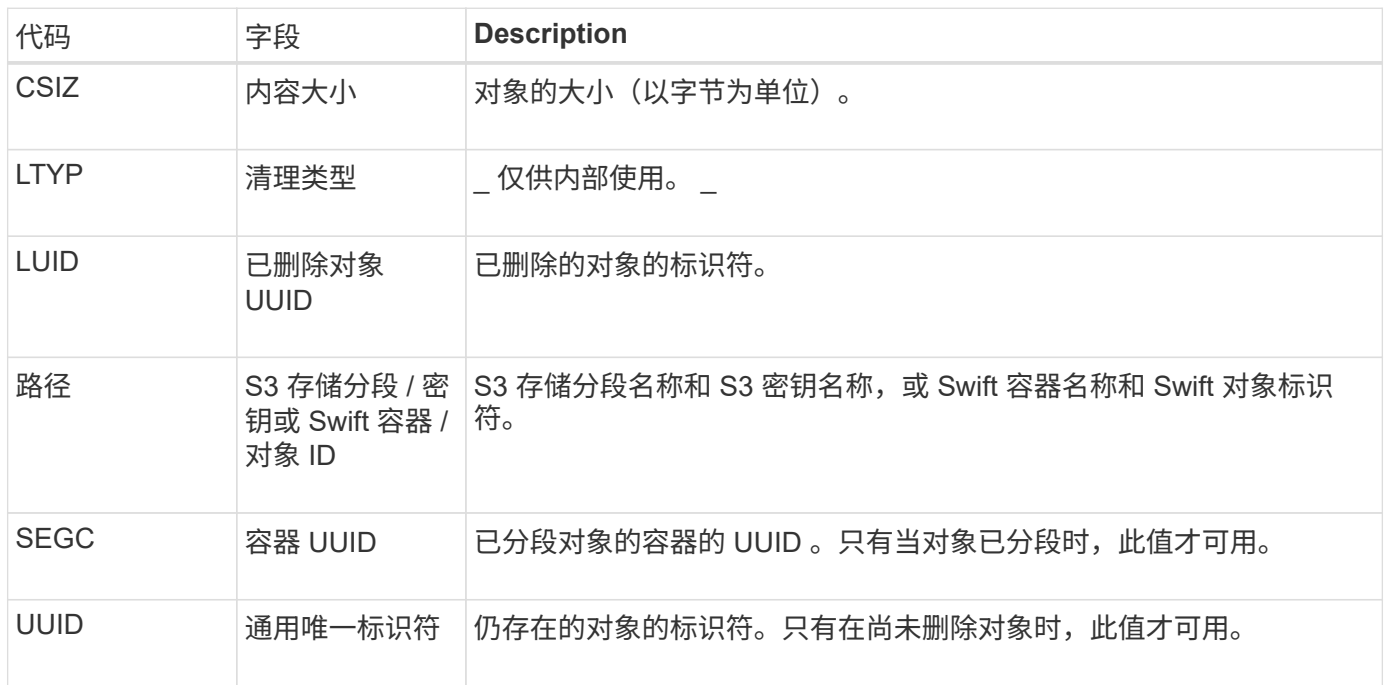

### LLST: 位置丢失

# 每当找不到对象副本的位置(复制或删除编码)时、都会生成此消息。

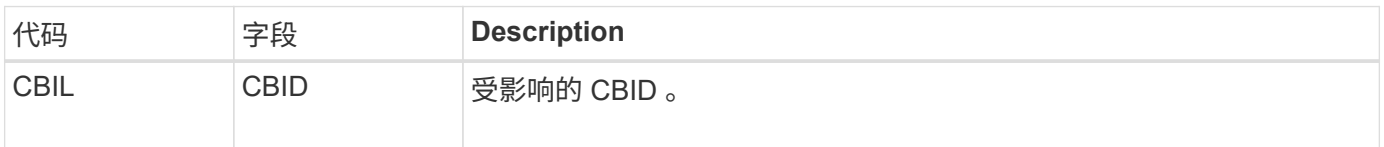

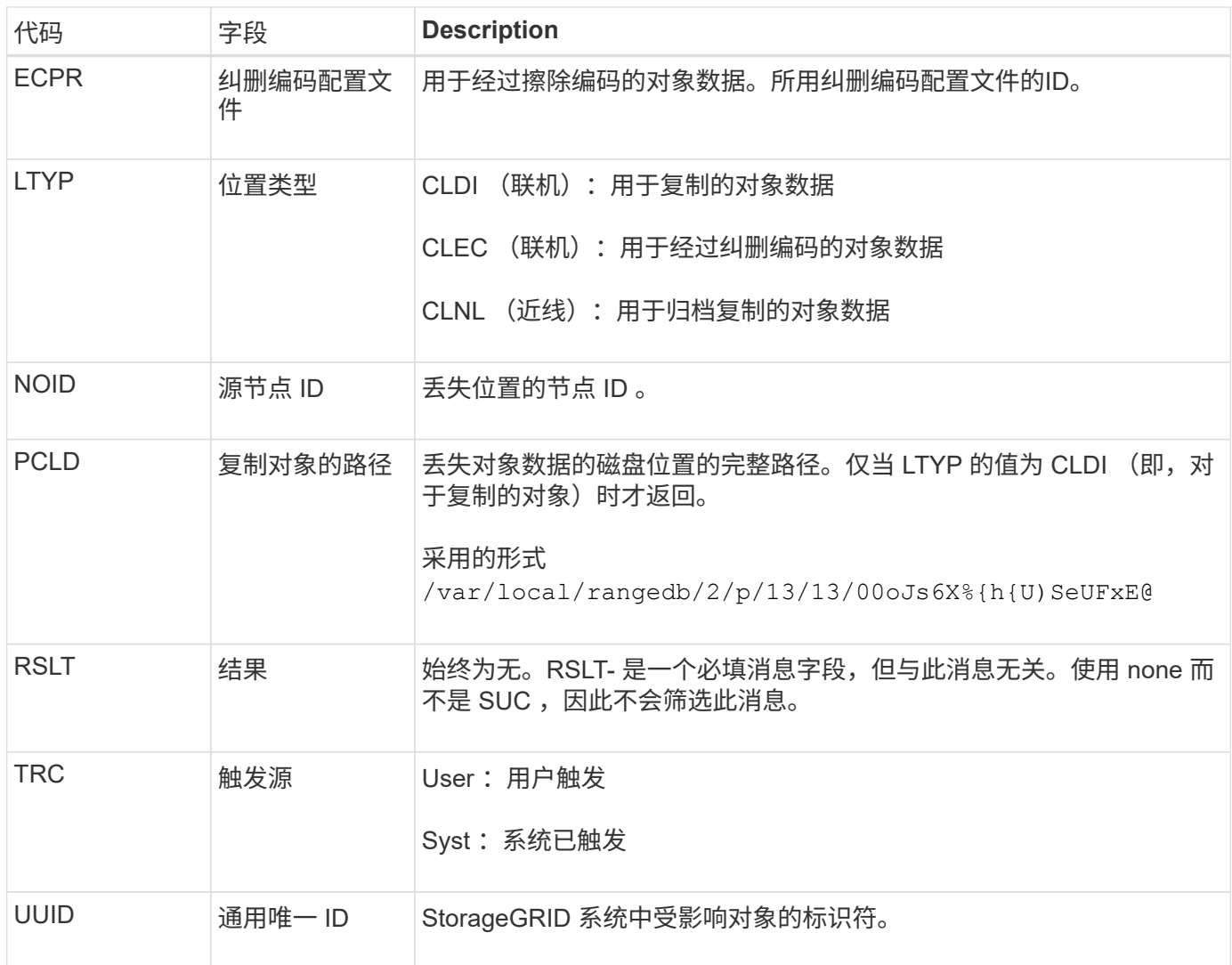

### **MGAU** :管理审核消息

"管理 " 类别可将用户请求记录到管理 API 。对于 API ,并非 GET 或 HEAD 请求的每个 请求都会记录一个响应,其中包含 API 的用户名, IP 和请求类型。

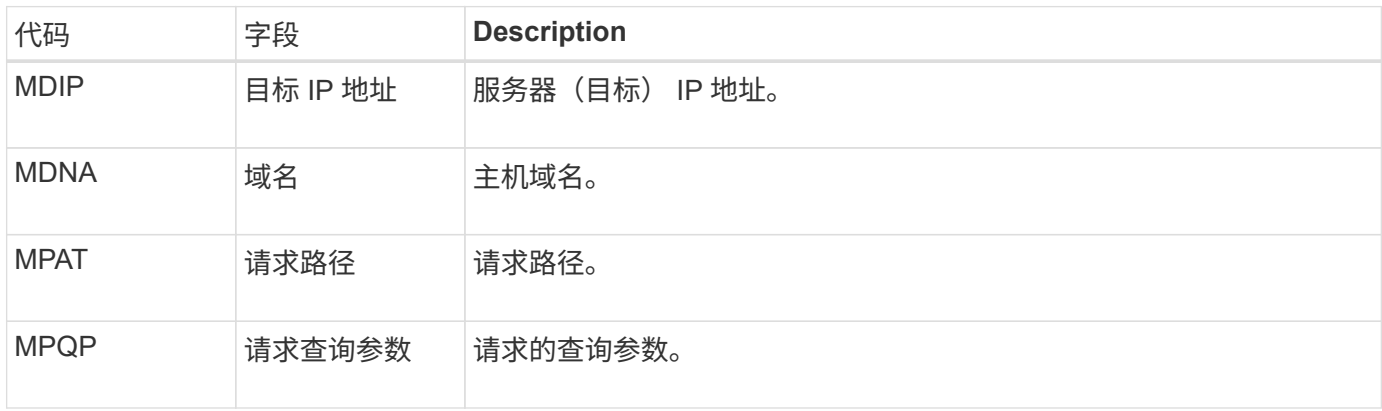

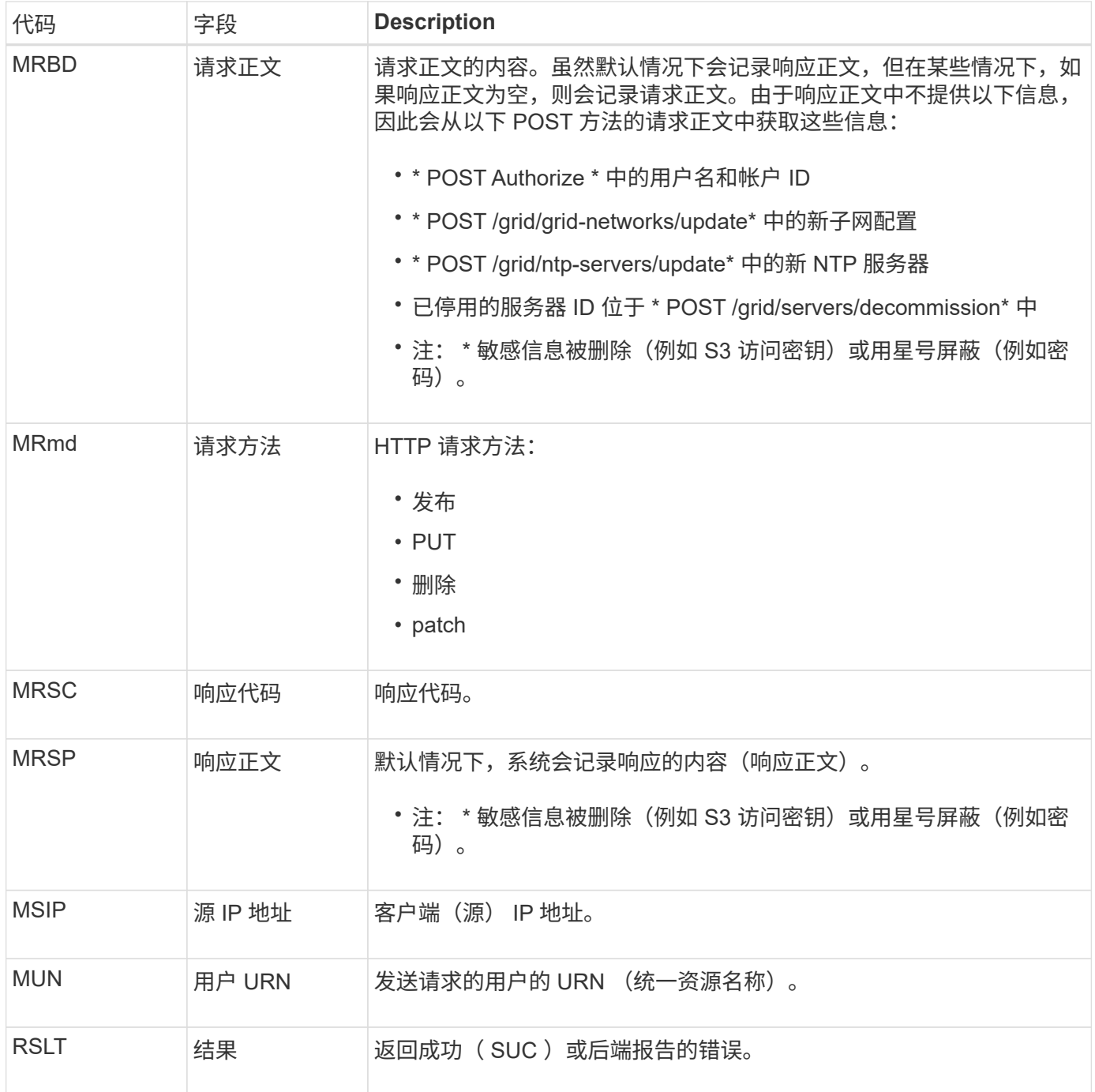

# **OLST** :系统检测到丢失对象

# 如果DDS服务在StorageGRID 系统中找不到对象的任何副本、则会生成此消息。

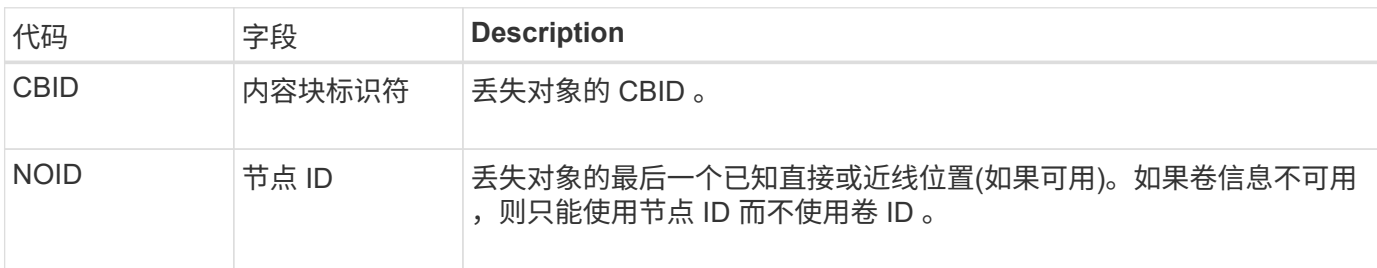

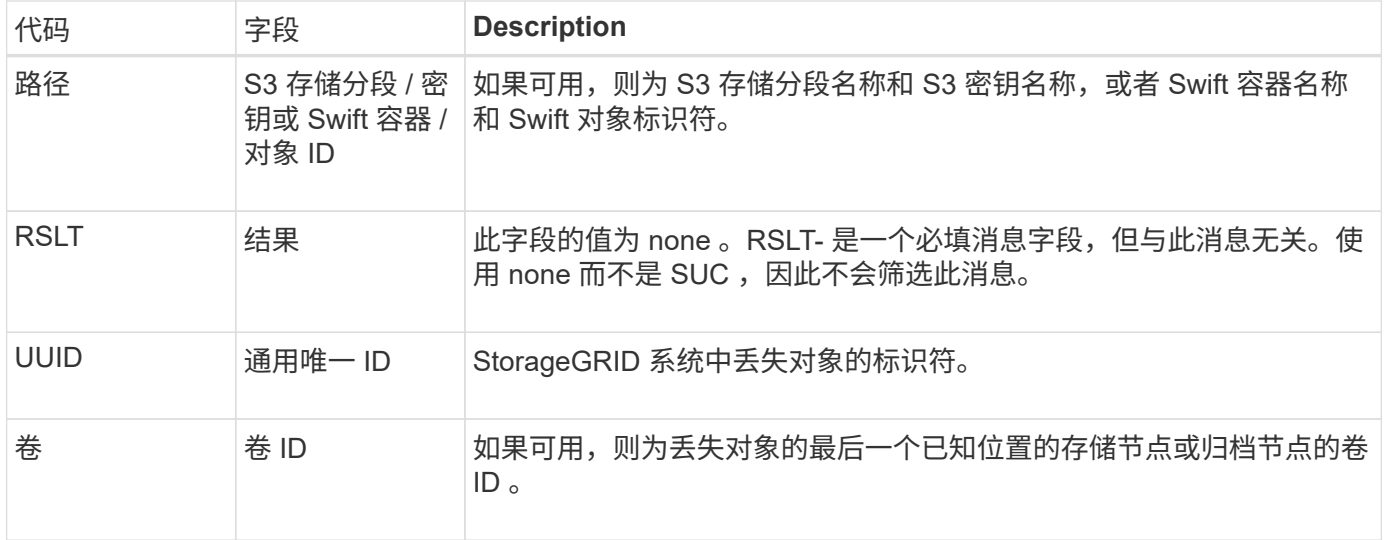

### **ORLM**: 符合对象规则

# 如果对象已按照 ILM 规则的指定成功存储和复制,则会生成此消息。

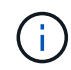

如果策略中的另一条规则使用对象大小高级筛选器,则使用默认的 Make 2 Copies 规则成功存储 对象时不会生成 ORLM 消息。

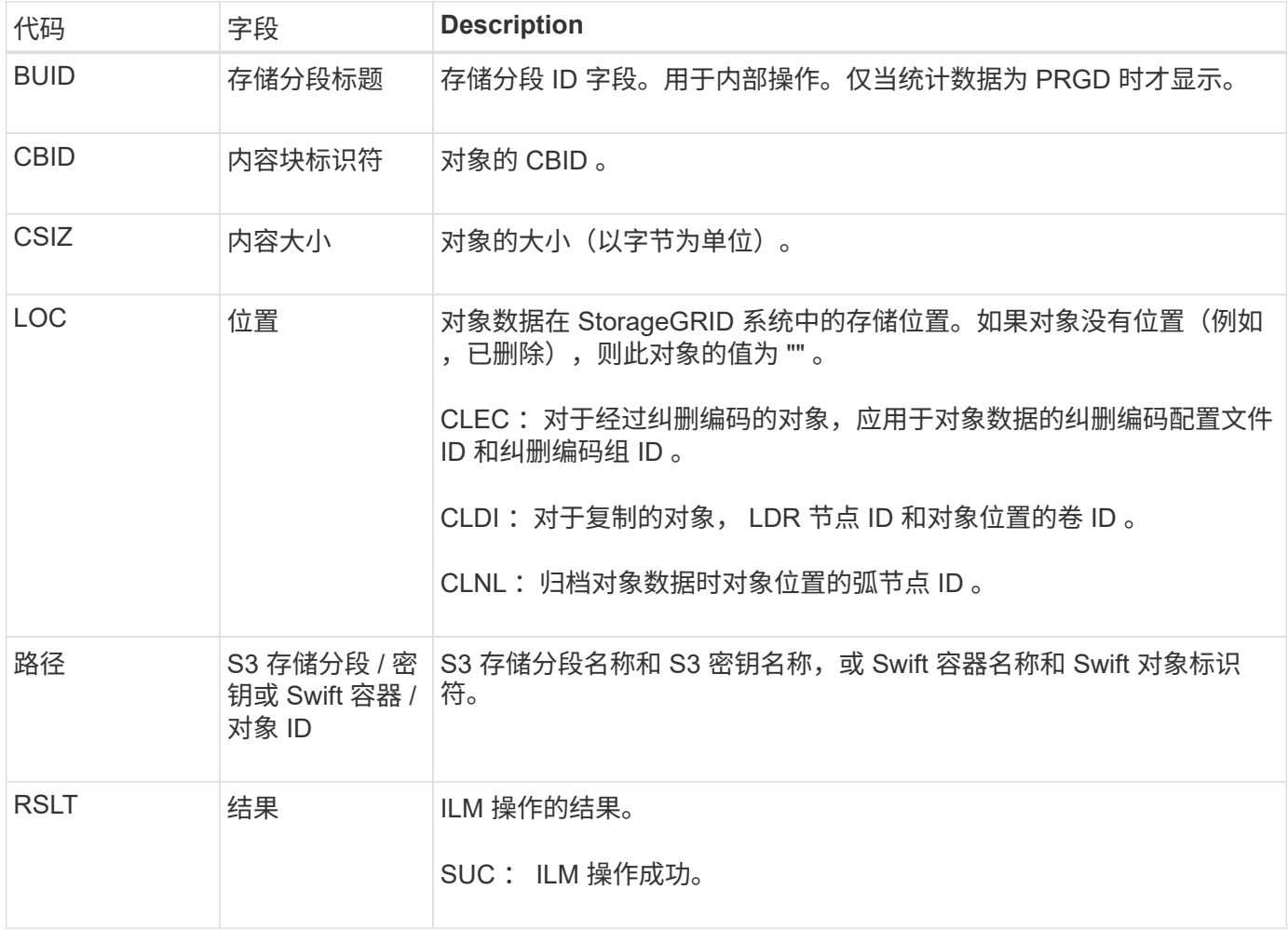

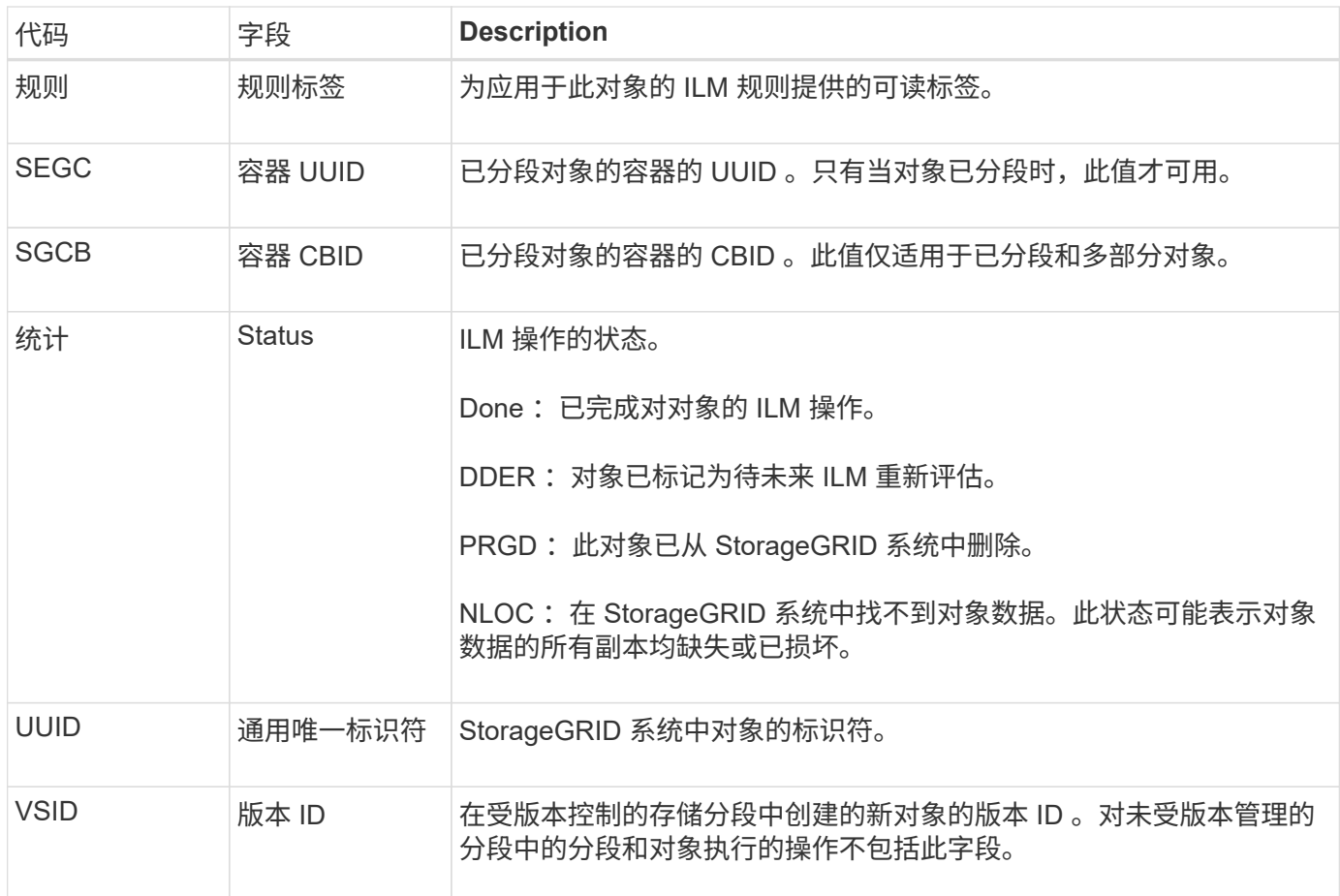

对于单个对象、可以多次发出ORLM审核消息。例如、每当发生以下事件之一时、都会发出此命令:

- 对象的 ILM 规则将永久满足。
- 此 Epoch 已满足对象的 ILM 规则。
- ILM 规则已删除此对象。
- 后台验证过程检测到复制的对象数据的副本已损坏。StorageGRID 系统会执行 ILM 评估以替换损坏的对 象。

相关信息

- ["](#page-23-0)[对象载](#page-23-0)[入](#page-23-0)[事](#page-23-0)[务](#page-23-0)["](#page-23-0)
- ["](#page-25-0)[对象](#page-25-0)[删除](#page-25-0)[事](#page-25-0)[务](#page-25-0)["](#page-25-0)

#### **OVWR** :对象覆盖

如果外部(客户端请求的)操作导致一个对象被另一个对象覆盖,则会生成此消息。

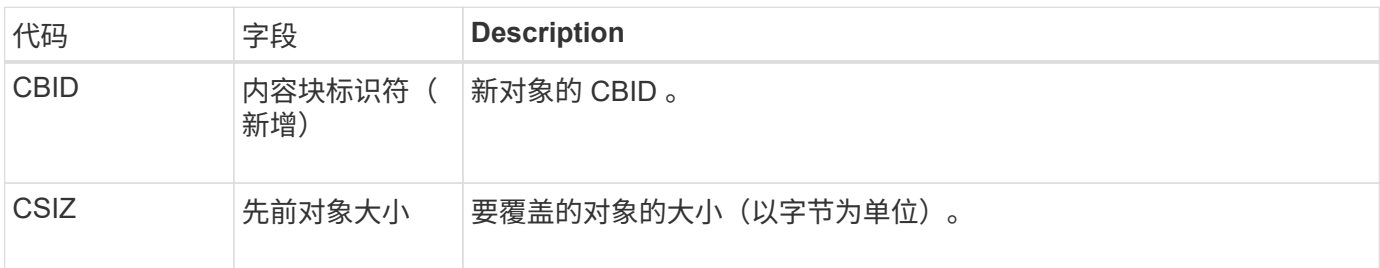

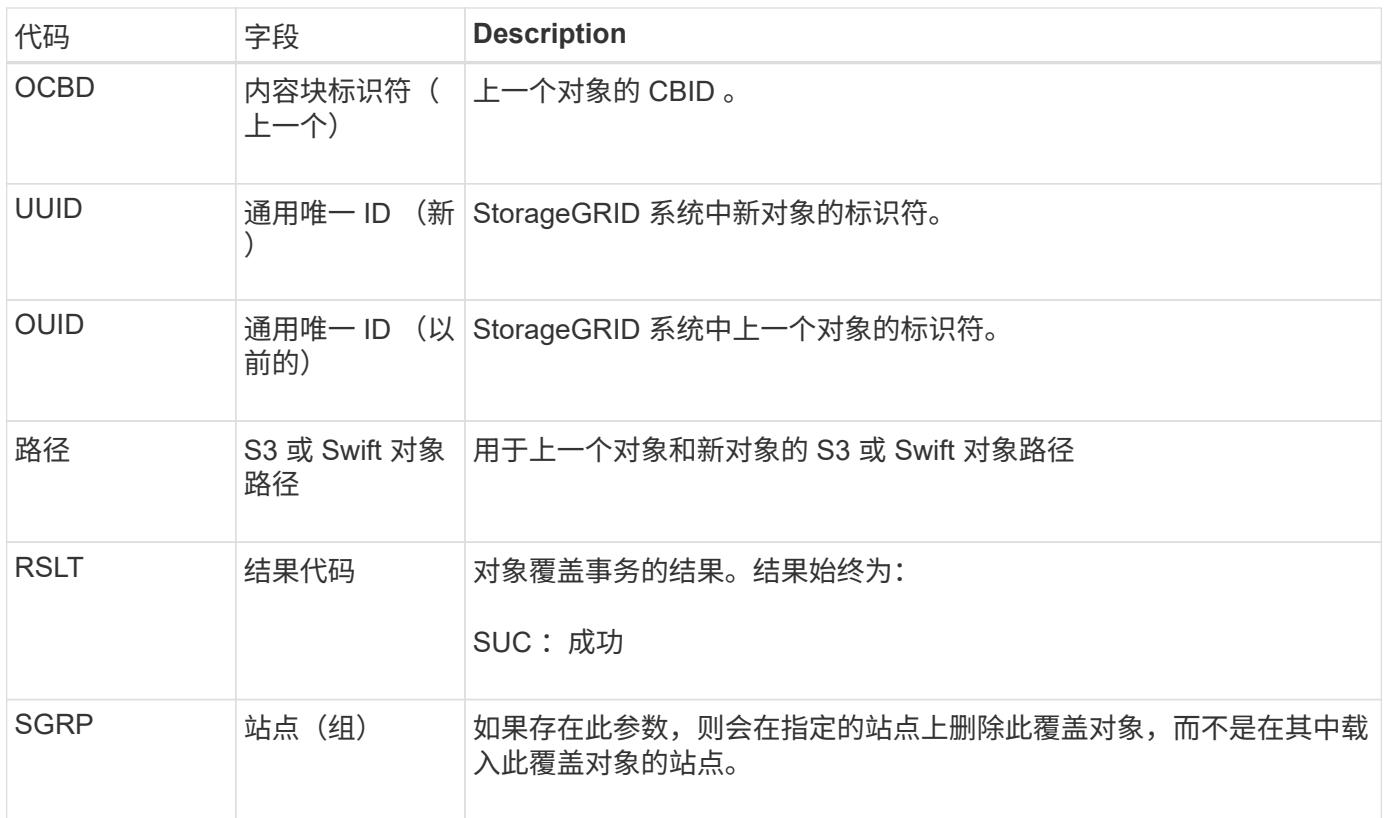

### **S3SL**:**S3**选择请求

# 此消息会在S3 Select请求返回给客户端后记录完成。S3SL消息可以包括错误消息和错误 代码详细信息。此请求可能未成功。

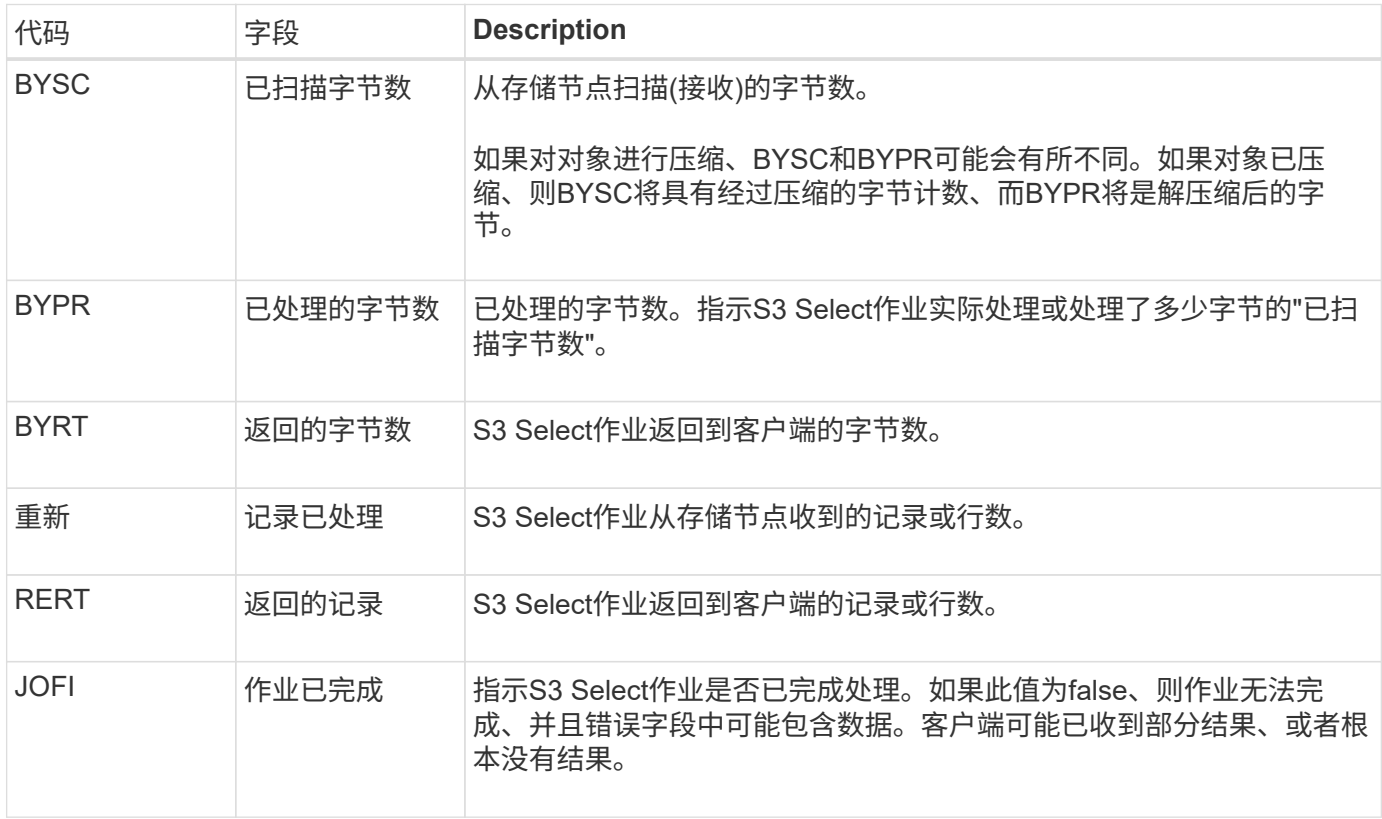

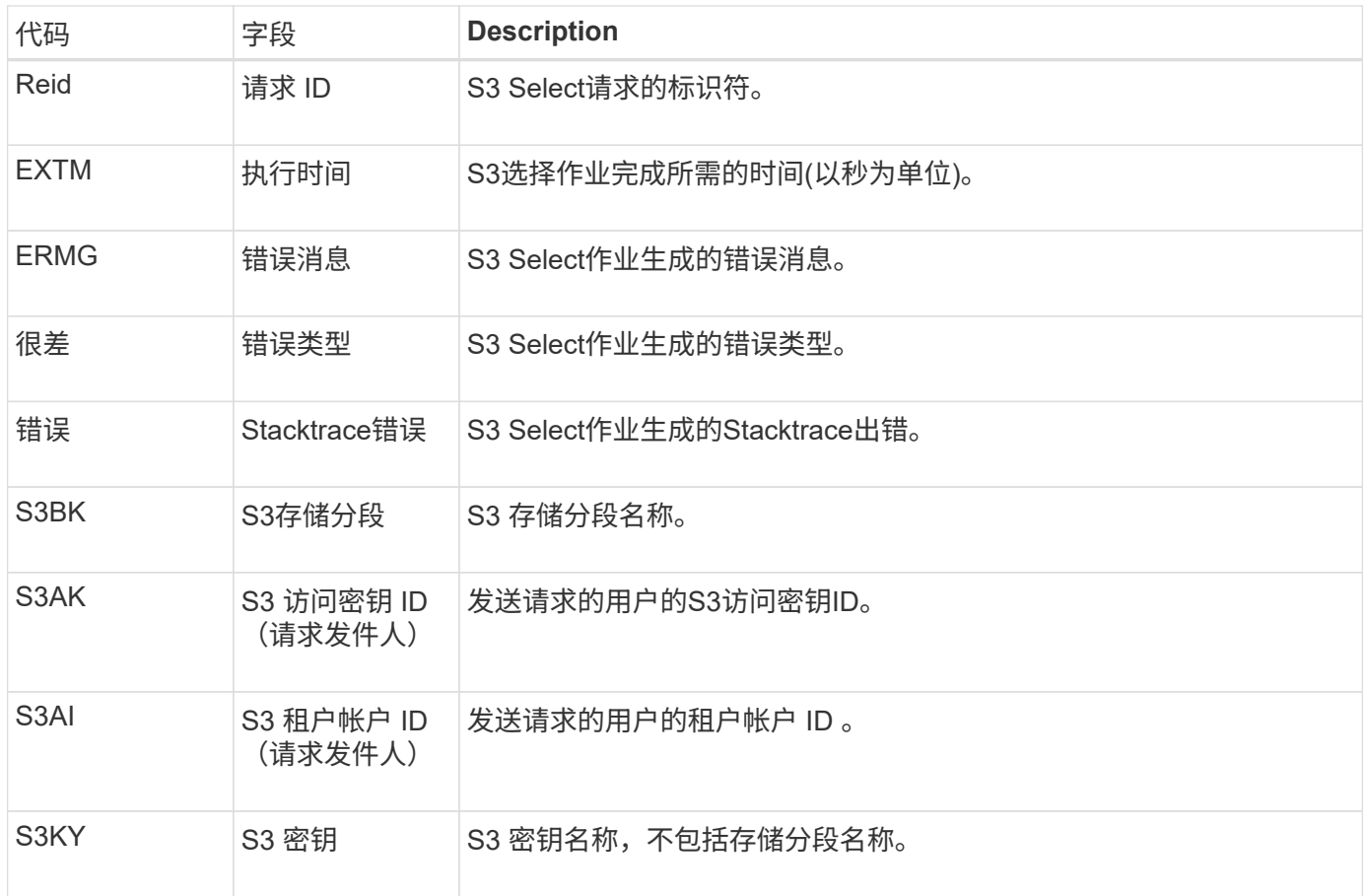

### **Sadd** :禁用安全审核

此消息指示发起服务(节点 ID )已关闭审核消息日志记录;不再收集或传送审核消息。

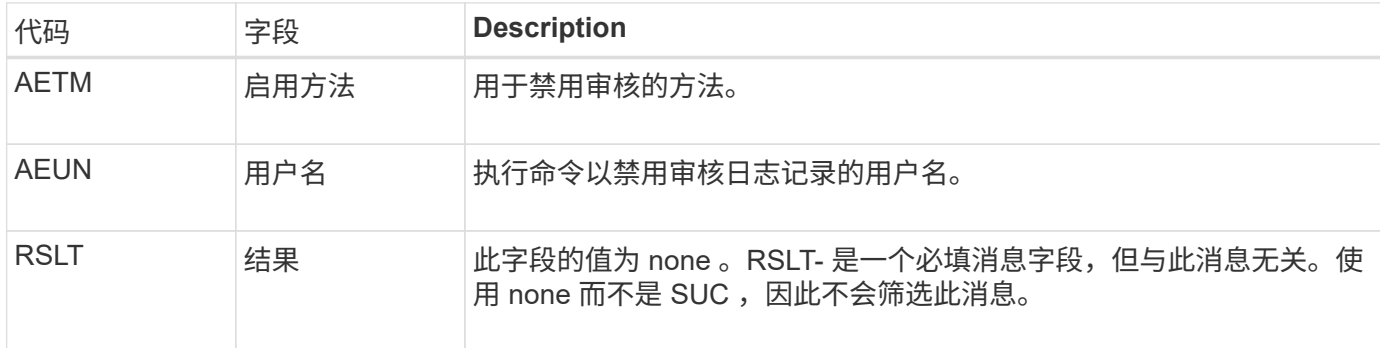

此消息表示先前已启用日志记录,但现在已禁用。通常,只有在批量载入期间才会使用此功能来提高系统性能。 在批量活动之后,将还原审核( SAade ),并永久阻止禁用审核的功能。

#### **Sade** :启用安全审核

此消息表示发起服务(节点 ID )已还原审核消息日志记录;正在再次收集和传送审核消 息。

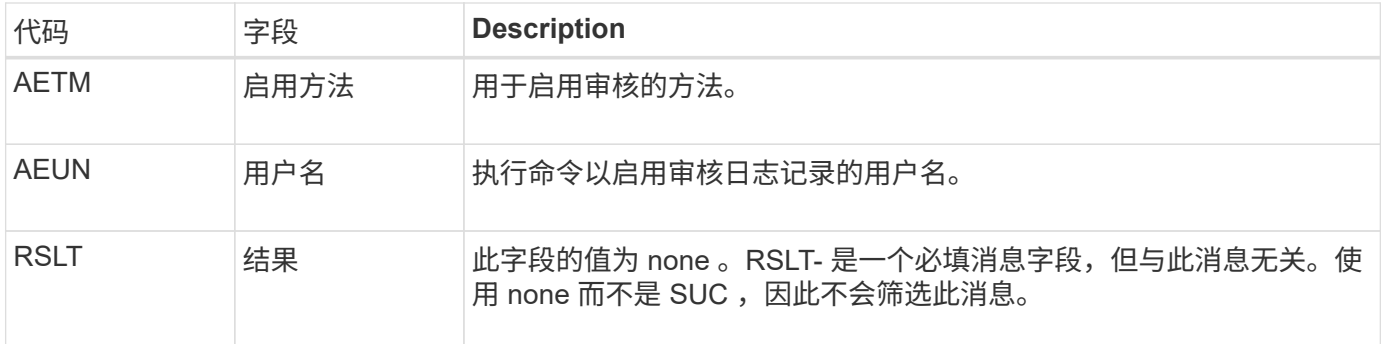

此消息表示先前已禁用日志记录( Sadd ),但现在已还原。通常,只有在批量载入期间才会使用此功能来提高 系统性能。在批量活动之后,审核将恢复,而禁用审核的功能将被永久阻止。

**SCMT** :对象存储提交

网格内容在提交之前不可用或无法识别为已存储(这意味着它已持久存储)。持久存储的 内容已完全写入磁盘,并已通过相关的完整性检查。将内容块提交到存储时会发出此消 息。

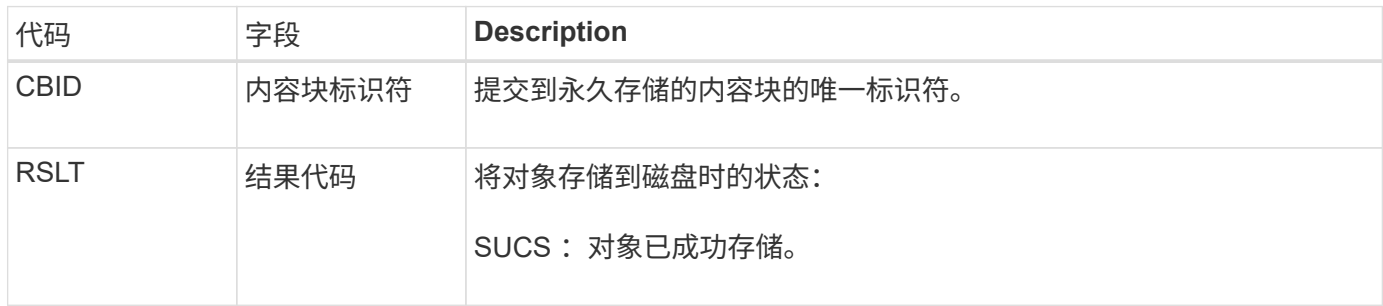

此消息表示给定内容块已完全存储和验证,现在可以请求。它可用于跟踪系统内的数据流。

#### **SDEL** : **S3 delete**

当S3客户端发出删除事务时、系统会请求删除指定的对象或存储分段、或者删除存储分段/ 对象子资源。如果事务成功,服务器将发出此消息。

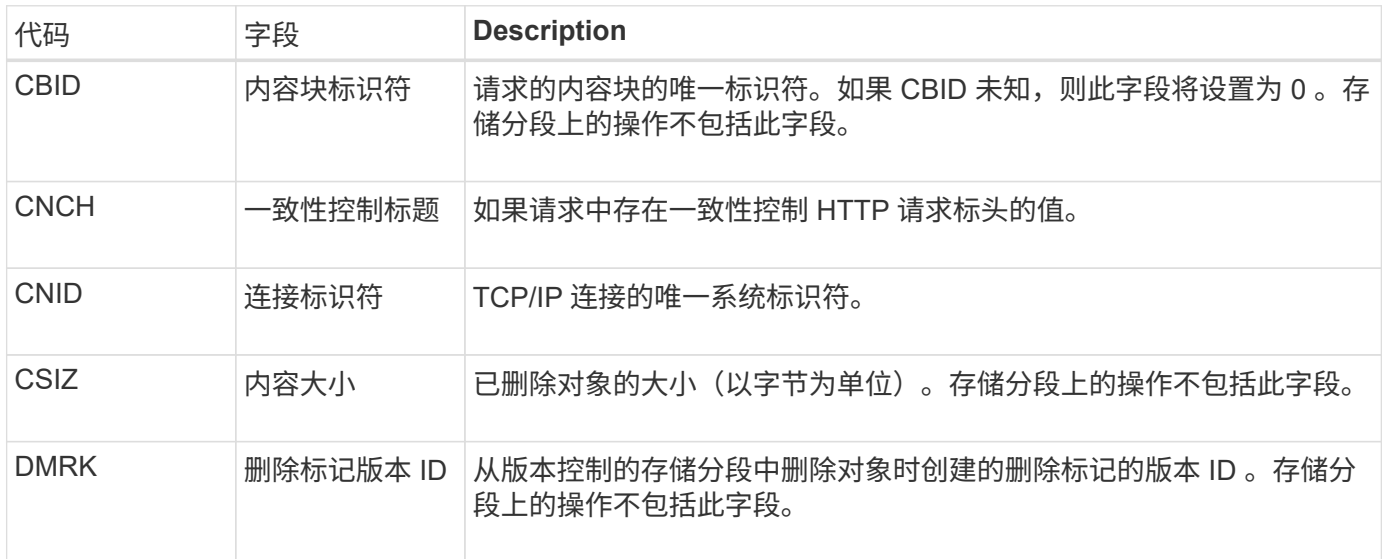

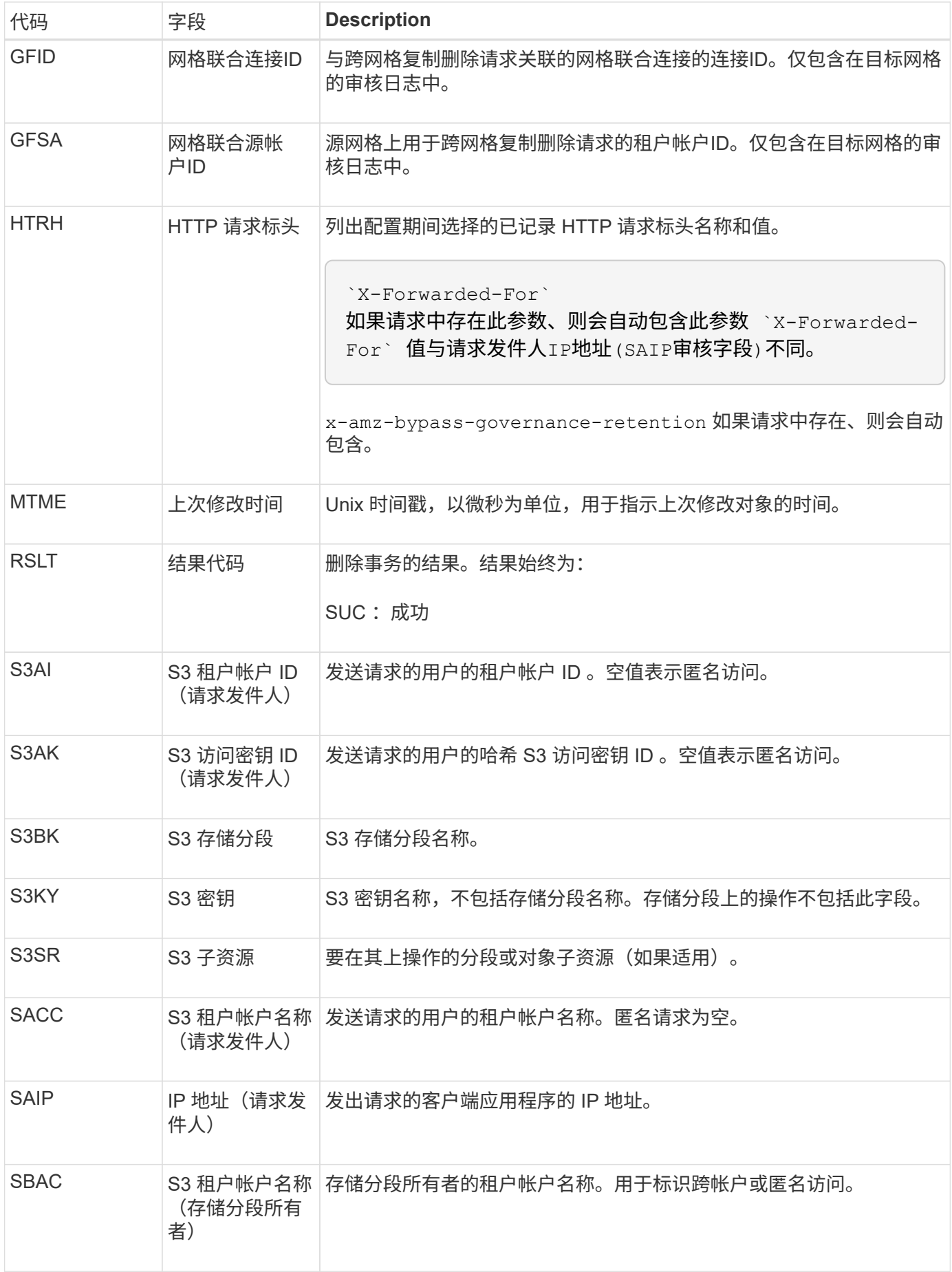

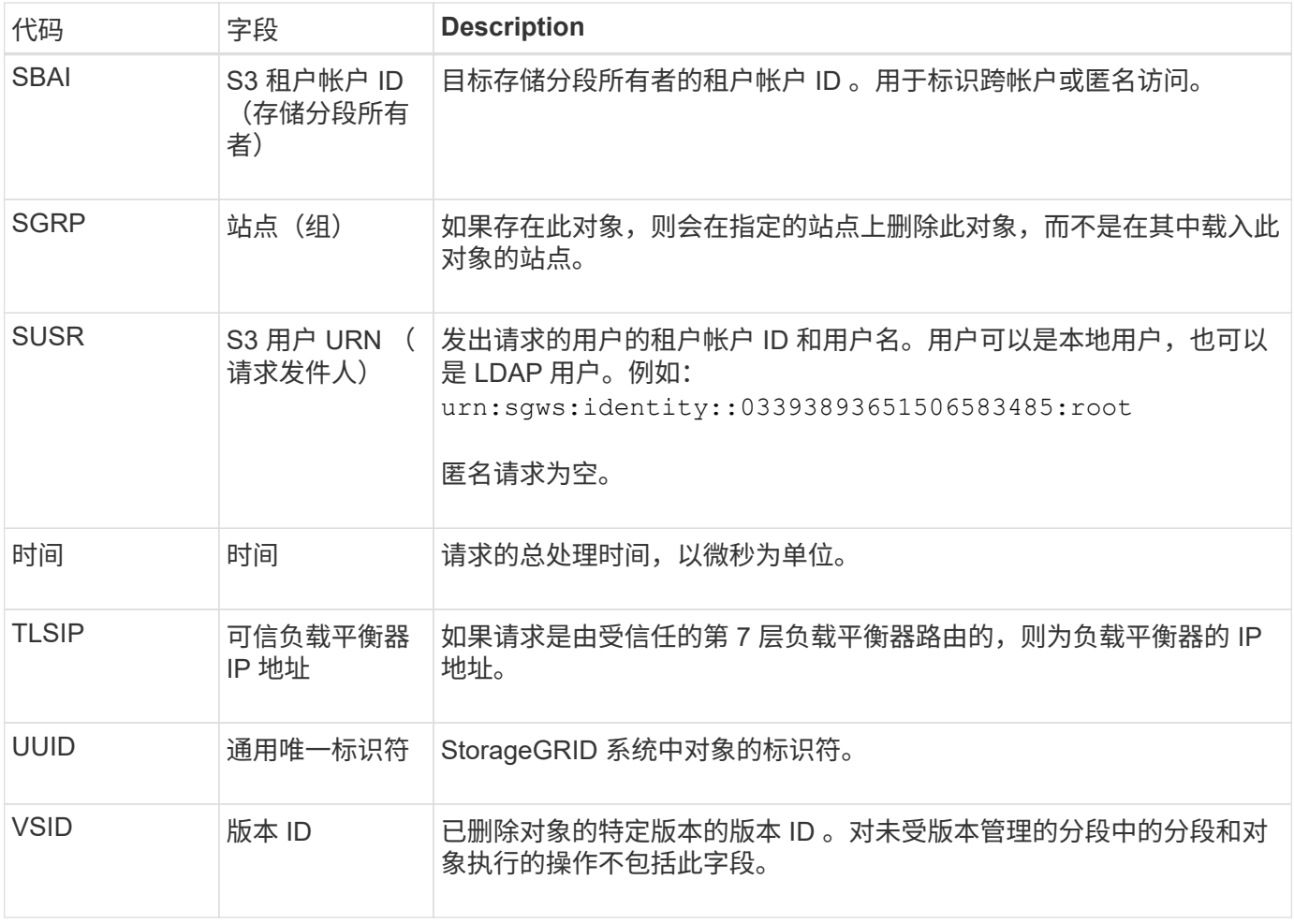

### **SGET** : **S3 GET**

当S3客户端发出GET事务时、系统会请求检索对象或列出存储分段中的对象、或者删除存 储分段/对象子资源。如果事务成功,服务器将发出此消息。

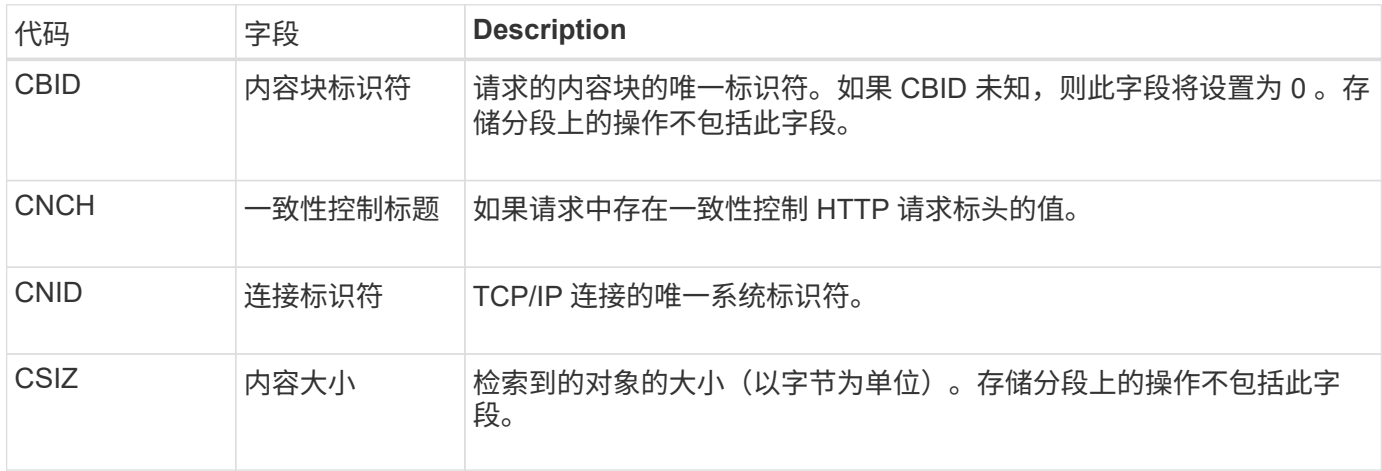

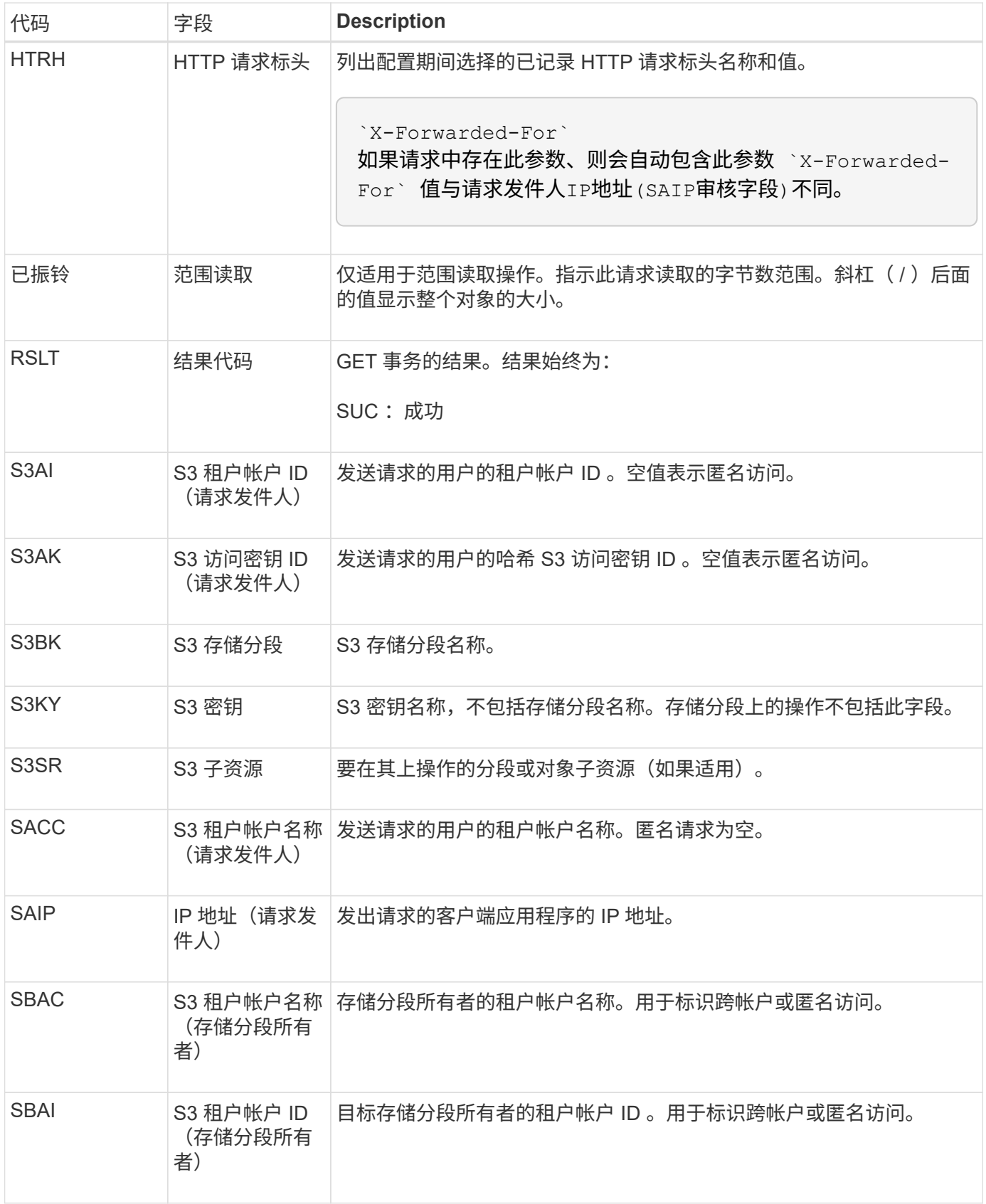

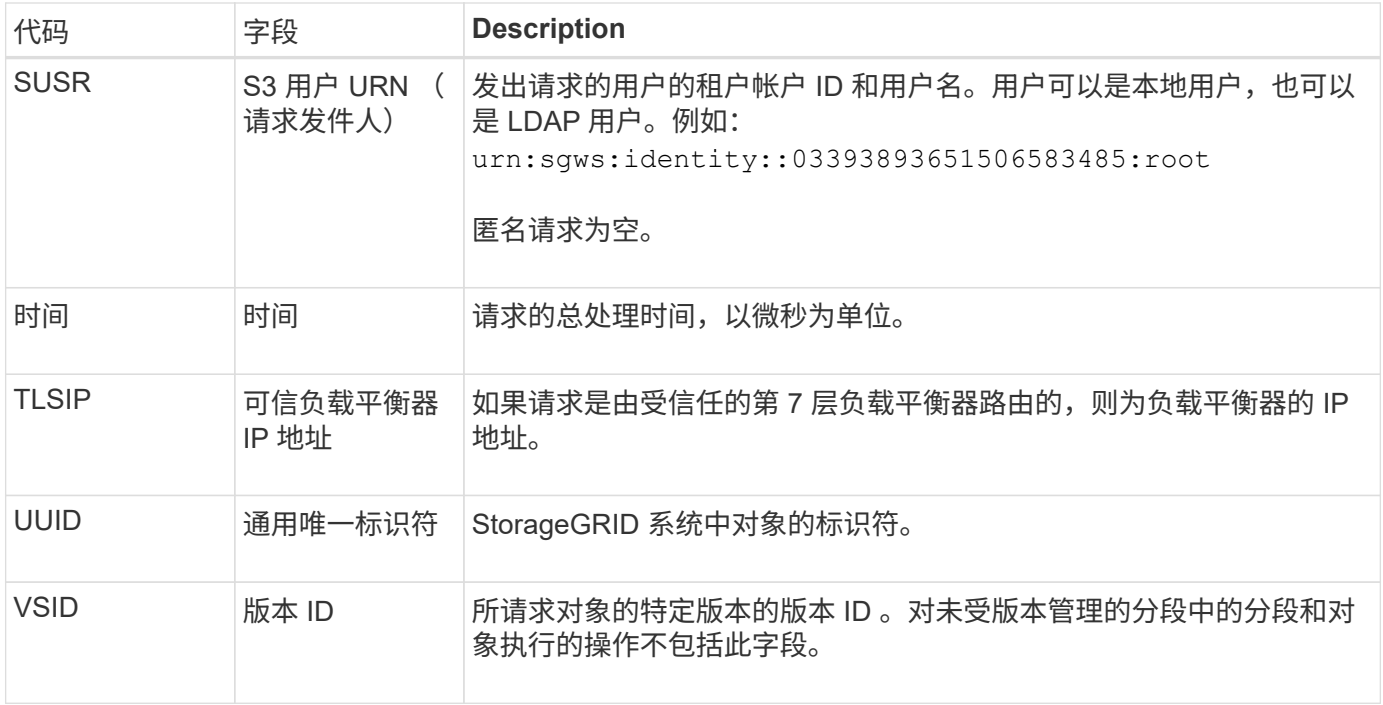

### **Shea** : **S3** 机头

当 S3 客户端发出 HEAD 事务时,系统会请求检查是否存在对象或存储分段,并检索有关 对象的元数据。如果事务成功,服务器将发出此消息。

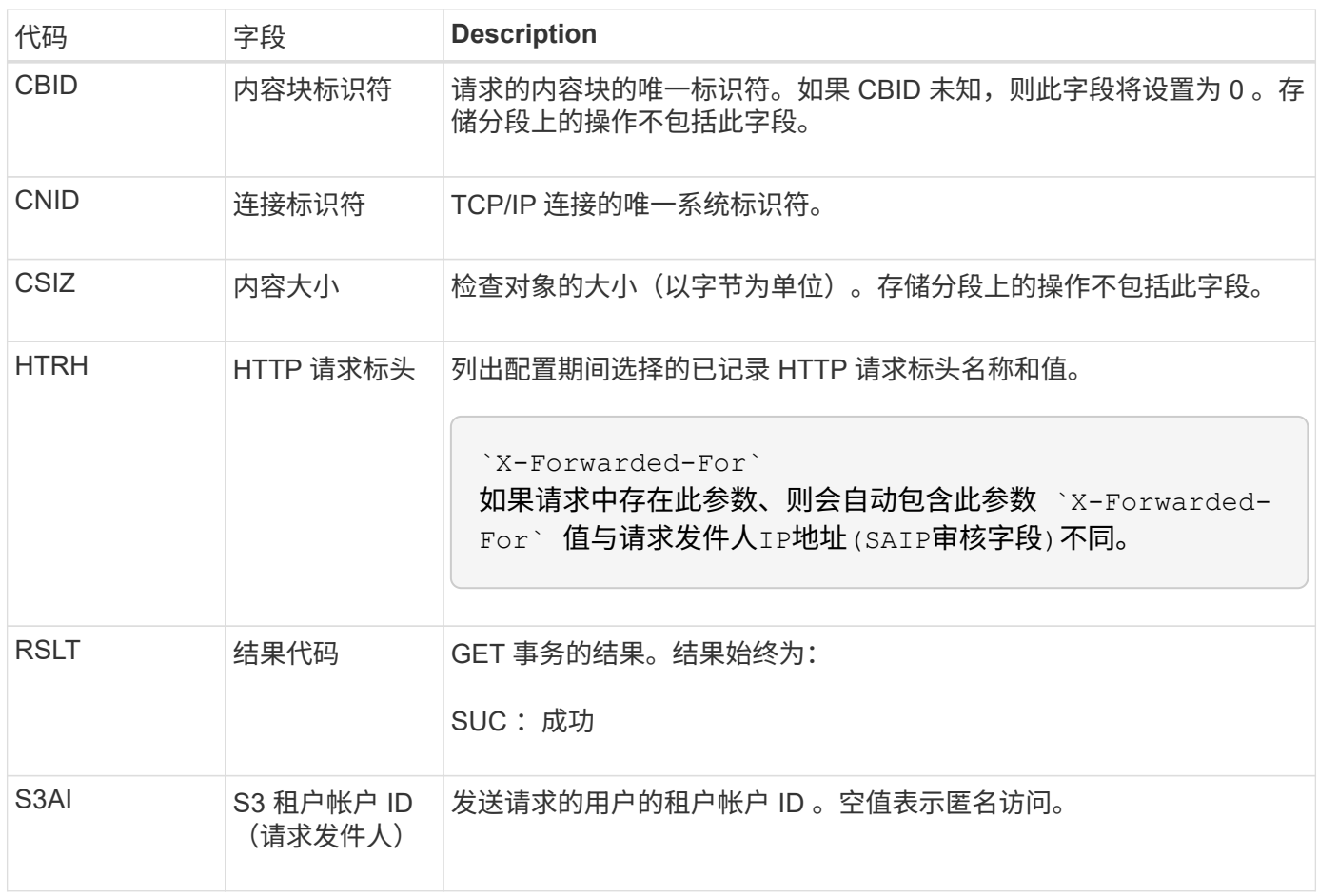

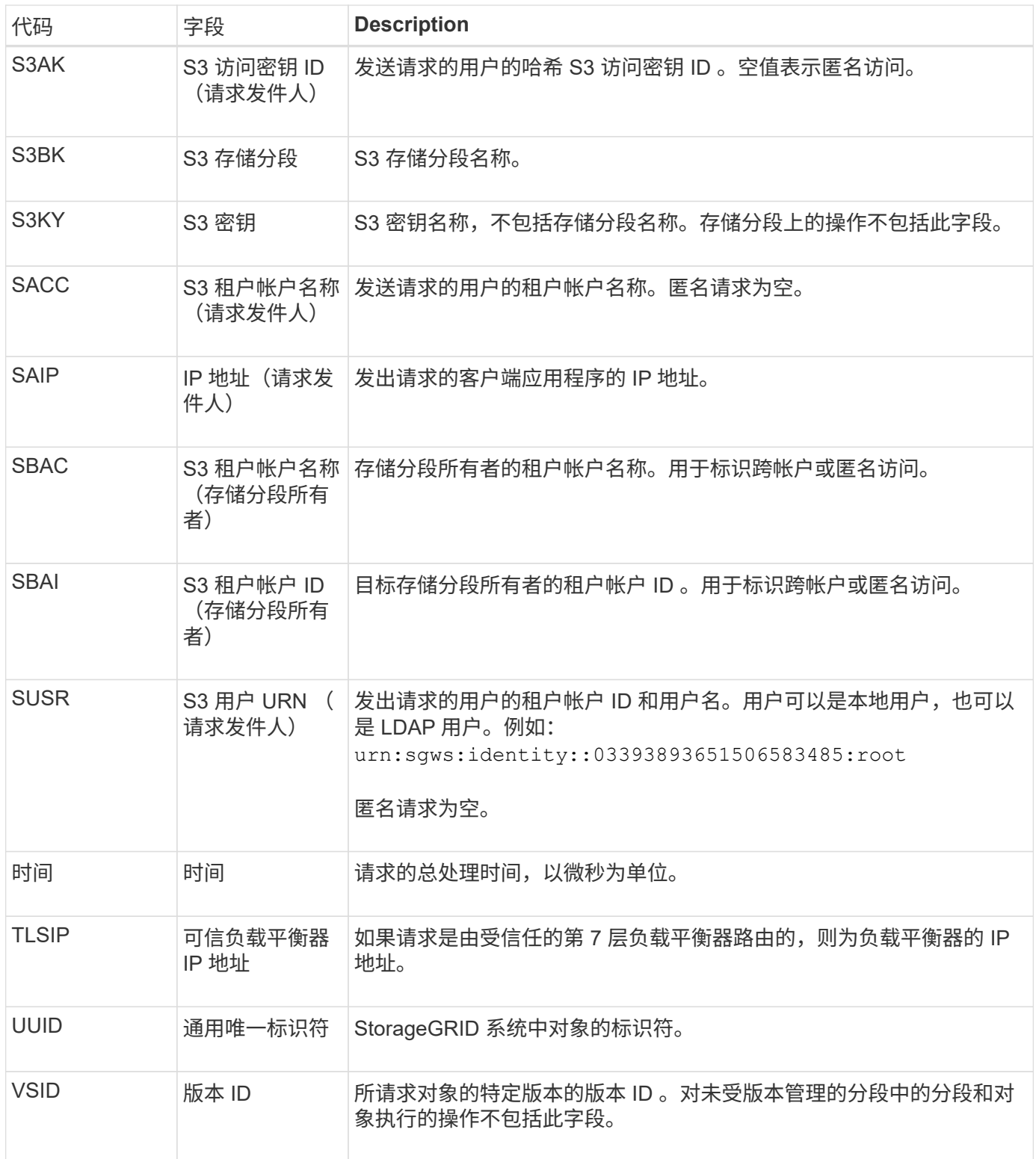

### **SPOS** : **S3 POST**

当 S3 客户端发出 POST 对象请求时,如果事务成功,服务器将发出此消息。

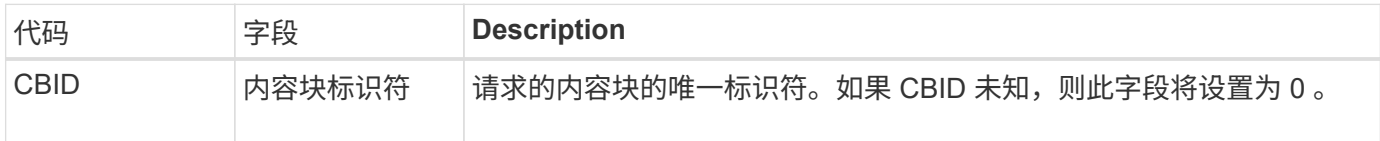

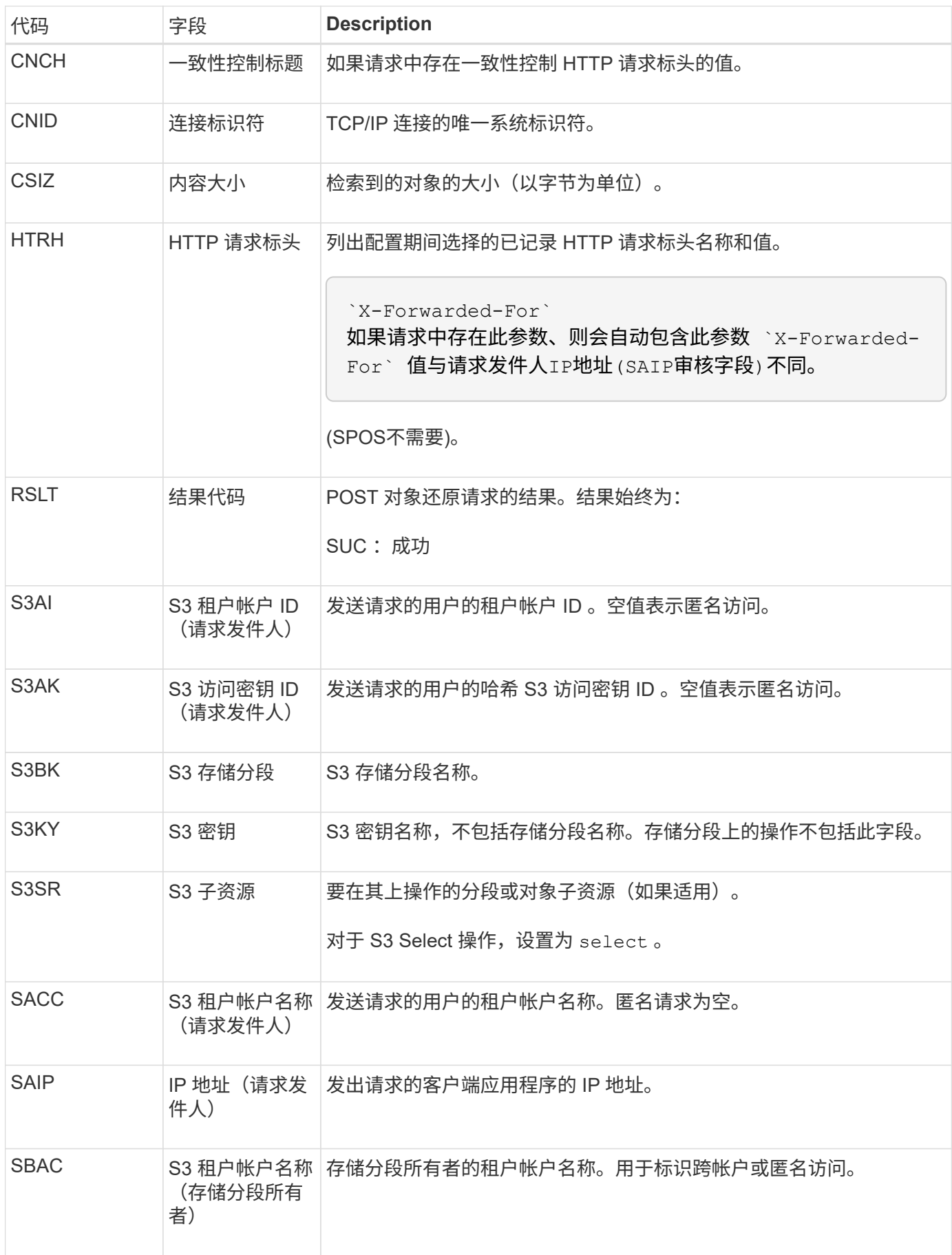

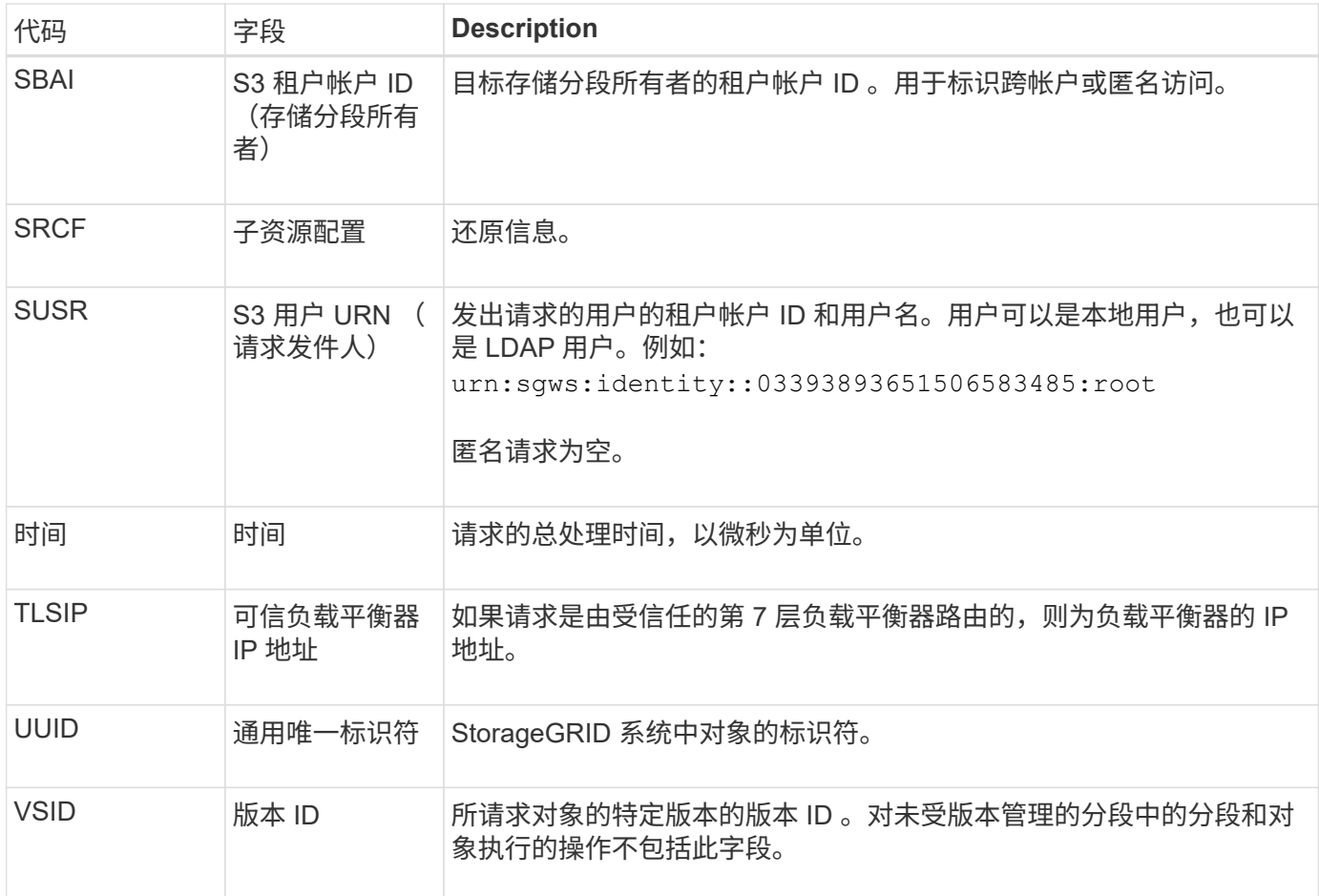

### **SPUT** : **S3 PUT**

当S3客户端发出Put事务时、系统会请求创建新对象或存储分段、或者删除存储分段/对象 子资源。如果事务成功,服务器将发出此消息。

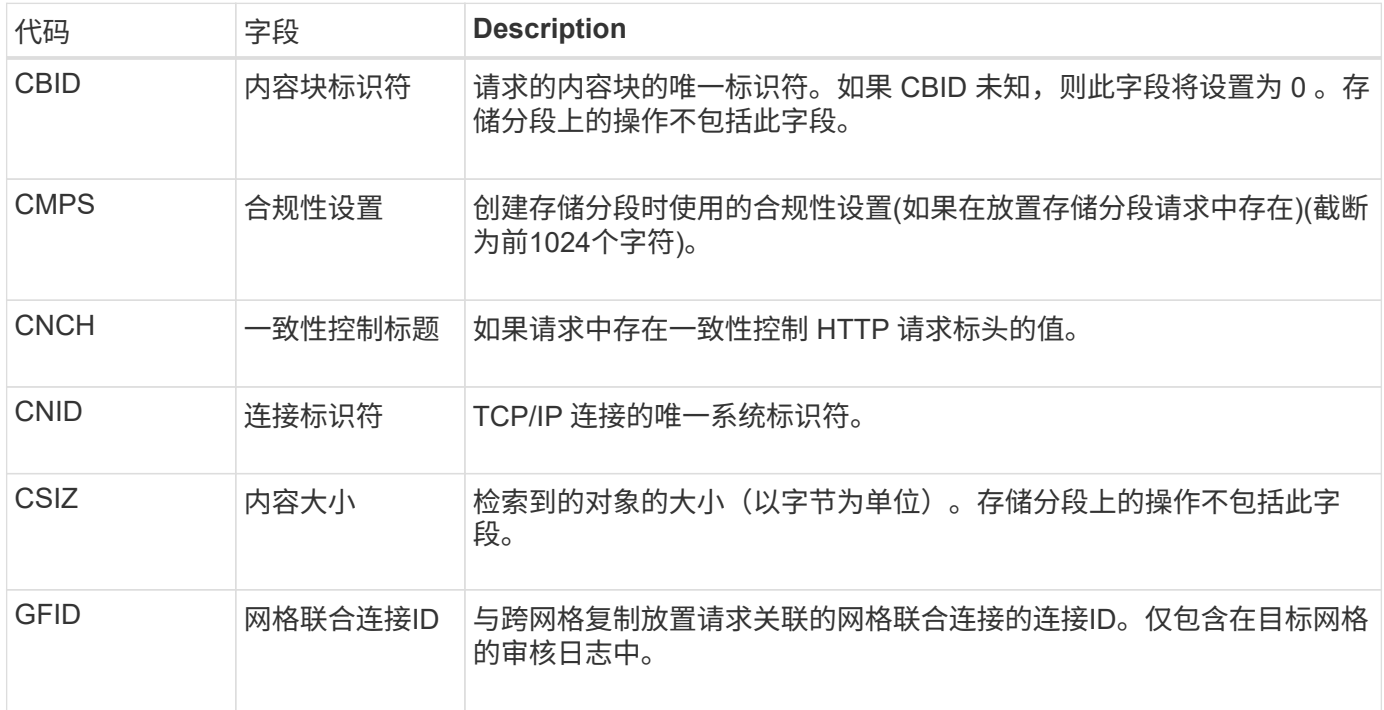

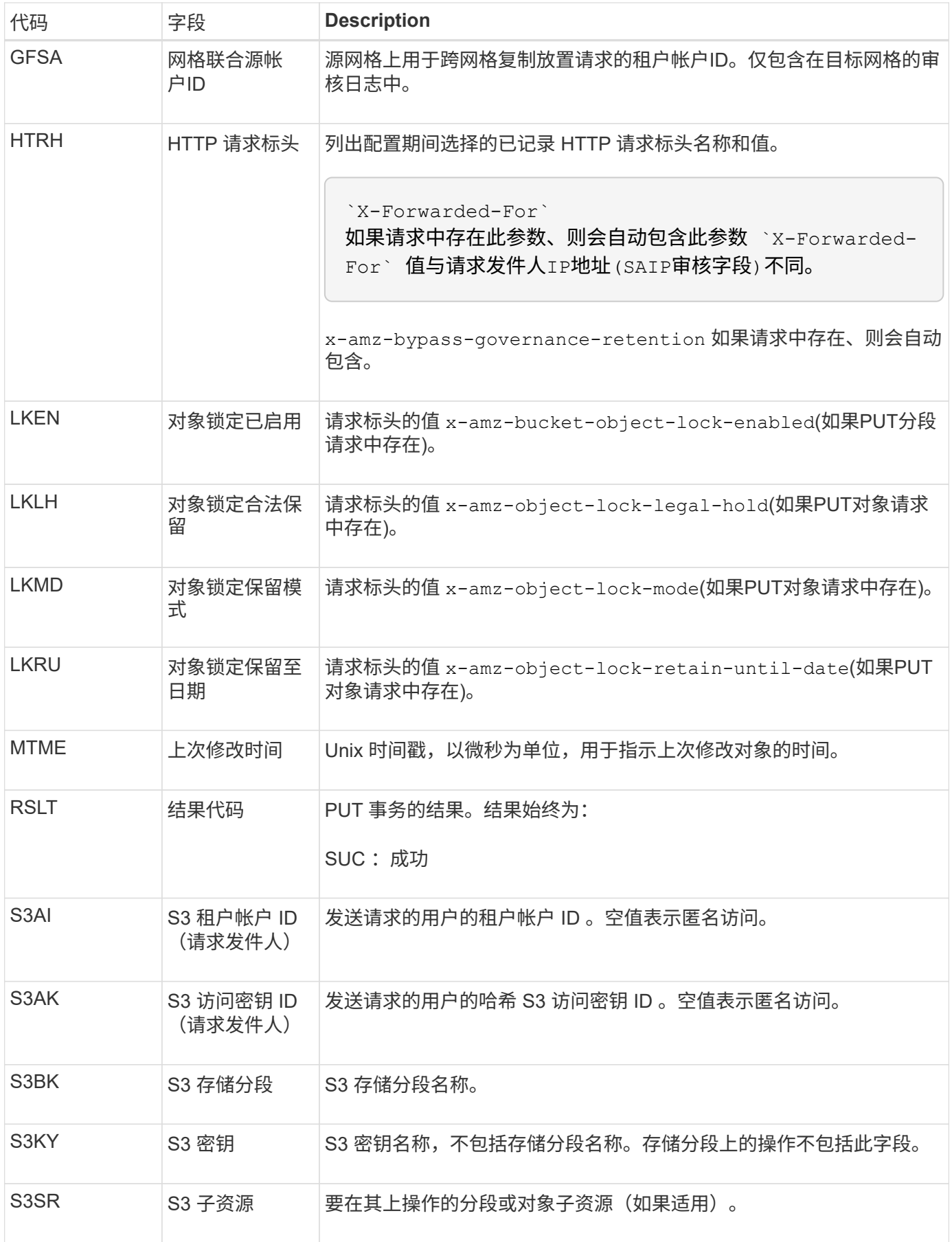

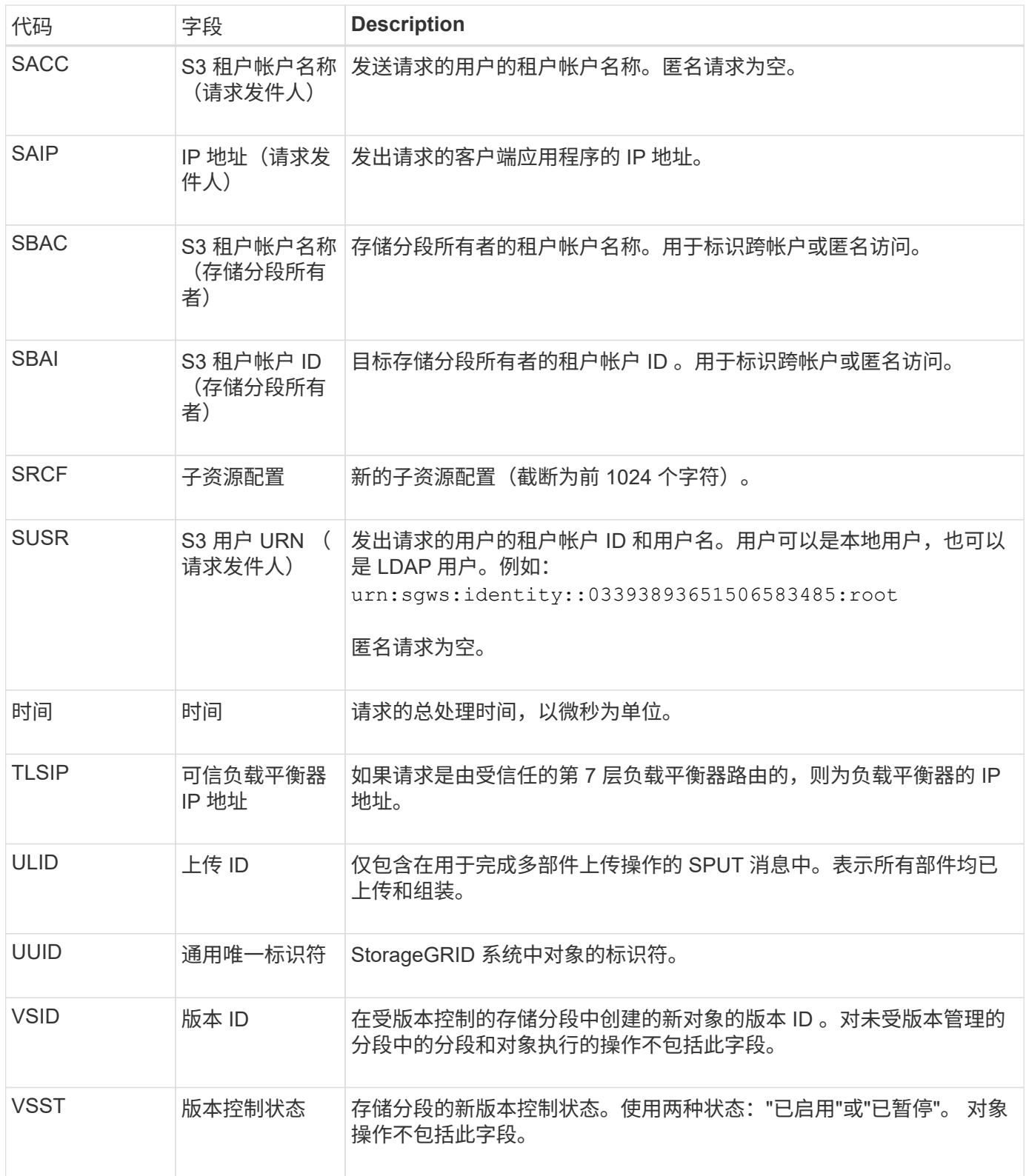

### **Srem** :对象存储删除

从永久性存储中删除内容后会发出此消息,并且无法再通过常规 API 进行访问。

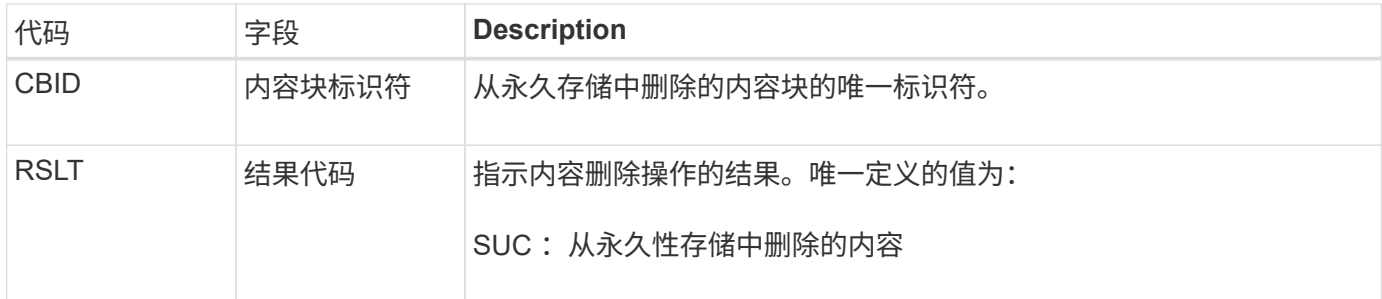

此审核消息表示已从节点中删除给定内容块,无法再直接请求。此消息可用于跟踪系统中已删除内容的流。

**SUPD** :已更新 **S3** 元数据

当 S3 客户端更新所载入对象的元数据时, S3 API 会生成此消息。如果元数据更新成功, 则服务器会发出此消息。

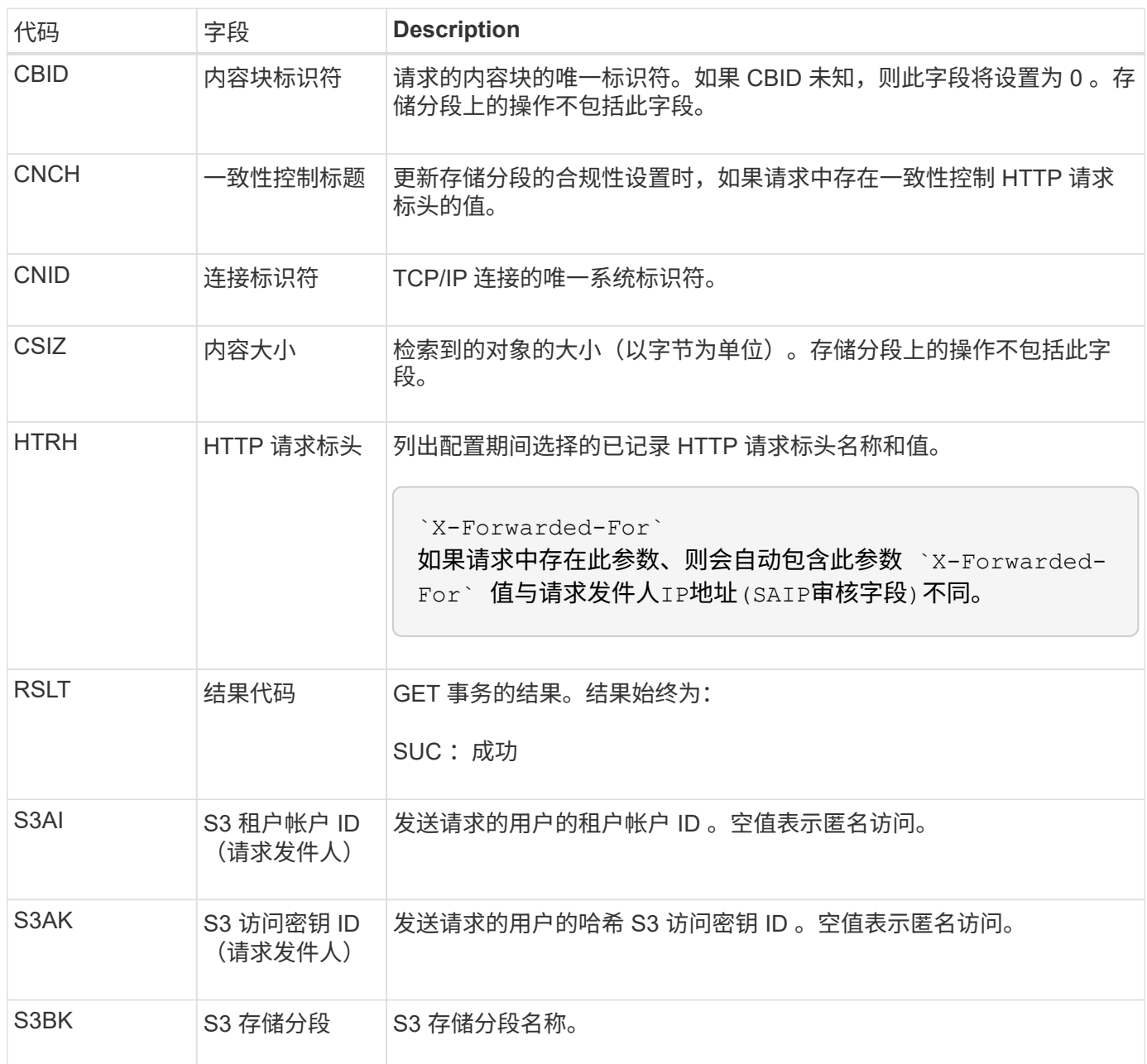

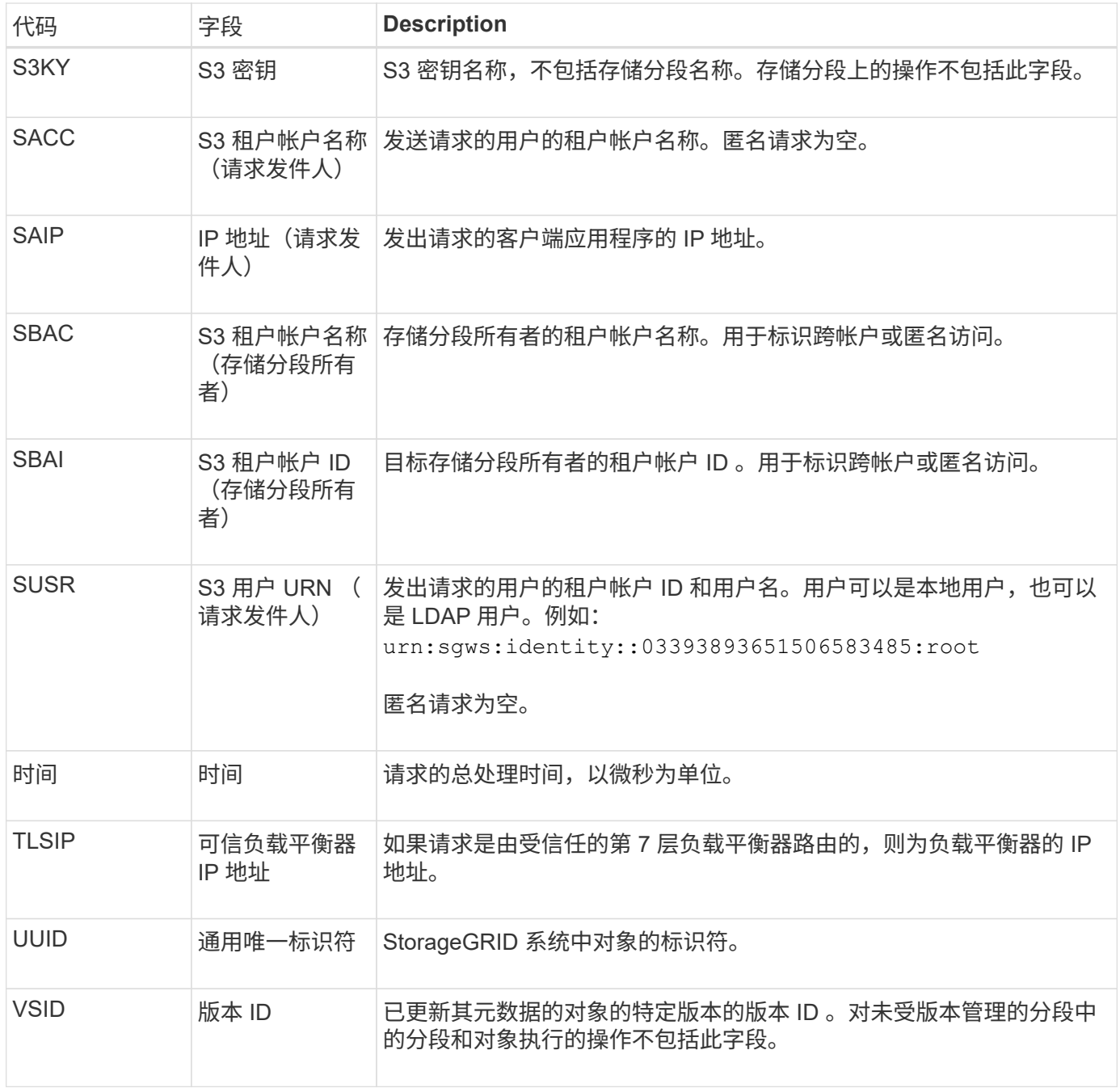

### **SVRF** :对象存储验证失败

每当内容块验证过程失败时,都会发出此消息。每次从磁盘读取或写入复制的对象数据时 ,都会执行多项验证和完整性检查,以确保发送给请求用户的数据与最初载入系统的数据 完全相同。如果其中任何一项检查失败,系统会自动隔离损坏的复制对象数据,以防止再 次检索该数据。

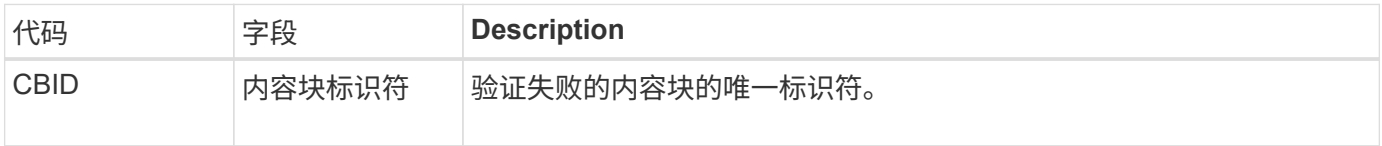

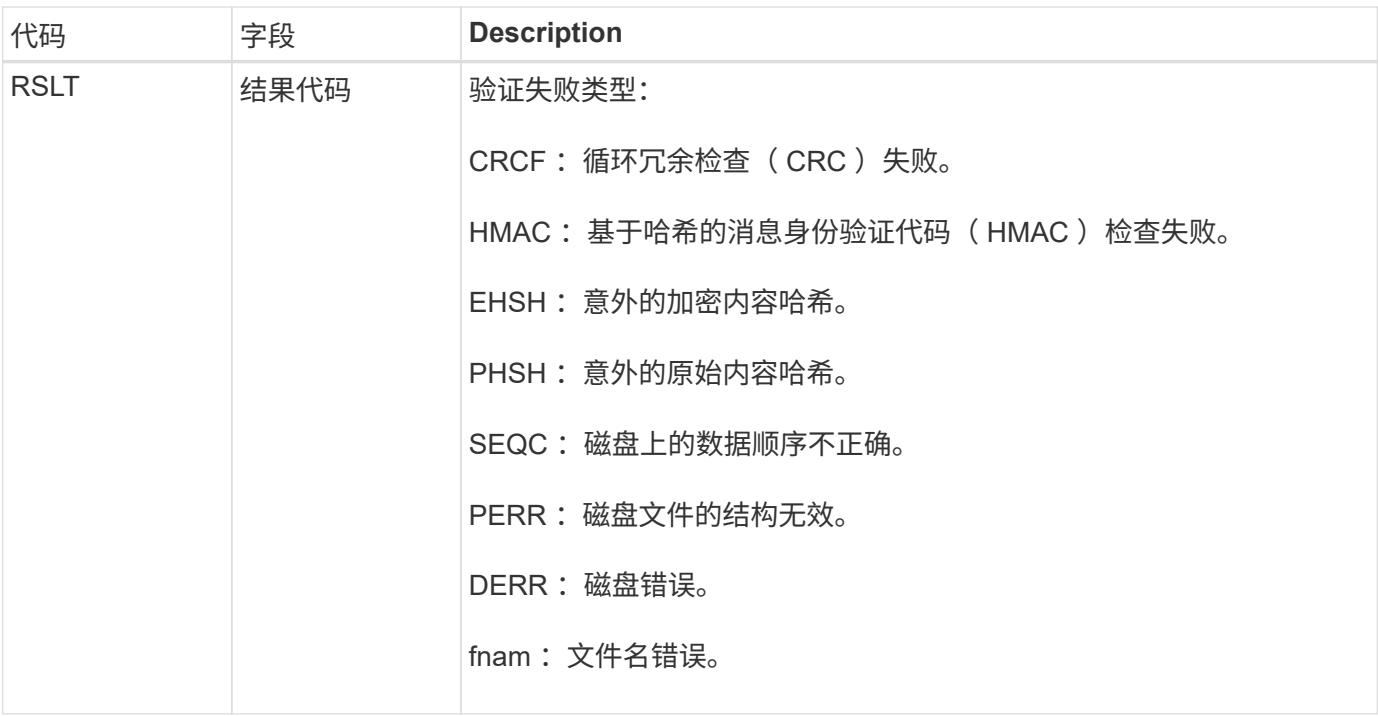

应密切监视此消息。内容验证失败可能表示即将发生硬件故障。

要确定哪个操作触发了消息,请参见 amid (模块 ID )字段的值。例如, SV财年 值表示消息是由存储验证程 序模块生成的,即后台验证, STor 表示消息是通过内容检索触发的。

#### **SVRU** :对象存储验证未知

LDR 服务的存储组件会持续扫描对象存储中复制的对象数据的所有副本。如果在对象存储 中检测到复制的对象数据的未知或意外副本并将其移动到隔离目录,则会发出此消息。

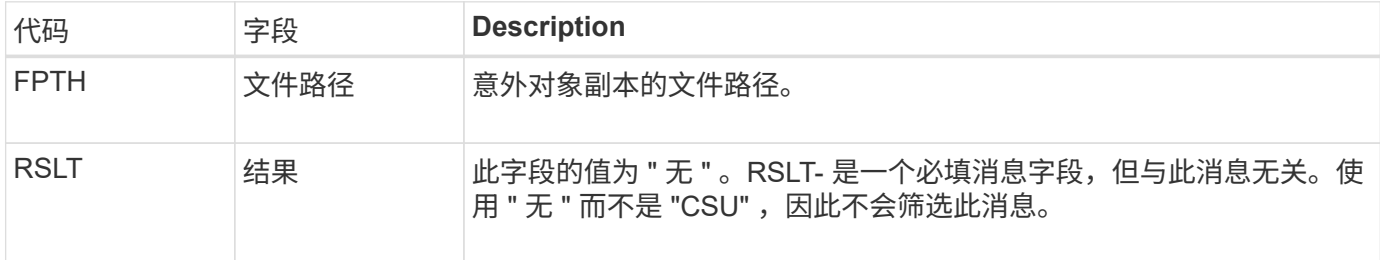

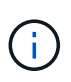

 $\bigcap$ 

应密切监控SVRU:对象存储验证未知审核消息。这意味着在对象存储中检测到意外的对象数据 副本。应立即调查这种情况、以确定这些副本是如何创建的、因为它可能表示即将发生硬件故 障。

**SYSD** :节点停止

如果服务正常停止,则会生成此消息以指示已请求关闭。通常、只有在后续重新启动后才 会发送此消息、因为在关闭前不会清除审核消息队列。如果服务未重新启动,请查找在关 闭序列开始时发送的 SYST 消息。

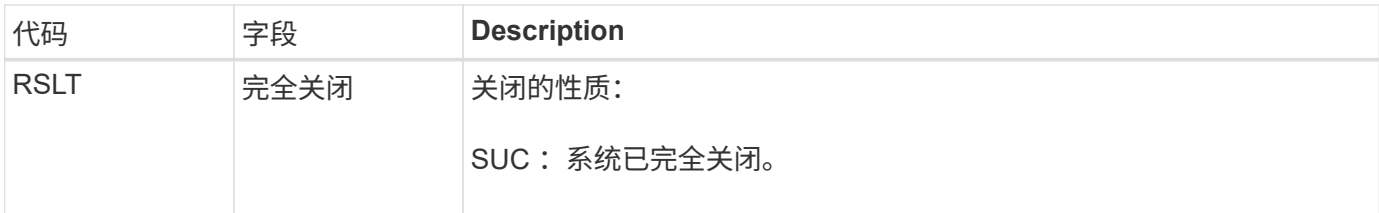

此消息不会指示是否正在停止主机服务器,仅会指示报告服务。SYSD的RSLT无法指示"异常"关机、因为该消息 仅由"干净"关机生成。

**Syst** :节点正在停止

如果服务正常停止,则会生成此消息,以指示已请求关闭,并且此服务已启动其关闭序 列。Syst 可用于确定是否在重新启动服务之前请求关闭(与通常在服务重新启动后发送的 SYSD 不同)。

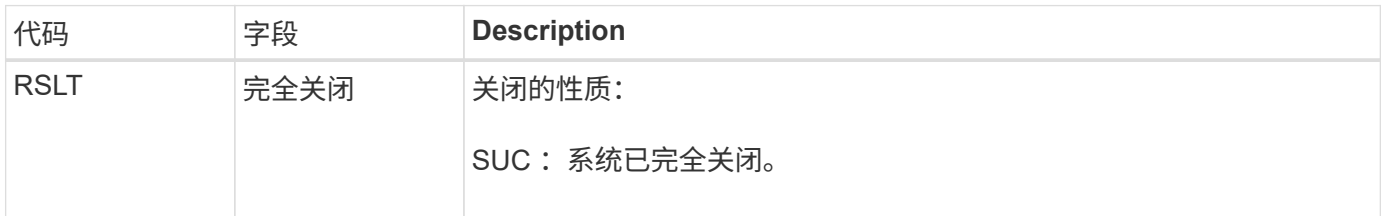

此消息不会指示是否正在停止主机服务器,仅会指示报告服务。SYST消息的RSLT代码不能指示"异常"关机、因 为该消息仅由"干净"关机生成。

**SYSU** :节点启动

重新启动服务时,系统会生成此消息,以指示上次关闭是正常关闭(已发出命令)还是无 序关闭(意外关闭)。

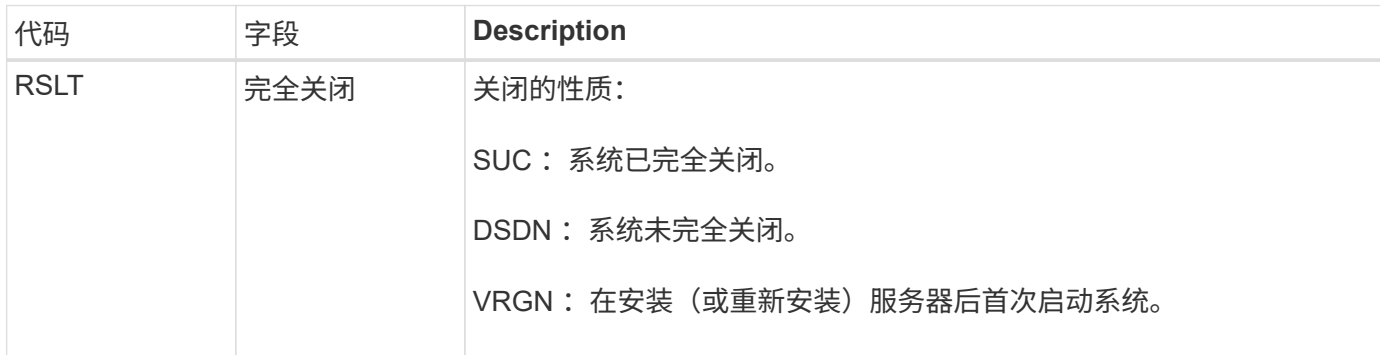

此消息不会指示是否已启动主机服务器,仅会指示报告服务。此消息可用于:

- 检测审核跟踪中的不连续性。
- 确定服务在运行期间是否出现故障(因为 StorageGRID 系统的分布式特征可能会掩盖这些故障)。Server Manager 会自动重新启动失败的服务。

#### **WDEL** : **Swift delete**

当 Swift 客户端发出删除事务时,系统会请求删除指定的对象或容器。如果事务成功,服

# 务器将发出此消息。

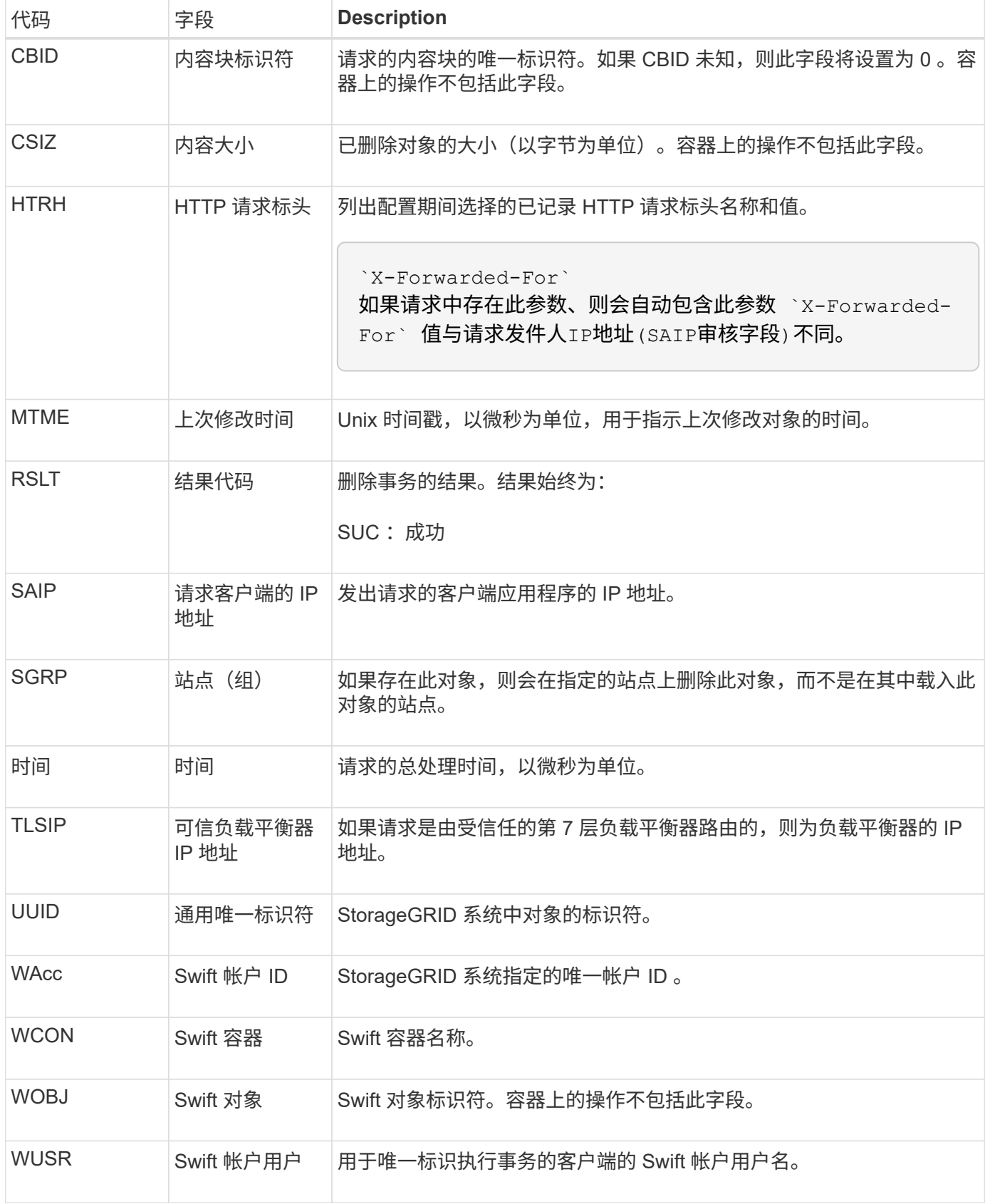

#### **WGET** : **Swift GET**

当 Swift 客户端发出 GET 事务时,系统会请求检索对象,列出容器中的对象或列出帐户中 的容器。如果事务成功,服务器将发出此消息。

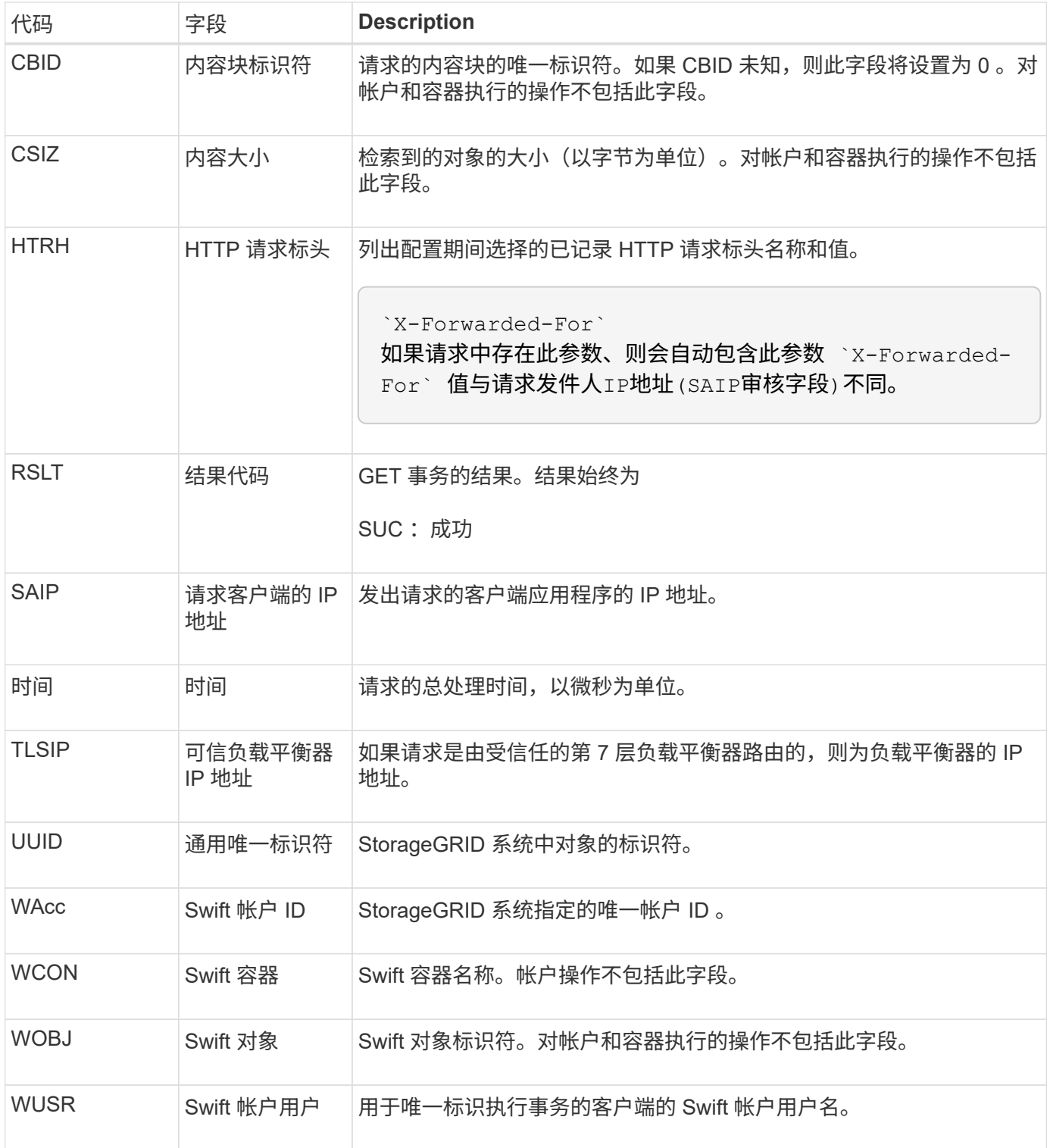

#### **WHEA** : **Swift head**

当 Swift 客户端发出 HEAD 事务时,系统会请求检查是否存在帐户,容器或对象,并检索
## 任何相关元数据。如果事务成功,服务器将发出此消息。

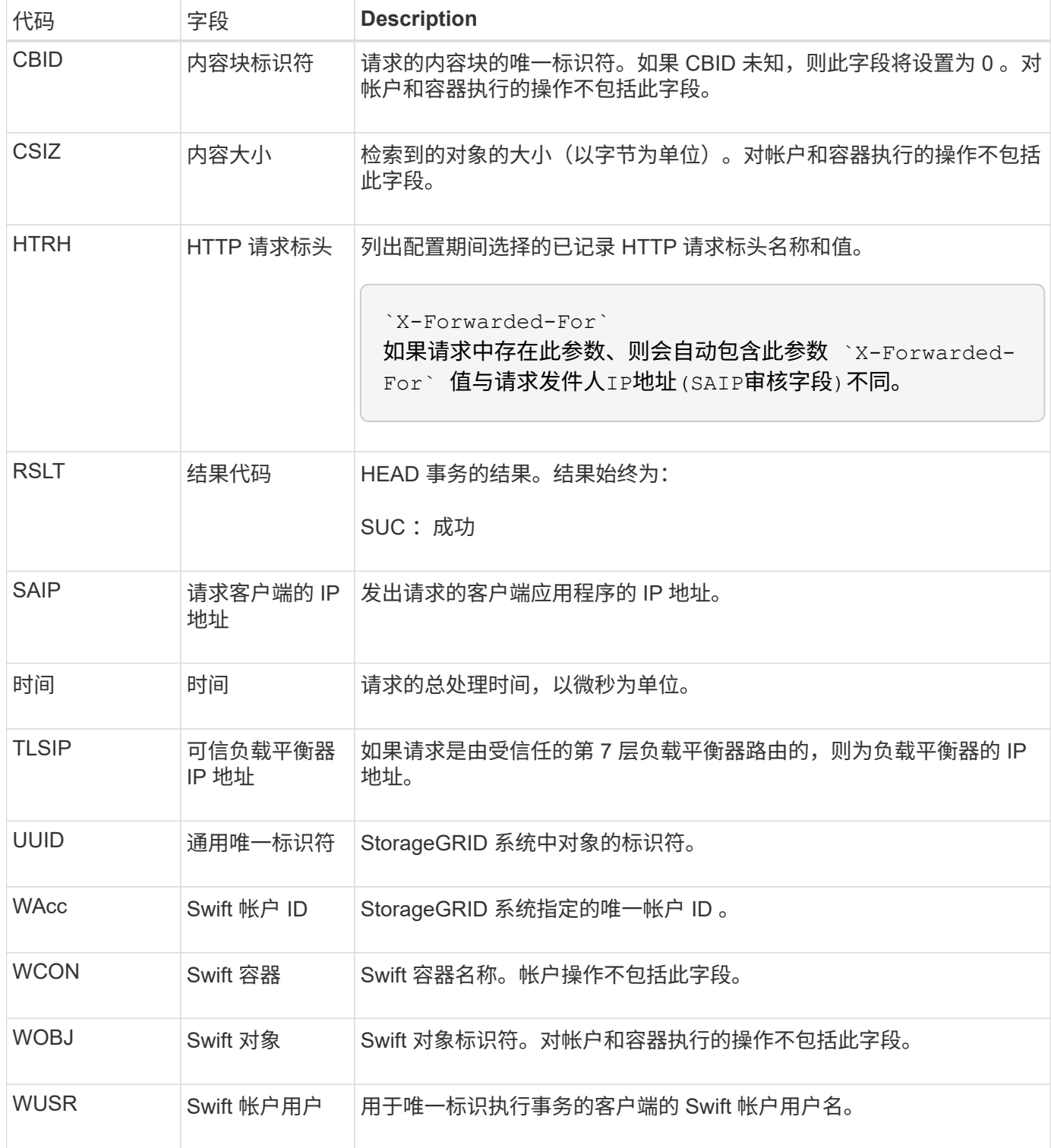

## **WWPUT** : **Swift PUT**

当 Swift 客户端发出 PUT 事务时, 系统会请求创建新的对象或容器。如果事务成功, 服务 器将发出此消息。

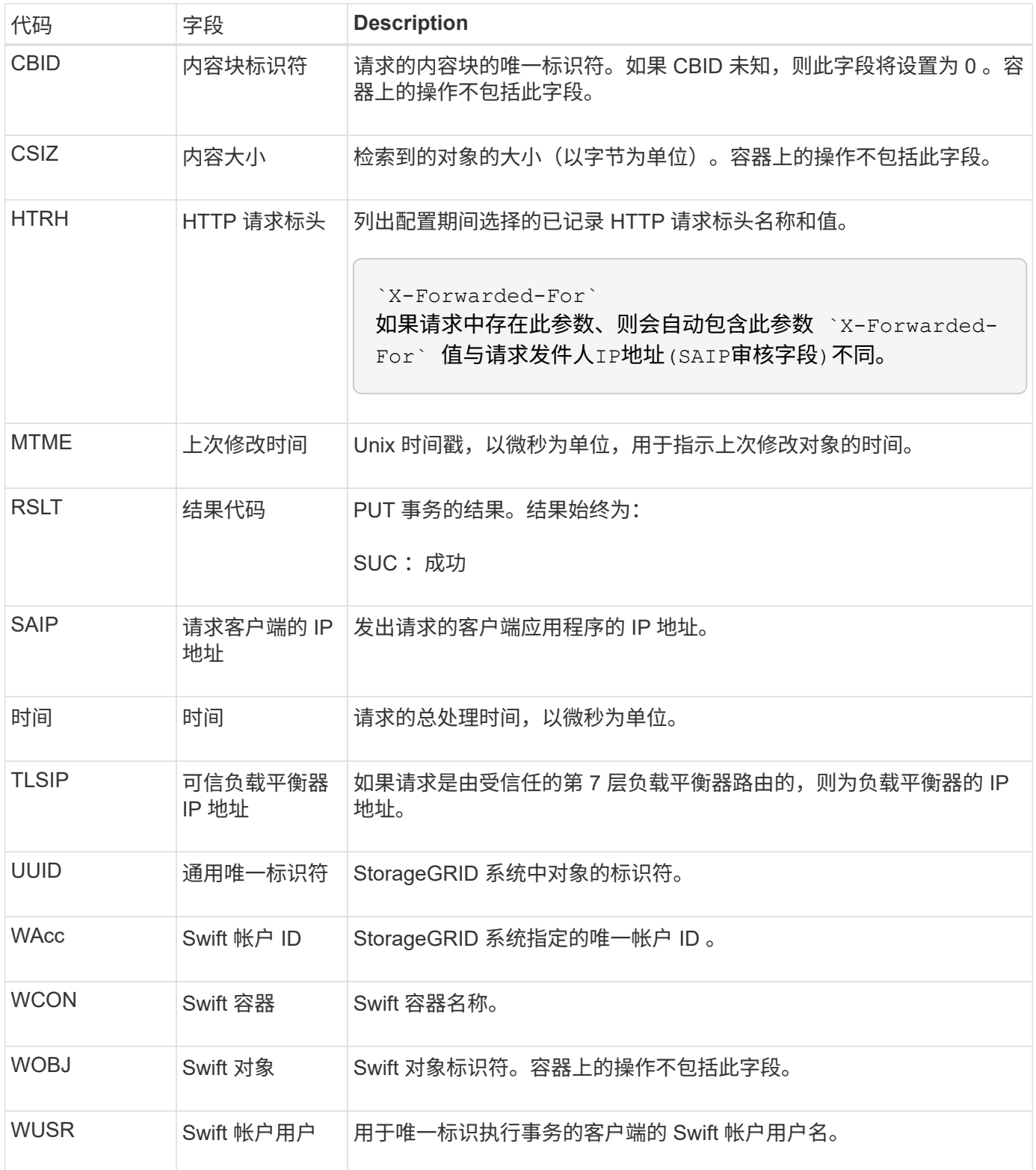

## 版权信息

版权所有 © 2024 NetApp, Inc.。保留所有权利。中国印刷。未经版权所有者事先书面许可,本文档中受版权保 护的任何部分不得以任何形式或通过任何手段(图片、电子或机械方式,包括影印、录音、录像或存储在电子检 索系统中)进行复制。

从受版权保护的 NetApp 资料派生的软件受以下许可和免责声明的约束:

本软件由 NetApp 按"原样"提供,不含任何明示或暗示担保,包括但不限于适销性以及针对特定用途的适用性的 隐含担保,特此声明不承担任何责任。在任何情况下,对于因使用本软件而以任何方式造成的任何直接性、间接 性、偶然性、特殊性、惩罚性或后果性损失(包括但不限于购买替代商品或服务;使用、数据或利润方面的损失 ;或者业务中断),无论原因如何以及基于何种责任理论,无论出于合同、严格责任或侵权行为(包括疏忽或其 他行为),NetApp 均不承担责任,即使已被告知存在上述损失的可能性。

NetApp 保留在不另行通知的情况下随时对本文档所述的任何产品进行更改的权利。除非 NetApp 以书面形式明 确同意,否则 NetApp 不承担因使用本文档所述产品而产生的任何责任或义务。使用或购买本产品不表示获得 NetApp 的任何专利权、商标权或任何其他知识产权许可。

本手册中描述的产品可能受一项或多项美国专利、外国专利或正在申请的专利的保护。

有限权利说明:政府使用、复制或公开本文档受 DFARS 252.227-7013 (2014 年 2 月)和 FAR 52.227-19 (2007 年 12 月)中"技术数据权利 — 非商用"条款第 (b)(3) 条规定的限制条件的约束。

本文档中所含数据与商业产品和/或商业服务(定义见 FAR 2.101)相关,属于 NetApp, Inc. 的专有信息。根据 本协议提供的所有 NetApp 技术数据和计算机软件具有商业性质,并完全由私人出资开发。 美国政府对这些数 据的使用权具有非排他性、全球性、受限且不可撤销的许可,该许可既不可转让,也不可再许可,但仅限在与交 付数据所依据的美国政府合同有关且受合同支持的情况下使用。除本文档规定的情形外,未经 NetApp, Inc. 事先 书面批准,不得使用、披露、复制、修改、操作或显示这些数据。美国政府对国防部的授权仅限于 DFARS 的第 252.227-7015(b)(2014 年 2 月)条款中明确的权利。

商标信息

NetApp、NetApp 标识和 <http://www.netapp.com/TM> 上所列的商标是 NetApp, Inc. 的商标。其他公司和产品名 称可能是其各自所有者的商标。